# **CNOE-311** Installation and Programming Manual

This Manual describes the installation and operation of the CNOE-311 Compact Ethernet option module.

Effective: 18 March, 2008

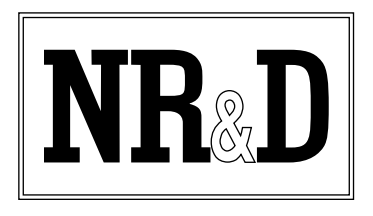

Niobrara Research & Development Corporation P.O. Box 3418 Joplin, MO 64803 USA

Telephone: (800) 235-6723 or (417) 624-8918 Facsimile: (417) 624-8920 www.niobrara.com

POWERLOGIC, SY/MAX, and Square D are registered trademarks of Square D Company.

Modicon, TSX Compact Automation, Concept, ProWorx, Modbus, and Modbus Plus are registered trademarks of Schneider Automation.

Subject to change without notice.

© Niobrara Research & Development Corporation 2002-2008. All Rights Reserved.

# **Contents**

 $\overline{1}$ 

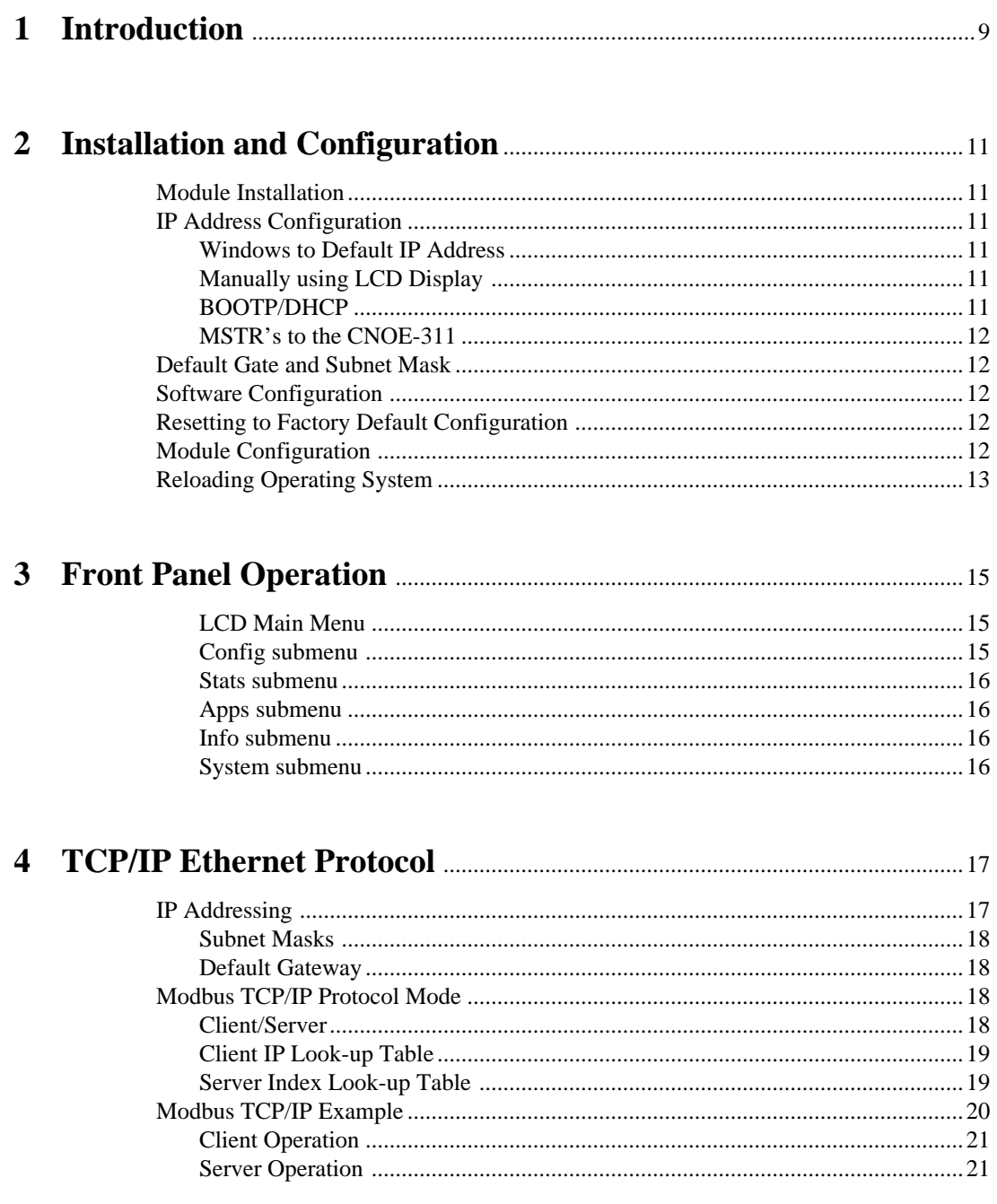

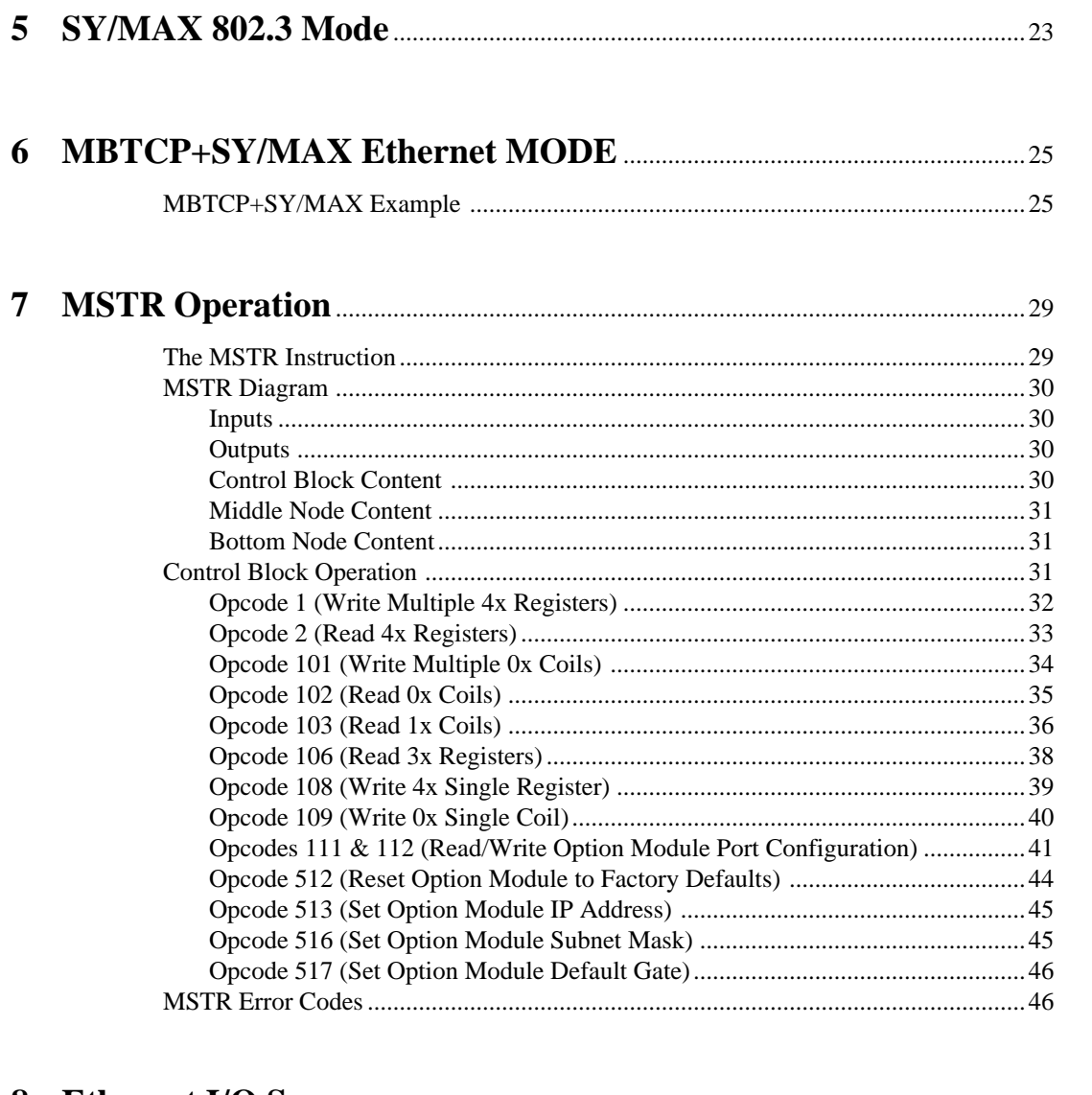

### 

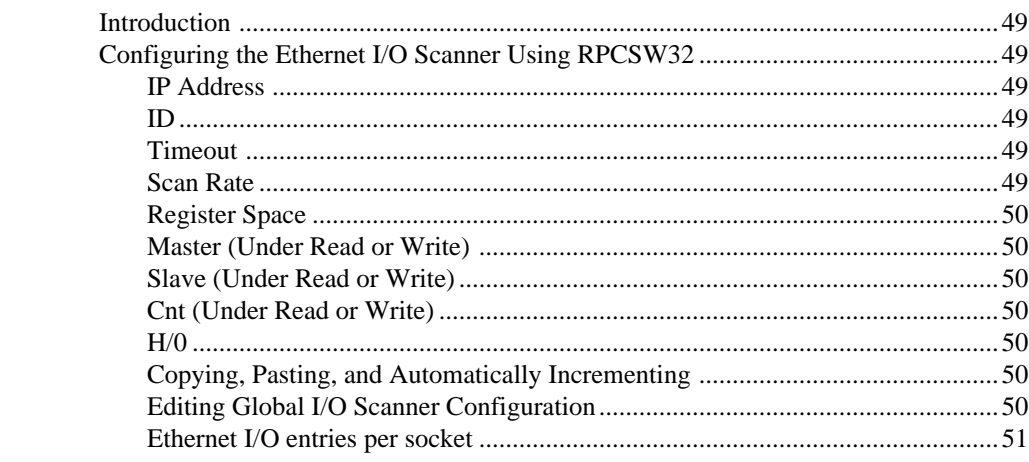

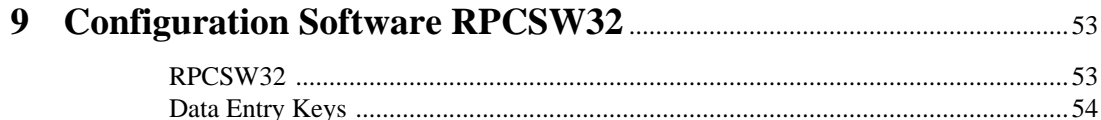

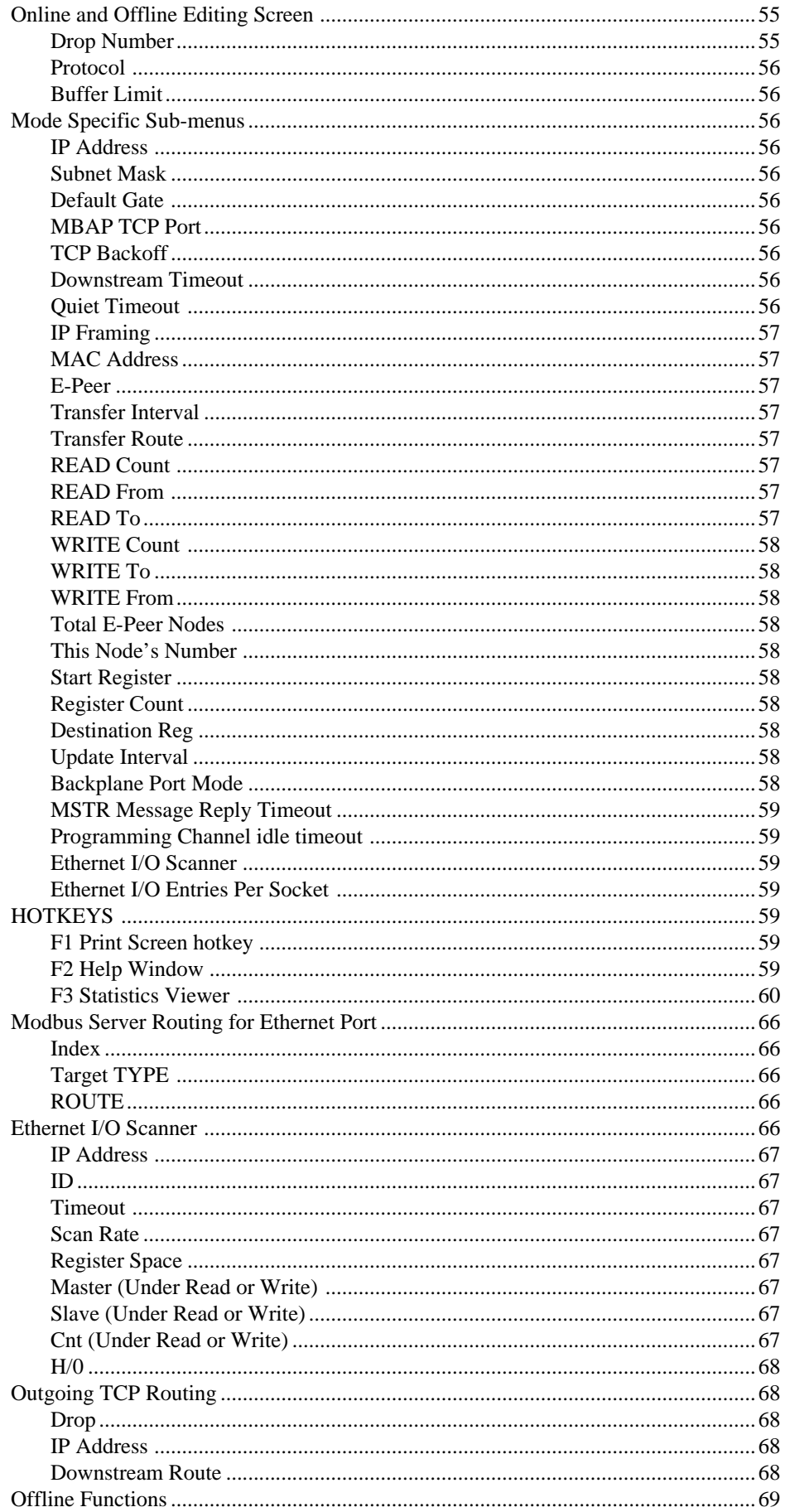

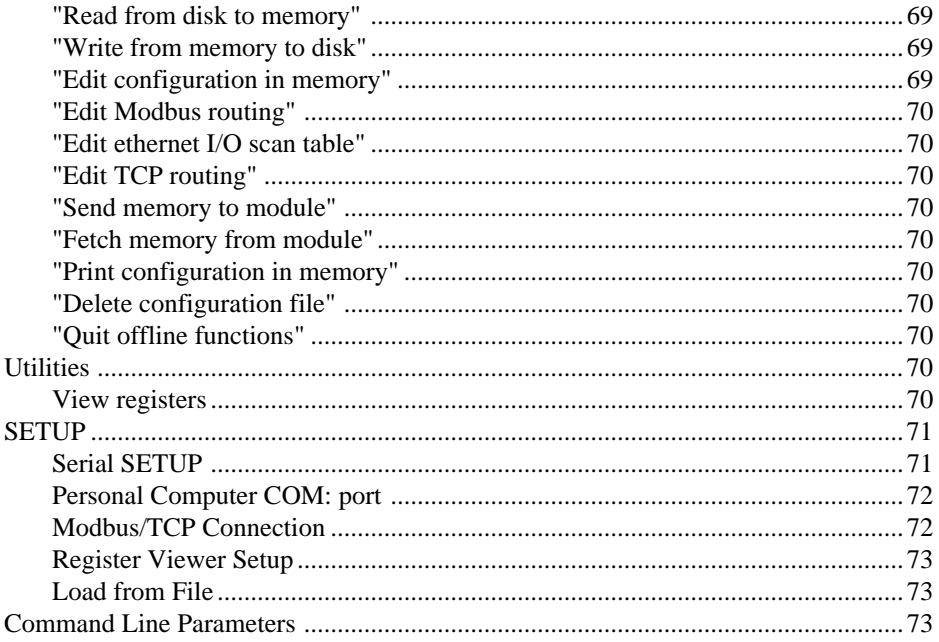

# 

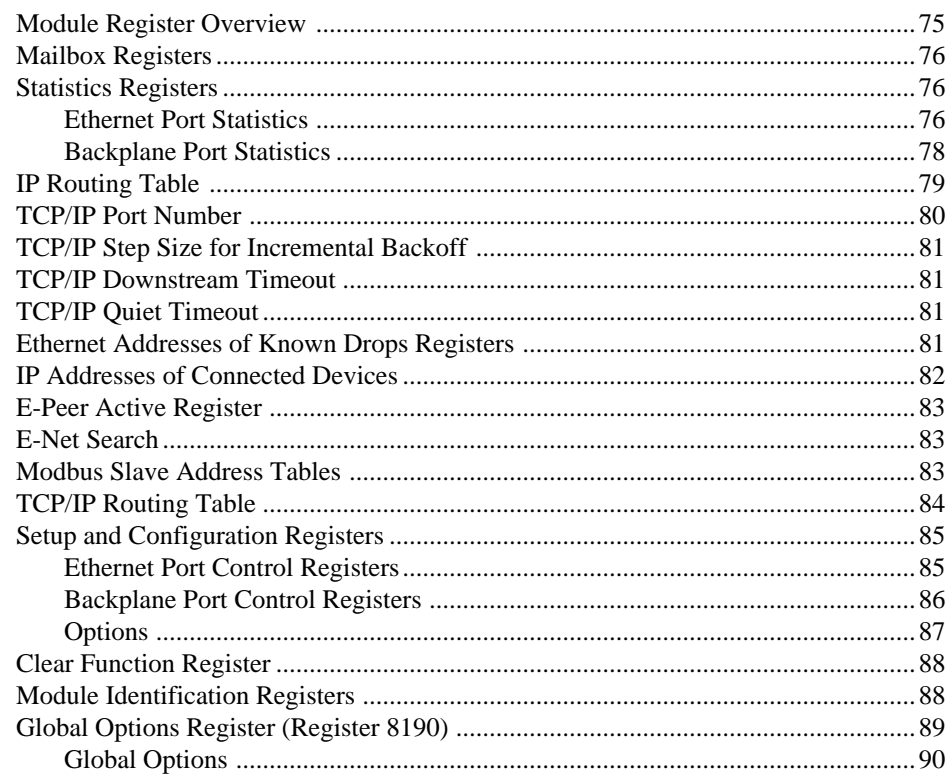

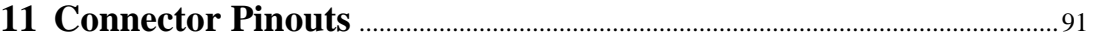

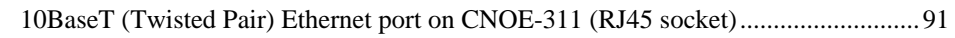

# Appendix A Modbus/TCP Protocol Specifications ....................... 93

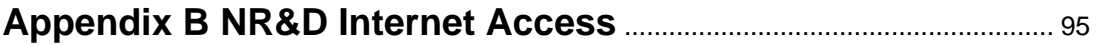

# **Figures**

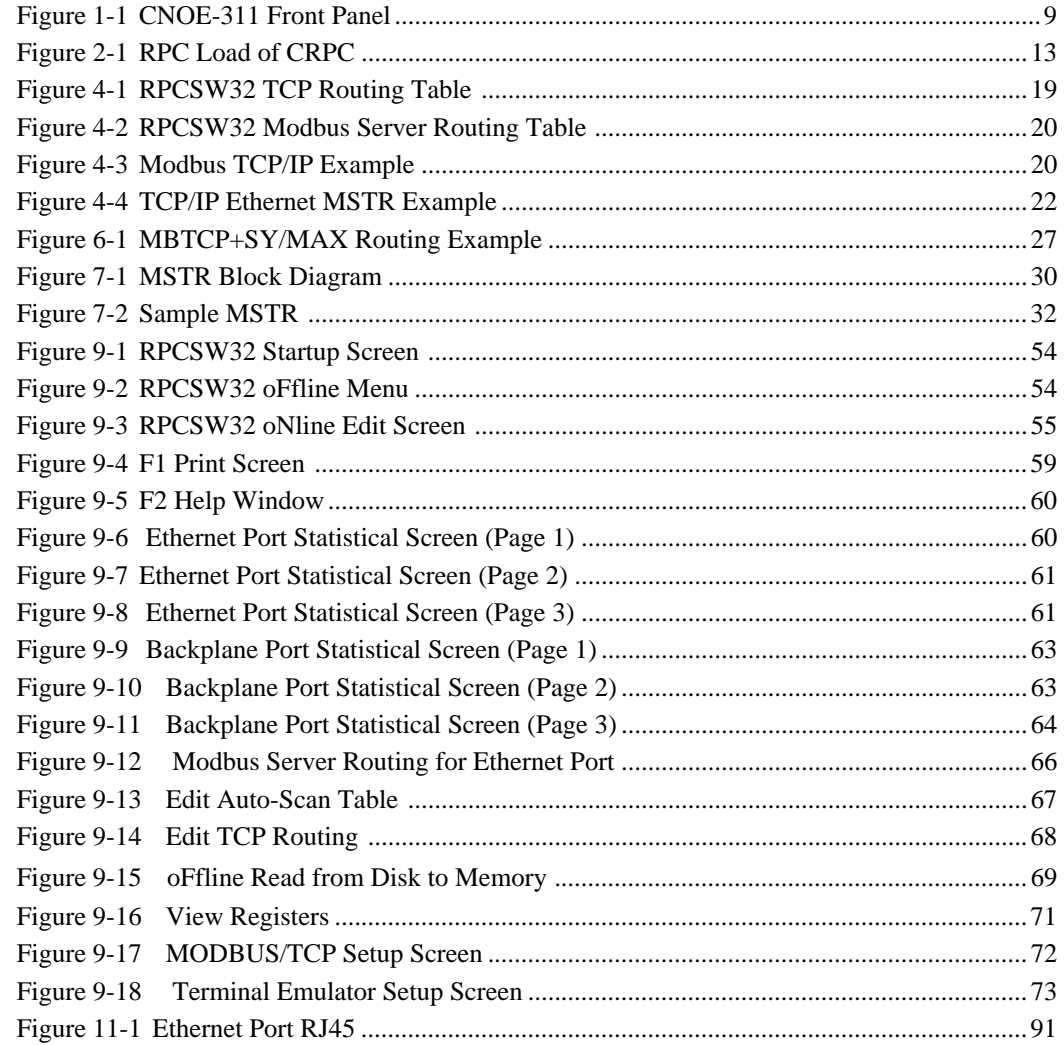

# **Tables**

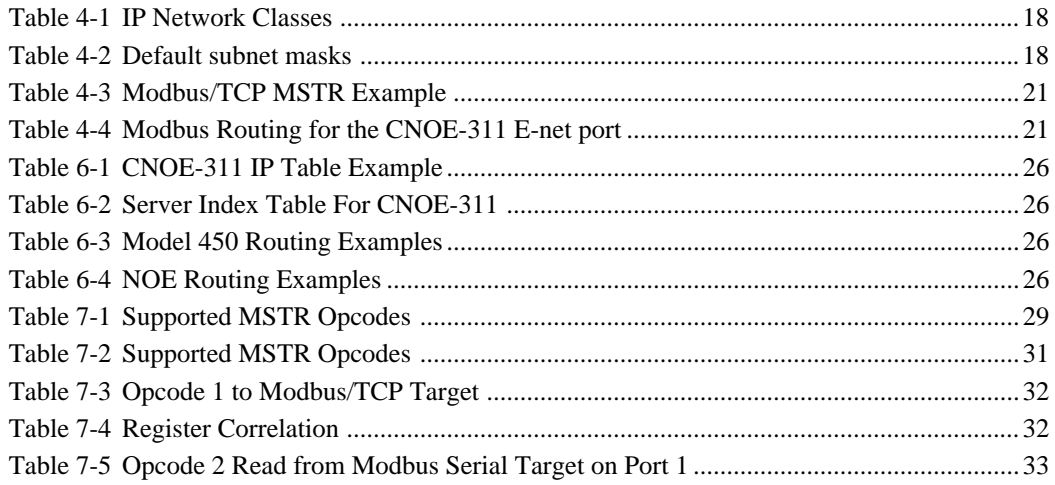

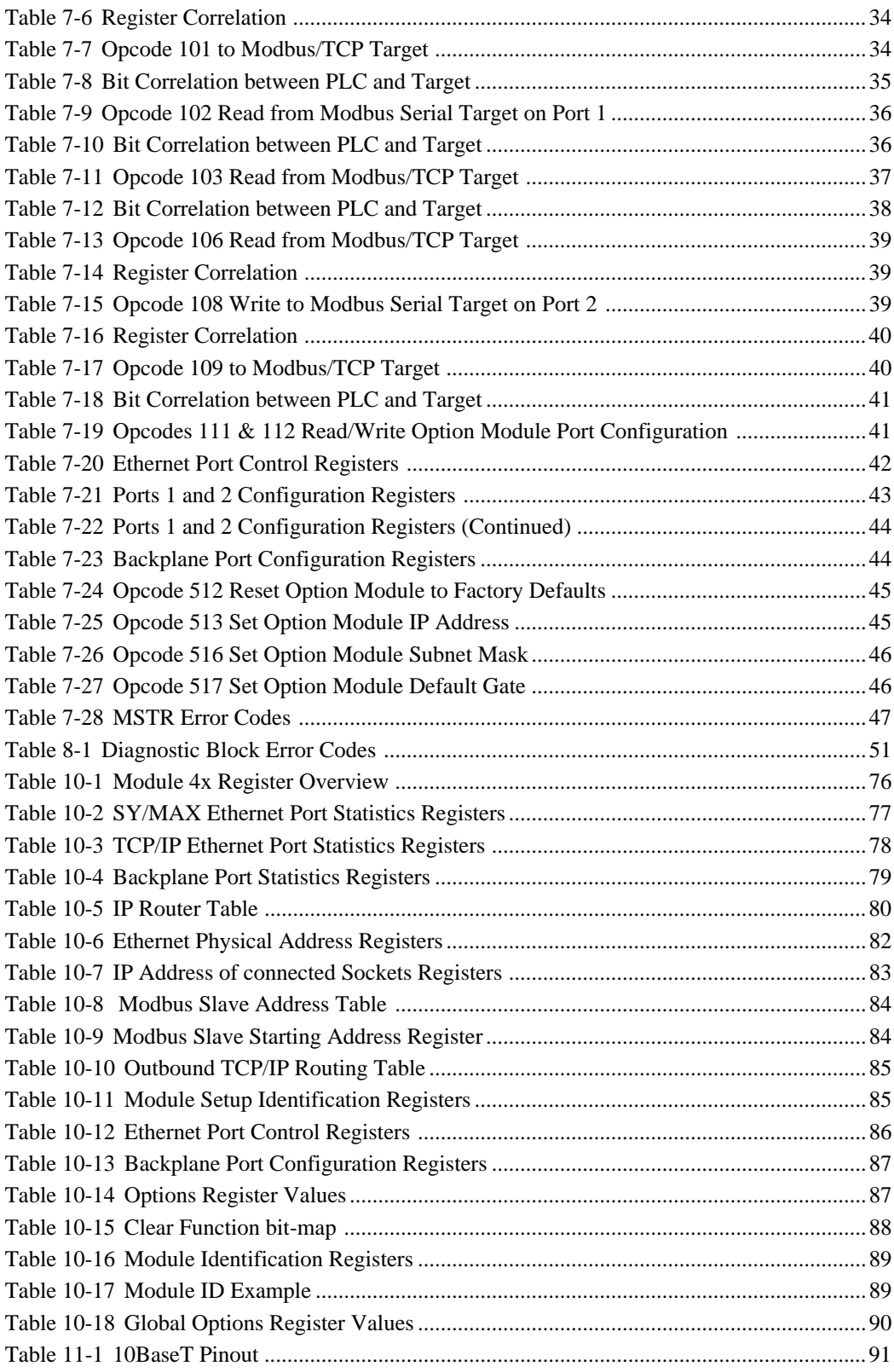

# **Introduction**

**1**

The Niobrara CNOE-311 is a TSX Compact<sup>®</sup> option module that makes it possible for a Compact PLC to communicate with devices on an Ethernet network. The PLC can be programmed via Ethernet, and the PLC can issue MSTR instructions to other devices on the network.

The ethernet port is a 10baseT port, and can be connected to a standard ethernet hub. The port can be configured for Modbus/TCP, SY/MAX 802.3, or a combination of these two protocols.

The CNOE-311 must be mounted in the primary Compact rack, and can be mounted in slot 3, 4, or 5.

**Note:** The CNOE-311 will only function with the 386-based Compact Controllers, which are part numbers PC-E984-258, -265, -275, and -285. Additionally, these controllers must be loaded with Exec version 2.07D or later, which will allow the PLC to support option modules.

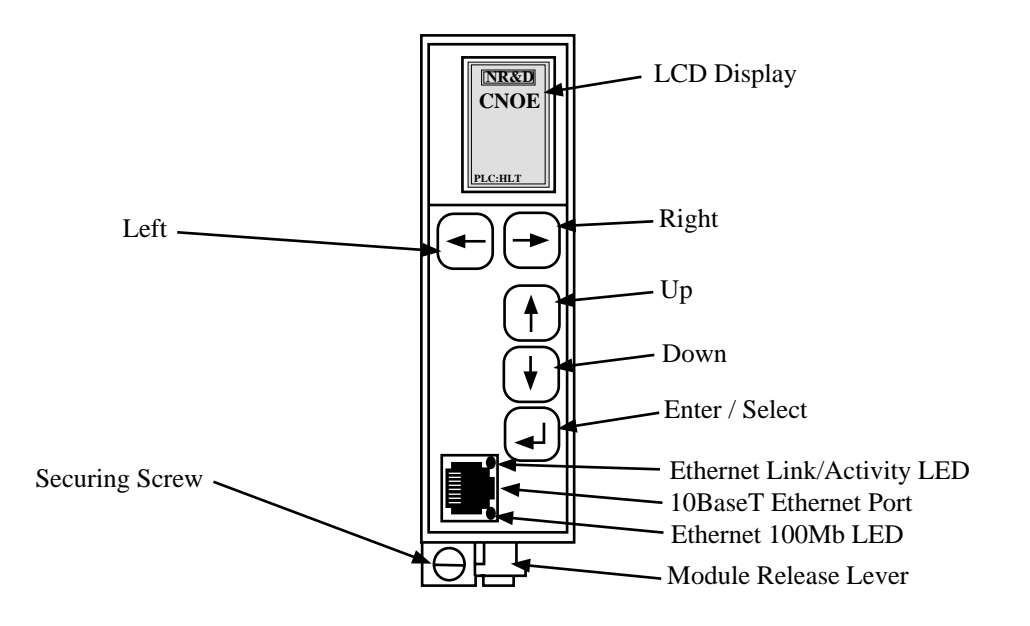

**Figure 1-1 CNOE-311 Front Panel**

# **Installation and Configuration**

**2**

# **Module Installation**

- 1 Make sure the Compact rack is powered down!
- 2 Mount the CNOE-311 in an available slot in the primary rack. Secure the screw at the bottom of the module.

### **IP Address Configuration**

The CNOE-311 comes with a default IP address of 10.10.10.10. A PC on the network running Windows ME/2000/XP can very easily add an additional IP address to an existing adapter, and configure a new IP address using RPCSW32. The CNOE-311 can obtain an IP address via the front panel, via BOOTP or DHCP, or from the PLC using MSTR instructions. At some point in the future, Concept may also support config extensions for Compact PLC's.

#### **Windows to Default IP Address**

In the Control Panel of Windows there is an icon for setting up network adapters. Within the setup for adapters is a setting for the properties of TCP/IP. Within the properties, there is an "Advanced" setup button. Click on this button, and add a new IP address of 10.10.10.9. This should be accompanied by a default subnet mask of 255.0.0.0. The PC can now connect to the CNOE-311 as described in the RP-CSW32 chapter.

#### **Manually using LCD Display**

The IP address of the CNOE-311 can be set through the LCD Menu and the front panel switches. Press the right, up, down or enter button will bring up the Main Menu. Using the front panel buttons select the Config menu, then the Comms menu, then Ethernet, then Address. Using the right and left buttons to select the octet to adjust and the up and down buttons to scroll the value of the octet selected. Hold down the button for faster scrolling. The Mask and Gateway may also be set in a similar manner.

#### **BOOTP/DHCP**

The CNOE-311 can get its IP address from any BOOTP or DHCP server on the network. It will also support BOOTP Lite, available from Modicon. Unless the feature is disabled, the CNOE-311 will attempt to obtain a new IP address each time power is cycled. To disable, the user must connect with RPCSW32, and edit the port's parameters, or the register may be directly edited from any available register viewer. The register that controls this option is listed in the port parameters section of the local registers list.

#### **MSTR's to the CNOE-311**

The CNOE-311 may also get its IP address from MSTR instructions written directly to the CNOE-311. The user would program an MSTR block where the opcode is 513, the high byte of the fourth implied register is the slot number of the CNOE-311, and the fifth through eighth implied registers contain the four bytes of the IP address. This will be explained in further detail in the sections covering MSTR instructions.

# **Default Gate and Subnet Mask**

If required, the CNOE-311 can obtain a default gate and subnet from any of four sources: BOOTP/DHCP servers, manually using LCD Display, RPCSW32, or MSTR instructions. A BOOTP or DHCP server will normally hand these values to the CNOE-311 at the same time as the IP address. Once an IP address is established, a user may connect to the CNOE-311 using RPCSW32, and edit the parameters for the Ethernet port. If MSTR's are used, the opcodes are 516 for subnet mask and 517 for default gate, in the same format as described for setting the IP address.

# **Software Configuration**

Since the CNOE-311 is an option module, it really is not necessary to configure it within any software package. Additionally, at the writing of this manual, no programming package supports option modules for the Compact PLC. Contact Modicon for new releases of Concept or ProWorx.

# **Resetting to Factory Default Configuration**

The CNOE-311 can be reset it back to factory default configuration using the LCD menus and the front panel buttons. To accomplish this, press the right, up, down or enter button to bring up then Main menu, then select System, then Factory, then Defaults. The default values will be set and the unit will reboot. Each port of the CNOE-311 is independently configured for the desired drop number, baud rate, number of data bits, parity bit, protocol mode and other parameters.

# **Module Configuration**

Modification of the configuration registers may be accomplished by writing to them with any device capable of generating Modbus/TCP write messages but is most conveniently accomplished with the Win32 console program RPCSW32, which is provided with the module at no cost. RPCSW32 must be used through the Ethernet port configured as Modbus/TCP.

The configuration and mailbox registers are maintained in volatile memory. If power is removed from the device the setup information will be lost unless it is written to EEPROM. This can be done with the RPCSW32 software in the Utilities menu. The setup information entered with the manual key pad is automatically written to EEPROM.

Each port must have certain parameters configured for proper operation. These parameters include:

- **Ethernet Drop Number**  The Ethernet Drop Number must fall within the range of 00 through 99. This number is not used if the port is only set up for Modbus/TCP. If SY/MAX 802.3 or MB-TCP+SY/MAX mode is used, this number must be unique from all other SY/MAX 802.3 Ethernet units on the network. If two SY/MAX Ethernet ports have the same Ethernet Drop Number, they will stop communicating and must be manually reset. The factory default Ethernet Drop Number is 00.
- **Protocol Mode**  The Protocol setting controls the operation of the Ethernet Port. Possible values for the Ethernet port are SY/MAX 802, ,Modbus/TCP, and MBTCP+SY/MAX.
- **IP Address** The IP address for the Ethernet port must be set when Modbus/TCP or MB-TCP+SY/MAX is selected. The IP address must be unique for a given network and should be provided by the network administrator.
- **Subnet Mask**  The subnet mask must be configured in Modbus/TCP or MBTCP+SY/MAX modes for the specific network installed. Consult your network administrator for the proper subnet mask.
- **Default Gate**  The default gateway will be the IP address of the gateway router for the subnet that the CNOE-311 is installed upon. If all IP traffic is local to the physical network, this value may be left at 0.0.0.0.
- **Buffers**  The Buffers setting reflects the number of internal message buffers allocated to the Ethernet port. The possible range is 2 to 32 buffers. The factory default value is 32. There is seldom a need to adjust the number of buffers available to a port.

## **Reloading Operating System**

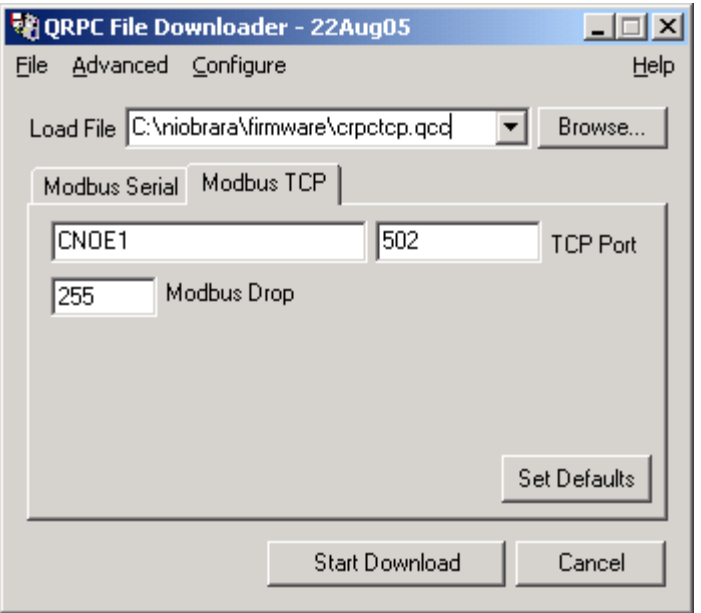

#### **Figure 2-1 RPC Load of CRPC**

- Start RPCLOAD.EXE
- Click on the Browse button and select the file crpctcp.qrc.
- Select the Application 1 Radio Button.
- Verify the following:
	- Status Register  $= 1$ .
	- Run Pointer Register  $= 33$ .
	- Auto Start is checked.
	- Erase Flash is checked.
	- Load File is checked.
	- The Modbus/TCP tab is selected.
		- \* The IP Address of the QUCM is entered correctly.
		- \* The TCP Port number is set to 502.
		- \* The Modbus Drop is set to 255.
- Press the Start Download button. RPCLOAD will open a progress window to show the status of the download.

# **3 Front Panel Operation**

The front panel of the CNOE-311 has an LCD and five buttons which can be used to do initial setup and to view statistics about communications.

Pressing the right, up, down, or enter button will turn on the back light and bring up the Main menu. In the Main menu there are five choices or submenus. Config, Stats, Apps, Info, System. To back out of any choice or submenu use the left arrow key (in the Stats menu use the enter or return key).

#### **LCD Main Menu**

- **Config** The Config submenu allows configuration of the communication ports, set the display contrast, and to adjust the clock. See the Config submenu below for more information.
- **Stats** The Stats submenu allows the viewing of several useful statistics on each port, and the back plane. See the Stats submenu below for more information.
- **Apps** The Apps submenu allows the setting of the application switches to run, halt, or memory protect modes. See the Apps submenu below for more information.
- **Info** The Info allows the viewing MAC Address, the serial number, and the version of the software and firmware in the CNOE-311. See the Info submenu below for more information.
- **System** The System submenu allows the system to be rebooted, set to factory default configuration, and set a password for the system. See the System submenu below for more information.

#### **Config submenu**

- **Comms** Set up the communications port using the up and down keys to select the serial ports or the ethernet port.
	- **Ethernet** Choose to set up ethernet port configuration. Select using the right arrow or the enter key.
		- \* **Address** Use the right and left buttons to select the octet to adjust and the up and down buttons to scroll the value of the octet selected. Hold down the button for faster scrolling. The Mask and Gateway may also be set in a similar manner.
		- \* **Mask** Use the up and down keys adjust the subnet mask. The octets will increment and decrement according to the classless inter-domain routing notation. If different values are required use RPCSW32 software to set these values.
		- \* **Gate** The set up for the gateway is the same as setting the address above.

— **Serial ports** - Not used in the CNOE-311.

- **Display** Sets the contrast of the LCD screen. Use the up and down keys to adjust. Left arrow or enter keys exits the menu.
- **Clock** Sets the internal clock of the CNOE-311. Use the left and right keys to select the hours, minutes, seconds, day of the week, day date, month, or year. Use the up and down keys to adjust the values. Enter exits this menu.

#### **Stats submenu**

- **Backplane** The statistics veiwable on the backplane are end of scan hooks, memory access messages sent to PLC, backplane MB channel messages without logon, backplane MB channel messages with logon, buffers currently in use, buffers in the internal queue.
- **Ethernet** The statistics viewable on the ethernet port are the number of open sockets, number of ethernet frames transmitted, number of ethernet frames received, number of ethernet collisions, number of buffers currently in use, number of buffers currently in internal queue.

#### **Apps submenu**

• **Switch 1 and Switch 2** - This section allows the setting of the application switches in the CNOE-311. Switch 1 controls the RUN, HALT or MEMORY PROTECT for Application 1. Switch 1 and switch 2 should always be placed in RUN or MEMORY PROTECT. Placing switch 1 in HALT could cause the loss of communication with the PLC or computer. Placing switch 2 in HALT will cause the automatic scanning of the serial ports to stop.

#### **Info submenu**

- **MAC Add This section allows viewing the MAC address of the CNOE-311.**
- **Serial #** This section allows viewing the serial number of the CNOE-311.
- **Versions** This section allows viewing the date of the Boot firmware, CUCM Operating System firmware, and the CRPC software.

#### **System submenu**

- **Reboot** Selecting this option causes a reboot of the CNOE-311. Any configuration done manually through the front panel will be kept (written to EEPROM or FLASH automatically). Any configuration done through RCPSW32 will be lost unless it is written to FLASH or EEPROM.
- **Factory -** Selecting this option causes the CNOE-311 to set the system to their factory default values then the system does a reboot. All configuration will be set to factory default values.
- **Password -** Selecting this option allows a number password to be set in the CNOE-311.

# **TCP/IP Ethernet Protocol**

**4**

The Internet suite of protocols is commonly referred to as TCP/IP and includes IP, UDP, TCP, SNMP, Telnet, FTP, TFTP, SMTP, and NFS. The Internet Protocol (IP) is a network layer protocol that provides for packet delivery of all other protocols in the TCP/IP family. It does not provide for guaranteed delivery of packets, proper sequencing of the arrival of packets, or error detection. These features are provided by a higher level protocol such as TCP.

Transmission Control Protocol (TCP) is a connection-oriented means of delivering packets over IP. It provides for the error-free delivery, and proper sequencing of packets from the source to the destination. The application can simply hand a message to TCP and TCP will make sure that it arrives at the target. The CNOE-311 uses TCP/IP to send Modbus/TCP packets across the Ethernet.

User Datagram Protocol (UDP) does not provide for a reliable connection and relies on the application layer for error correction and sequencing. SNMP is the simple network management protocol. FTP is the file transport protocol and TFTP is the trivial file transport protocol. SMTP is the simple mail transport protocol while Telnet is a terminal emulation protocol and NFS is the network file system. The CNOE-311 does not directly support or respond to UDP, SNMP, FTP, TFTP, SMTP, or NFS packets although the internal IP router will process (route) these messages. The CNOE-311 does support a single telnet connection.

The CNOE-311 also provides some support for two other protocols in the TCP/IP suite: address resolution protocol (ARP) and internet control message protocol (ICMP). ARP is used to determine the 48 bit globally unique address of the source and destination Ethernet devices. The RPC-TCP provides ICMP echo request and echo reply support. The ping utility uses these ICMP messages to determine if a particular IP node is functional.

# **IP Addressing**

Every node on a TCP/IP network has a unique IP address. This 32-bit value is typically represented in decimal notation where each byte of the address is displayed in decimal separated by periods (dotteddecimal). For example, a host on Niobrara's network might have the address CEDF331E (hex) is normally displayed as 206.223.51.30 in dotted-decimal notation.

A 32-bit IP address includes both the network ID and host ID for a node. The network ID specifies the network to which the node is attached. The network ID must be unique among all networks within a connected internet. On networks connected to the public Internet, this ID is provided by the InterNIC or DDN-NIC. The host ID identifies the node within its network. Each node must have an unique host ID within a network.

The Internet has been defined address classes to support different network sizes. Each network class is determined by the first byte of the IP address. Table 4-1 displays the IP classes a nd the total number of network and host IDs for each address class. The example is address w.x.y.z and network address 127 is reserved for loopback testing and interprocess communication on the local computer; it is not a network address. Net and Host IDs 0 and 255 are are also reserved.

| <b>Class</b> | w values  | <b>Net ID</b> | <b>Host ID</b> | Available nets | Available Hosts per net |
|--------------|-----------|---------------|----------------|----------------|-------------------------|
| А            | $1 - 126$ | W             | X.V.Z          | 126            | 16,777,214              |
| В            | 128-191   | W.X           | V.Z            | 16.384         | 65.534                  |
| C            | 192-223   | W.X.Y         | z              | 2,097,151      | 254                     |

**Table 4-1 IP Network Classes**

#### **Subnet Masks**

Subnet masks are 32-bit numbers that allow nodes to determine the network ID from the Host ID. Subnet masks are determined by assigning 1's to bits that belong to the network ID and 0's to the bits that belong to the host ID. The result is normally displayed in dotted decimal notation. Table 4-2 displays the default subnet masks for the three Internet classes.

**Table 4-2 Default subnet masks**

| <b>Class</b> | Default subnet mask |
|--------------|---------------------|
|              | 255.0.0.0           |
| в            | 255.255.0.0         |
| 0            | 255.255.255.0       |
|              |                     |

**NOTE:** All devices on a physical network should use the same subnet mask and network ID.

#### **Default Gateway**

If a destination IP address is not on the local physical network (the address does not match the subnet mask), the host must send the message to a gateway IP router. This router will know where to send the message on the other network so that it will eventually reach the destination. Typically each local network will only have one (default) gateway.

#### **Port Number**

Modbus TCP/IP uses the "well known" port number of 502 decimal and is fixed to this value.

### **Modbus TCP/IP Protocol Mode**

The Modbus/TCP Protocol is enabled by setting the Protocol Mode of the Ethernet Port from SY/MAX 802 to Modbus/TCP or MBTCP+SY/MAX. The Modbus TCP protocol mode is compatible with the Modicon TSX Quantum NOE 211 TCP/IP Ethernet module, Modsoft 4.0 or later, Concept programming software, and many third party HMI packages. Each Modbus TCP node on the IP network must have a unique IP address.

#### **Client/Server**

TCP/IP implementations are of the Client/Server nature. A Server waits for connection requests from Clients; i.e. the Client is the node that initiates the connection to the Server. The CNOE-311 can be both a Client and a Server at the same time.

When the CNOE-311 routes a command from the PLC to the Ethernet port, it becomes a Client and a TCP/IP connection is formed between the Client and the target Server. The target Server is determined through the use of the implied registers in the MSTR block. The message command is translated into the Modbus TCP protocol and sent out the Ethernet port. with the Destination Index set by the third implied register in the MSTR block.

When the CNOE-311 forms a connection as a Server and receives a command from the Client, it translates the Modbus TCP message into SY/MAX (or Modbus...), and routes it either to the PLC, or can be routed back out the Ethernet port to another Ethernet device via Modbus/TCP or SY/MAX 802.3. The reply is in-turn translated into Modbus TCP and sent back to the Client.

## **Client IP Look-up Table**

If translating messages from SY/MAX 802.3 to Modbus/TCP, the CNOE-311 must be given a route that points the message out to the appropriate Ethernet device. The CNOE-311 inspects the drop in the route following the E-net drop number for an entry in its IP look-up table. If there is an entry in the table, the command is translated into Modbus TCP and sent to the appropriate Server, otherwise, an error reply is sent to the source of the command. If the optional downstream route is included in the IP table entry, only the last drop in the route is inserted in the command as the index value.

|               | C:\WINNT\System32\cmd.exe - rpc<br>$ \Box$ $\times$ |                |           |   |                                                                        |                          |               |                          |        |        |         |           |
|---------------|-----------------------------------------------------|----------------|-----------|---|------------------------------------------------------------------------|--------------------------|---------------|--------------------------|--------|--------|---------|-----------|
| Niobrara R&D  | R P C                                               | R O            | - 11<br>Т |   | N<br>-G.<br>P<br>R<br><b>CRPCTCP 14JAN2003</b><br><b>CONFIGURATION</b> | 0<br>Ω<br>UTILITY<br>AND | COL<br>Port 0 | C O N<br><b>SOFTWARE</b> | U<br>E | R<br>T | E.<br>R | 31Jan2003 |
| oNline        |                                                     |                | o fline   |   |                                                                        | tility                   |               |                          | etup   |        |         | uit       |
| Edit          | Drop                                                |                |           |   | to TCP/IP Routing Table                                                |                          |               |                          |        |        |         |           |
| <b>DROP</b>   | IP                                                  | <b>ADDRESS</b> |           |   | <b>DOWNSTREAM ROUTE</b>                                                |                          |               |                          |        |        |         |           |
| Ø             |                                                     |                |           |   | <b>NONE</b>                                                            |                          |               |                          |        |        |         |           |
|               | Ø.                                                  | Ø.             | 0.        | ø | <b>NONE</b>                                                            |                          |               |                          |        |        |         |           |
|               | Ø.                                                  | Ø.             | Ø.        | ø | <b>NONE</b>                                                            |                          |               |                          |        |        |         |           |
| 1234567       | Ø.                                                  | ø.             | 0.        | ø | <b>NONE</b>                                                            |                          |               |                          |        |        |         |           |
|               | Ø.                                                  | ø.             | Ø.        | ø | <b>NONE</b>                                                            |                          |               |                          |        |        |         |           |
|               | ø.                                                  | ø.             | ø.        | ø | <b>NONE</b>                                                            |                          |               |                          |        |        |         |           |
|               | Ø.                                                  | ø.             | Ø.        | ø | <b>NONE</b>                                                            |                          |               |                          |        |        |         |           |
|               | ø.                                                  | ø.             | ø.        | ø | <b>NONE</b>                                                            |                          |               |                          |        |        |         |           |
| $\frac{8}{9}$ | Ø.                                                  | ø.             | ø.        | ø | <b>NONE</b>                                                            |                          |               |                          |        |        |         |           |
|               | Ø.                                                  | ø.             | ø.        | ø | <b>NONE</b>                                                            |                          |               |                          |        |        |         |           |
| 10            | Ø.                                                  | ø.             | ø.        | ø | <b>NONE</b>                                                            |                          |               |                          |        |        |         |           |
| 11            | ø.                                                  | ø.             | ø.        | ø | <b>NONE</b>                                                            |                          |               |                          |        |        |         |           |
| 12            | Ø.                                                  | Ø.             | Ø.        | ø | <b>NONE</b>                                                            |                          |               |                          |        |        |         |           |
| 13            | Ø.                                                  | ø.             | ø.        | ø | <b>NONE</b>                                                            |                          |               |                          |        |        |         |           |
| 14            | ø.                                                  | ø.             | Ø.        | ø | <b>NONE</b>                                                            |                          |               |                          |        |        |         |           |
| 15            | Ø.                                                  | ø.             | Ø.        | ø | <b>NONE</b>                                                            |                          |               |                          |        |        |         |           |
|               |                                                     |                |           |   |                                                                        |                          |               |                          |        |        |         |           |

**Figure 4-1 RPCSW32 TCP Routing Table**

Figure 4-1 provides a view of a portion of this routing table from the RPCSW32 edit TCP screen for the CNOE-311.

#### **Server Index Look-up Table**

The Modbus TCP/IP protocol only includes one drop of routing information in the message structure, this drop number is called the *Destination Index*. The CNOE-311 inspects this index on all incoming Modbus TCP/IP messages and if there is an entry in its look-up table, uses the route in the table for the downstream route. The ability to communicate with the Compact processor is subject to this table. One of the entries in this table must include a route that is the drop number of the backplane "port." The other 254 entries may be used to bridge Modbus/TCP and SY/MAX 802.3 devices.

| C:\WINNT\System32\cmd.exe - rpc |       |                         |                      |         |              |     |                                                       |          |        |        |         |                  |      |      |     |        | $ \Box$ $\times$                                      |  |
|---------------------------------|-------|-------------------------|----------------------|---------|--------------|-----|-------------------------------------------------------|----------|--------|--------|---------|------------------|------|------|-----|--------|-------------------------------------------------------|--|
| Niobrara R&D                    | R P C |                         | R O U                |         | <b>T</b>     | NG. | Р<br>CRPCTCP 14JAN2003 Port 0<br><b>CONFIGURATION</b> | R<br>AND | 0<br>т |        | 0 C 0 L | UTILITY SOFTWARE | CONU |      | ERT | E<br>R | 31 Jan 2003                                           |  |
| oNline                          |       |                         |                      | o fline |              |     |                                                       |          |        | tility |         |                  |      | etup |     |        | uit                                                   |  |
|                                 |       |                         | <b>MODBUS SERUER</b> |         |              |     | ROUTING FOR ETHERNET PORT                             |          |        |        |         |                  |      |      |     |        |                                                       |  |
|                                 |       | <b>INDEX</b>            |                      |         | <b>ROUTE</b> |     |                                                       |          |        |        |         |                  |      |      |     |        |                                                       |  |
|                                 |       | ø                       |                      |         |              |     |                                                       |          |        |        |         |                  |      |      |     |        |                                                       |  |
|                                 |       | 1                       | <b>OTHER</b>         |         | <b>NONE</b>  |     |                                                       |          |        |        |         |                  |      |      |     |        |                                                       |  |
|                                 |       | $\overline{\mathbf{2}}$ | <b>OTHER</b>         |         | <b>NONE</b>  |     |                                                       |          |        |        |         |                  |      |      |     |        |                                                       |  |
|                                 |       | 3                       | <b>OTHER</b>         |         | <b>NONE</b>  |     |                                                       |          |        |        |         |                  |      |      |     |        |                                                       |  |
|                                 |       | 4                       | <b>OTHER</b>         |         | <b>NONE</b>  |     |                                                       |          |        |        |         |                  |      |      |     |        |                                                       |  |
|                                 |       | 5                       | <b>OTHER</b>         |         | <b>NONE</b>  |     |                                                       |          |        |        |         |                  |      |      |     |        |                                                       |  |
|                                 |       | 6                       | <b>OTHER</b>         |         | <b>NONE</b>  |     |                                                       |          |        |        |         |                  |      |      |     |        |                                                       |  |
|                                 |       | 7                       | <b>OTHER</b>         |         | <b>NONE</b>  |     |                                                       |          |        |        |         |                  |      |      |     |        |                                                       |  |
|                                 |       | 8                       | <b>OTHER</b>         |         | <b>NONE</b>  |     |                                                       |          |        |        |         |                  |      |      |     |        |                                                       |  |
|                                 |       | 9                       | <b>OTHER</b>         |         | <b>NONE</b>  |     |                                                       |          |        |        |         |                  |      |      |     |        |                                                       |  |
|                                 |       | 10                      | <b>OTHER</b>         |         | <b>NONE</b>  |     |                                                       |          |        |        |         |                  |      |      |     |        |                                                       |  |
|                                 |       | 11                      | <b>OTHER</b>         |         | <b>NONE</b>  |     |                                                       |          |        |        |         |                  |      |      |     |        |                                                       |  |
|                                 |       | 12                      | <b>OTHER</b>         |         | <b>NONE</b>  |     |                                                       |          |        |        |         |                  |      |      |     |        |                                                       |  |
|                                 |       | 13                      | <b>OTHER</b>         |         | <b>NONE</b>  |     |                                                       |          |        |        |         |                  |      |      |     |        |                                                       |  |
|                                 |       | 14                      | <b>OTHER</b>         |         | <b>NONE</b>  |     |                                                       |          |        |        |         |                  |      |      |     |        |                                                       |  |
|                                 |       | 15                      | <b>OTHER</b>         |         | <b>NONE</b>  |     |                                                       |          |        |        |         |                  |      |      |     |        |                                                       |  |
|                                 |       |                         |                      |         |              |     | Use $+$ and $-$ to select port. Escape to exit.       |          |        |        |         |                  |      |      |     |        | Type digits to enter route. F4 to edit start address. |  |

**Figure 4-2 RPCSW32 Modbus Server Routing Table**

Figure 4-2 provides a view of a portion of this routing table from the RPCSW32 edit Modbus Routing screen.

### **Modbus TCP/IP Example**

In this example, the CNOE-311 has an IP address of 199.186.195.22, and a Subnet Mask of 255.255.255.0. It is connected to an Ethernet network through a hub with two Quantum NOE-211 Ethernet modules and a personal computer running Modsoft. The CNOE-311 will be configured for both Client and Server operation to allow the personal computer to program any of the PLCs as well as allowing any PLC to access data in any other PLC using the MSTR programming block.

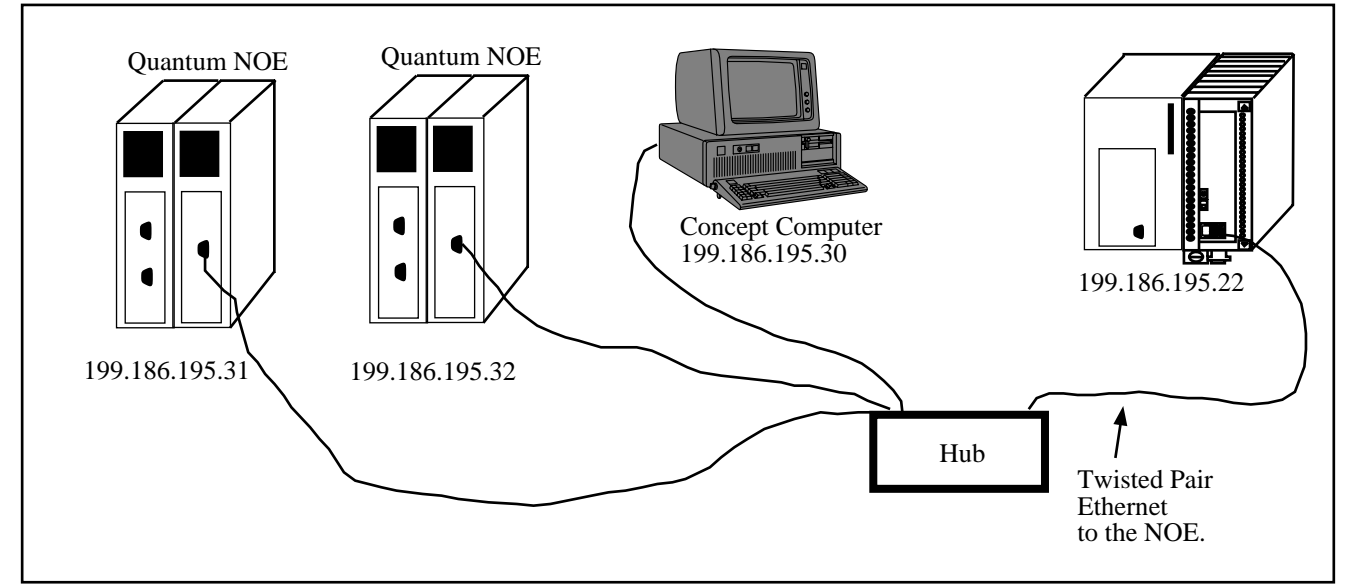

#### **Figure 4-3 Modbus TCP/IP Example**

The Ethernet port of the CNOE-311 is connected to a hub along with two Compact TCP/IP Ethernet modules (NOE-211). Each NOE has its own IP address, subnet mask, and default gateway as defined in the Compact PLC setup There is also a personal computer running Modsoft with a TCP/IP stack and its IP address is 199.186.195.30.

### **Client Operation**

For the CNOE-311 to act as a client, the user simply programs MSTR blocks to point at the Quantums on the network. The MSTR will be programmed as below.

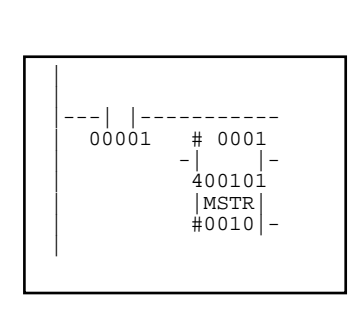

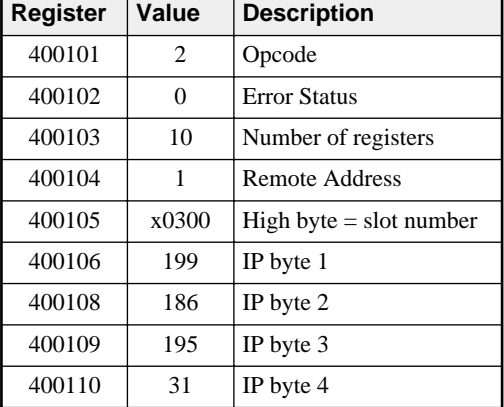

#### **Table 4-3 Modbus/TCP MSTR Example**

#### **Server Operation**

The CNOE-311 may also act as a Modbus TCP/IP Server to allow the Quantums with NOEs and the Modsoft computer with TCP/IP to access the Compact on its Ethernet port. The CNOE-311 uses a 256 entry look-up table to map the Destination Index of the incoming messages to downstream routes. Table 4-4 displays the Modbus Server routing for the CNOE-311 in this example. Destination Index 0 will point to the Compact. This is the default configuration in the CNOE-311. If the backplane drop number is altered, index 0's route must also be altered to match.

**Table 4-4 Modbus Routing for the CNOE-311 E-net port**

| Destination<br>Index | Route |
|----------------------|-------|
|                      |       |

Figure 4-4 displays a MSTR block and its associated configuration registers for performing a read of Holding registers 400150 though 400154 in the Compact from one of the Quantums with the NOE in Slot #6 of the Compact Rack.

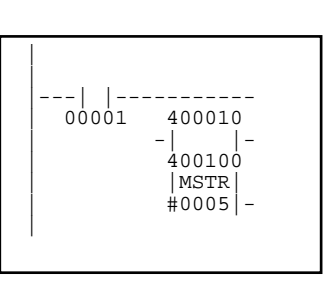

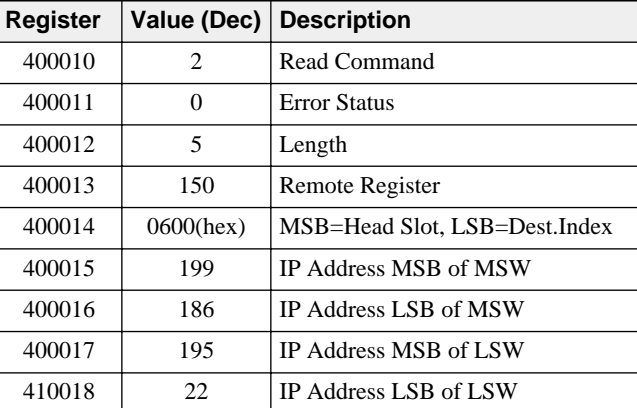

#### **Figure 4-4 TCP/IP Ethernet MSTR Example**

Notice that the value in register 400014 is shown in hexadecimal where the upper byte is 06 and the lower byte is 00. The upper byte (MSB) is the slot number of the Compact rack where the NOE is located and in this case slot 6. The lower byte (LSB) is the Destination Index for the outbound TCP/IP message. The value of 00 in the LSB selects Destination Index 00 which points to the downstream route that leads to the Compact. The Destination Index in the Quantum may be any value between 0 and FF hex (0-255) inclusive.

# **SY/MAX 802.3 Mode**

**5**

The SY/MAX 802.3 Ethernet protocol is a robust industrial process control communication protocol developed by Square D Company. The CNOE-311 allows a Compact PLC to appear on a SY/MAX 802.3 network. The SY/MAX 802.3 protocol on the 10Mb/s Ethernet allows for high data rates, as the CNOE-311 can process in excess of 26k registers/second. This protocol is defined by the Instruction Bulletin # 30598-775-01A1, SY/MAX 802.3 Communications Protocol and is available only from Square D.

The SY/MAX 802.3 protocol is implemented in a variety of devices including Square D Model 450 and Model 650 PLCs, Square D software SFW390/391 for DEC VAX/VMS computers, Square D SFI610 Ethernet driver for personal computers, Niobrara EPE5, MEB, CNOE-311, and others.

The SY/MAX 802.3 protocol is primarily intended for closed industrial control networks although it will co-exist with other Ethernet protocols such as TCP/IP, DECnet, and Novel on the same physical network. Many production facilities will install an independent Ethernet for process control to provide an additional measure of security. (You don't want someone in Accounting removing a coax terminator and causing the assembly line to come to a screeching halt).

Because it was developed for industrial control, this protocol has some limitations:

- Only 100 devices may connected to the same network.
- Although it supports up to 8 drops of SY/MAX routes, the protocol is not Ethernet routeable; it will only pass through multi-protocol bridges and repeaters. Because of this, SY/MAX 802.3 is not suitable for WAN.
- Because it is a proprietary protocol, only a limited number of softwares support it.

When wide area networking is necessary, use the Modbus TCP/IP protocol as described in the next chapter. It uses the TCP/IP protocol and may be routed across IP only routers. Modbus/TCP is openly published and is available on the Internet at **http://www.modbus.org**.

NOTE: The most important thing to remember about SY/MAX 802.3 Ethernet is to set each device to its own unique number between 00 and 99.

# **MBTCP+SY/MAX Ethernet MODE**

**6**

The MBTCP+SY/MAX ethernet mode is a combination of the SY/MAX 802.3 and Modbus TCP modes to allow the integration of remote SY/MAX 802.3 and Modbus TCP devices on the same ethernet network. As a server only, the CNOE-311 will act exactly as it does in each mode separately. As a client, the CNOE-311 inspects the drop in the route following the drop number of the ethernet port for an entry in the IP lookup table. If there is an entry in the table, the CNOE-311 translates the command to Modbus TCP, and sends it to the appropriate server. If there is no entry in the table, the command is translated to SY/MAX 802.3, and routed to the appropriate device.

# **MBTCP+SY/MAX Example**

In this example, the CNOE-311's E-net port has a Drop number of 20 with an IP address of 206.223.51.147, Subnet Mask of 255.255.255.0, and a Default Gateway of 206.223.51.1.

An EPE5-D is on the same local network. Its E-net port has a drop number of 26. Port 3 is in SY/MAX mode with a drop number of 103. A Model 400 PLC is connected to this port.

A Model 450 is connected to the same local network as the EPE5-TCP. Its ethernet's drop number is 24.

A Model 650 is also connected to the local network. Its ethernet's drop number is 22.

A Modicon Quantum NOE and Processor are connected to the same local network. The NOE's IP address is 206.223.51.148.

An ECM2000 is also connected to the same local network. It's IP address is 206.223.51.156. Attached to the ECM's serial port are two Powerlogic CM's. Their addresses are 2 and 1, respectively.

Since the CNOE-311 can be a client in this example, we need to configure its TCP table. So by setting the CNOE-311's entries 22 through 26, we can use the rest of the route of the incoming message to reach the downstream devices.

**Table 6-1 CNOE-311 IP Table Example**

| <b>Drop</b> | <b>IP Address</b> | Route       |
|-------------|-------------------|-------------|
| 22.         | 0.0.0.0           | <b>NONE</b> |
| 23          | 206.223.51.148    | <b>NONE</b> |
| 24          | 0.0.0.0           | <b>NONE</b> |
| 25          | 206.223.51.156    | <b>NONE</b> |
| 26          | 0.0.0.0           | <b>NONE</b> |

**Table 6-2 Server Index Table For CNOE-311**

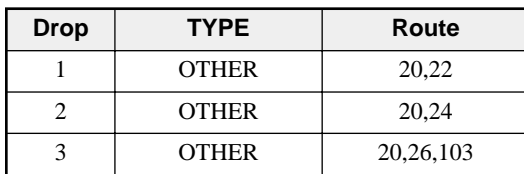

The routes required to be set in the Model 450 to reach the target devices are shown in Table 6-3.

| <b>Target</b>    | Route             |
|------------------|-------------------|
| <b>CNOE-311</b>  | 24,20             |
| CM #1 on ECM2000 | 24, 20, 20, 25, 1 |
| CM #2 on ECM2000 | 24, 20, 20, 25, 2 |
| EPE5-D           | 24,26             |
| Model 400        | 24, 26, 103       |
| <b>NOE</b>       | 24, 20, 20, 23, 0 |
| Model 650        | 24,22             |

**Table 6-3 Model 450 Routing Examples**

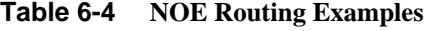

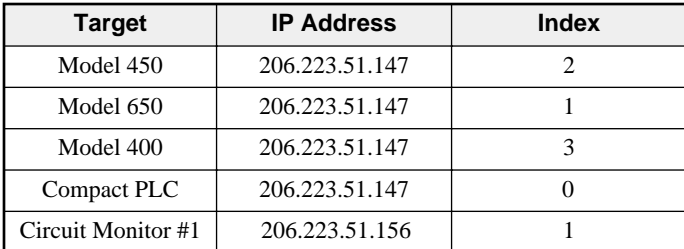

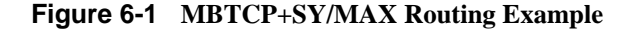

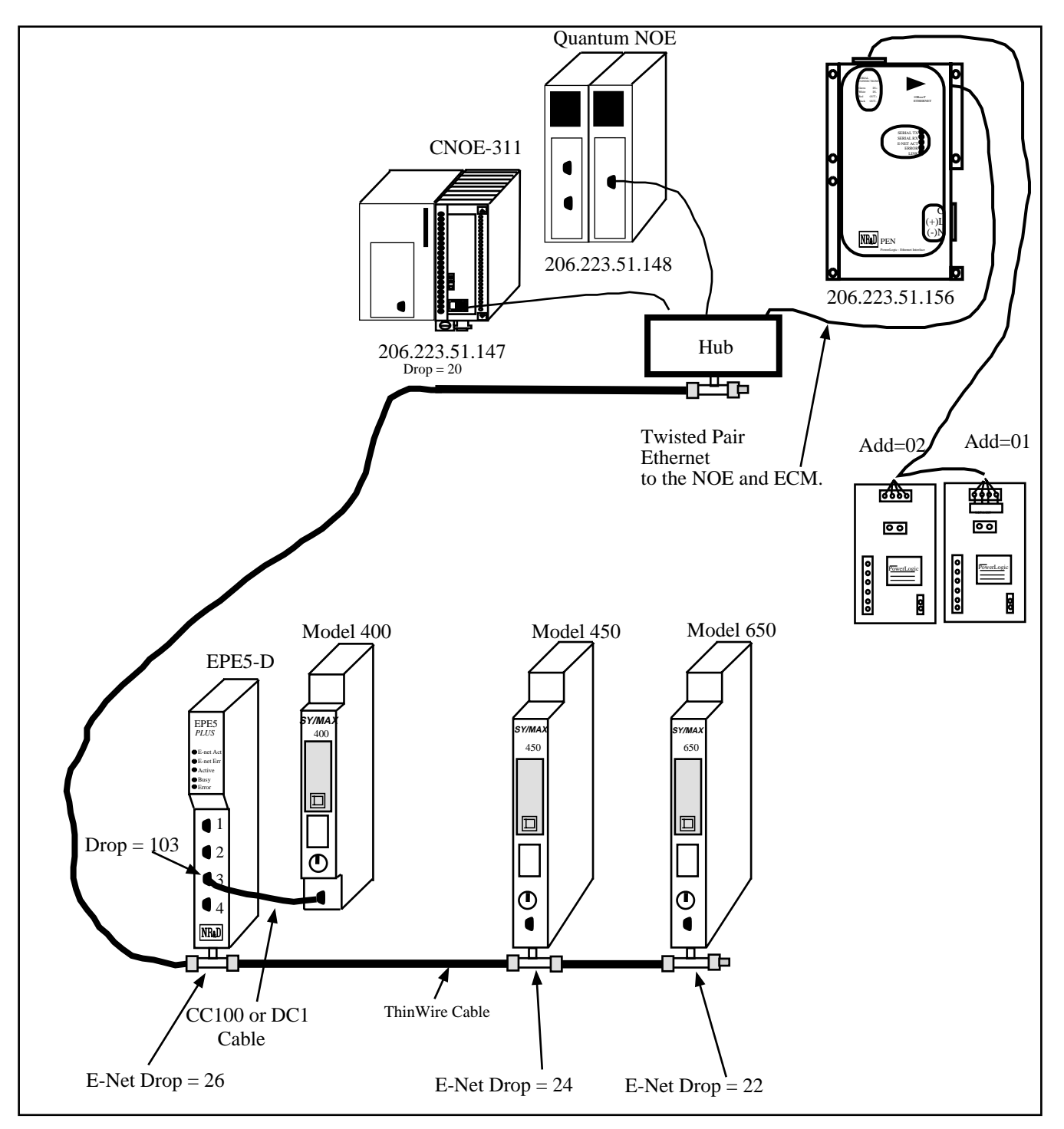

The first drop in the Model 450's route is always 24, since that is its own ethernet port. If a Modbus TCP message is desired, the second drop in the route must always be 20, the drop number of the CNOE-311's ethernet port. In this case, the third drop in the route will also be 20, indicating a route back out of the CNOE-311's ethernet port. The fourth drop in the route will point to the IP table of the CNOE-311. If the corresponding index in the IP table contains an IP address, the message will be translated to Modbus TCP, and sent to the device with that IP address. The last drop in the route will be an index that the target device uses for further routing.

If it is desirable for the NOE to access SY/MAX 802.3 devices on the network, it can simply connect to the CNOE-311, and use the index in the Modbus Routing table to route to the proper device. For example, if the NOE needs to access the Model 650, it connects to 206.223.51.147, and uses index 1. Index 1 in the Modbus routing table is a route of 20,22, causing the message to route back out the E-net port using SY/MAX 802.3 to device 22. If the NOE needs to access the Model 450 or the Model 400, it accesses the same IP address, then uses index 2 or 3, respectively. Note that entries 22,24, and 26 in the TCP table of the CNOE-311 must be 0.0.0.0 for the outbound message to be SY/MAX 802.3.

# **7 MSTR Operation**

# **The MSTR Instruction**

The MSTR instruction allows the Compact PLC to read or write registers in other devices connected to any port on the CNOx-xxx. The following table lists the opcodes available for use in the CNOx-xxx.

| <b>MSTR Operation</b>                   | <b>MSTR</b><br>Opcode<br>(Decimal) | <b>Actual Modbus</b><br>Opcode<br>(Decimal) |
|-----------------------------------------|------------------------------------|---------------------------------------------|
| Write 4x registers                      | 1                                  | 16                                          |
| Read 4x registers                       | $\overline{2}$                     | 3                                           |
| Write 0x coils                          | 101                                | 15                                          |
| Read 0x coils                           | 102                                | 1                                           |
| Read 1x discretes                       | 103                                | $\overline{2}$                              |
| Read 3x registers                       | 106                                | $\overline{4}$                              |
| Write 4x single register                | 108                                | 6                                           |
| Write 0x single coil                    | 109                                | 5                                           |
| Read option module port configuration   | 111                                | N/A                                         |
| Write option module port configuration  | 112                                | N/A                                         |
| Reset option module to factory defaults | 512                                | N/A                                         |
| Set option module IP address            | 513                                | N/A                                         |
| Set option module subnet mask           | 516                                | N/A                                         |
| Set option module default gate          | 517                                | N/A                                         |

**Table 7-1 Supported MSTR Opcodes**

**NOTE:** This list may grow as new developments are made. Check the latest version of this manual at **http://www.niobrara.com**.

**NOTE:** The MSTR Opcodes above 100 are Niobrara Module specific and may not be directly supported by Modicon Programming Software such as Concept or Proworx. It may be necessary to edit

the MSTR configuration registers with a data viewer if the programming package complains that the opcode is not supported.

**NOTE:** A maximum of four MSTR instructions can be active at any given time. More than four may be set active by the ladder logic, but only the first four will execute. As MSTR blocks release the resources of the option, the next MSTR's will use those resources, and execute. It should be noted that the "Active" output from the MSTR block will not turn on until the associated MSTR begins to execute.

#### **MSTR Diagram**

Below is a diagram of the MSTR block. It has two inputs and three outputs.

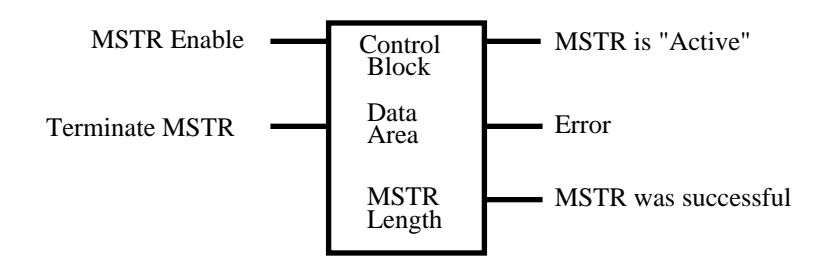

#### **Figure 7-1 MSTR Block Diagram**

#### **Inputs**

The MSTR block has two inputs: Enable and Terminate.

**Enable** activates the MSTR and it must remain latched on until either the **Error** output or **MSTR was successful** output become true. If the **Enable** is turned off before the MSTR is completed then the reply data will be discarded by the CNOE.

**Terminate** will deactivate the MSTR before a completion or error.

#### **Outputs**

The MSTR block has three possible outputs: **Active, Error,** and **Success.** 

**Active** will be high while the MSTR is activated. If it is the fifth or higher in a string of five or more MSTR's, this will not be high until a preceding MSTR releases the resources required by receiving a response or terminating in an error.

**Error** will go high if the MSTR is terminated, or if an error occurs during the operation. The corresponding error code will be placed in the first implied register of the MSTR control block by the CNOE.

**Success** will go high when the MSTR completes successfully.

#### **Control Block Content**

The 4x register assigned in the top node of the MSTR block will be the starting register for the control block of the the MSTR. The control block structure differs according to the network (in this case TCP/IP) and opcode being used. The control block structures for the different opcodes are as follows:

| <b>Register</b> | Opcode 512                                               | Opcodes 1,2<br>and 101-109<br>Modbus/TCP                                   | Opcodes 1,2<br>and 101-109<br><b>SY/MAX 802.3</b><br>and Serial Ports | <b>Opcodes</b><br>513,516,517                            | <b>Opcodes</b><br>111,112                                                                |
|-----------------|----------------------------------------------------------|----------------------------------------------------------------------------|-----------------------------------------------------------------------|----------------------------------------------------------|------------------------------------------------------------------------------------------|
| Displayed       | Opcode                                                   | Opcode                                                                     | Opcode                                                                | Opcode                                                   | Opcode                                                                                   |
| First implied   | <b>Error Status</b>                                      | <b>Error Status</b>                                                        | <b>Error Status</b>                                                   | <b>Error Status</b>                                      | <b>Error Status</b>                                                                      |
| Second implied  | Unused                                                   | Number of points<br>transferred                                            | Number of points<br>transferred                                       | Unused                                                   | Unused                                                                                   |
| Third implied   | Unused                                                   | <b>Remote Address</b>                                                      | <b>Remote Address</b>                                                 | Unused                                                   | Unused                                                                                   |
| Fourth implied  | High byte $=$<br>Option Slot #<br>Low byte $=$<br>Unused | High byte $=$<br>Option Slot #<br>Low byte $=$<br><b>Destination Index</b> | High byte $=$<br>Option Slot #<br>Low byte $=$<br>Unused              | High byte $=$<br>Option Slot #<br>Low byte $=$<br>Unused | High byte $=$<br>Option Slot #<br>Low byte $=$<br>Unused                                 |
| Fifth implied   | Unused                                                   | High byte $=$<br>Must be 0<br>Low byte $=$ IP<br>byte 1                    | High byte $=$<br>Length of Route<br>Low byte $=$<br>Route 1           | High byte $=$<br>Unused<br>Low byte $=$ IP<br>byte 1     | Port#<br>$0 =$ Ethernet<br>$1 =$ Serial Port 1<br>$2 =$ Serial Port 2<br>$3 = Backplane$ |
| Sixth implied   | Unused                                                   | High byte $=$<br>Must be $0$<br>Low byte $=$ IP<br>byte 2                  | High byte $=$<br>Route 2<br>Low byte $=$<br>Route 3                   | High byte $=$<br>Unused<br>Low byte $=$ IP<br>byte 2     | Unused                                                                                   |
| Seventh implied | Unused                                                   | High byte $=$<br>Must be $0$<br>Low byte $=$ IP<br>byte 3                  | High byte $=$<br>Route 4<br>Low byte $=$<br>Route 5                   | High byte $=$<br>Unused<br>Low byte $=$ IP<br>byte 3     | Unused                                                                                   |
| Eighth implied  | Unused                                                   | High byte $=$<br>Must be 0<br>Low byte $=$ IP<br>byte 4                    | High byte $=$<br>Route 6<br>Low byte $=$<br>Unused                    | High byte $=$<br>Unused<br>Low byte $=$ IP<br>byte 4     | Unused                                                                                   |

**Table 7-2 Supported MSTR Opcodes**

### **Middle Node Content**

The 4x register entered in the middle node of the MSTR block is the first register in a group of consecutive registers that make up the data area. If the MSTR Opcode is a READ opcode, these registers will be the destination for the data. If the Opcode is a WRITE opcode, these registers will be the source for the data.

#### **Bottom Node Content**

This is an integer value that specifies the length of the data area specified in the middle node. This must be a value in the range 1...100.

# **Control Block Operation**

The following examples use this MSTR block with the Control Block starting at 40100, the Data Block at 40055. and a maximum count of 20 words. The MSTR is activated when 000010 goes high. The MSTR's top output activates 000001, which latches the MSTR on until it is broken by either the MSTR's error output or its "successful" output. This prevents the MSTR from losing the reply coming from the downstream device.

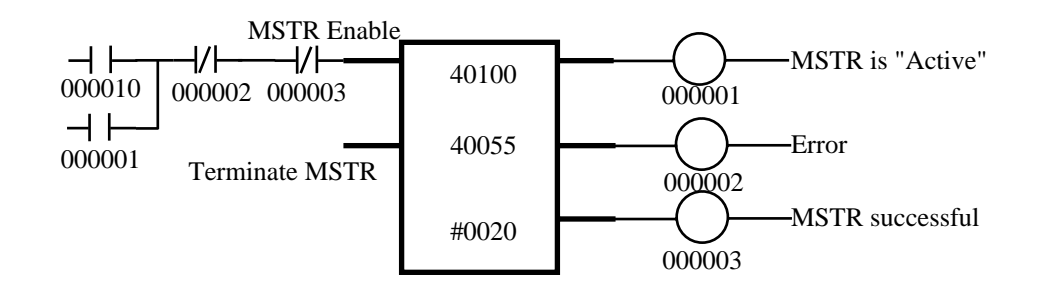

#### **Figure 7-2 Sample MSTR**

### **Opcode 1 (Write Multiple 4x Registers)**

MSTR Opcode 1 generates a Modbus opcode 16 multiple register write to the target 4x registers. The data will come from the PLC 4x registers designated by the middle node of the MSTR. The target 4x registers are determined by the third implied register in the control block. The second implied register gives the number of registers transferred by the write.

Table 7-3 shows the Control Block Registers for a CNOE-311 in PLC Slot 3 writing the values from PLC registers 40055 through 40059 to a Modbus/TCP device at IP Address 192.168.0.44, Modbus/TCP Index 1, and remote registers 40245 through 40249.

| <b>PLC Control</b><br><b>Block</b><br><b>Register</b> | Value<br>(Decimal) | Value<br>(Hex) | <b>Description</b>                                   |
|-------------------------------------------------------|--------------------|----------------|------------------------------------------------------|
| 40100                                                 | 1                  | 0001           | MSTR Opcode 1, 4x Write                              |
| 40101                                                 | N/A                | N/A            | <b>Error Status</b>                                  |
| 40102                                                 | 5                  | 0005           | Number of registers written                          |
| 40103                                                 | 245                | 00F5           | Remote 4x register                                   |
| 40104                                                 | 769                | 0301           | High byte $=$ Slot 3,<br>Low byte = Target Index = 1 |
| 40105                                                 | 192                | 00C0           | <b>Target IP Address</b>                             |
| 40106                                                 | 168                | 00A8           | <b>Target IP Address</b>                             |
| 40107                                                 | $\Omega$           | 0000           | <b>Target IP Address</b>                             |
| 40108                                                 | 44                 | 002C           | <b>Target IP Address</b>                             |

**Table 7-3 Opcode 1 to Modbus/TCP Target**

Table 7-4 gives the correlation of PLC registers to the remote 3x register after the read is completed.

| <b>PLC Register</b> | Remote<br>Register |
|---------------------|--------------------|
| 40055               | 40245              |
| 40056               | 40246              |
| 40057               | 40247              |
| 40058               | 40248              |

**Table 7-4 Register Correlation**

# **Opcode 2 (Read 4x Registers)**

MSTR Opcode 2 generates a Modbus opcode 3 multiple register read from the target 4x registers. The data will show up in the PLC 4x registers designated by the middle node of the MSTR. The target 4x registers are determined by the third implied register in the control block. The second implied register gives the number of registers transferred by the read.

Table 7-5 shows the Control Block Registers for a CNOE-800 in PLC Slot 4 reading the values from a Modbus serial device on CNOE port 1 drop 101, Modbus target slave address 29, and remote registers 41001 through 41015.

| <b>PLC Control</b><br><b>Block</b><br><b>Register</b> | Value<br>(Decimal)            | Value<br>(Hex)   | <b>Description</b>                                                                               |
|-------------------------------------------------------|-------------------------------|------------------|--------------------------------------------------------------------------------------------------|
| 40100                                                 | $\mathfrak{D}_{\mathfrak{p}}$ | 0002             | MSTR Opcode 2, 4x Read                                                                           |
| 40101                                                 | N/A                           | N/A              | <b>Error Status</b>                                                                              |
| 40102                                                 | 16                            | 0010             | Number of registers read                                                                         |
| 40103                                                 | 1001                          | 03E9             | Remote 4x register                                                                               |
| 40104                                                 | 1024                          | 0400             | High byte = $Slot 4$ , Low byte = not used                                                       |
| 40105                                                 | 613                           | 0265             | High byte = Number of drops in route = 2,<br>Low byte = First drop in route = $101$              |
| 40106                                                 | 7424                          | 1D <sub>00</sub> | High byte = Second drop in route = $29$<br>Low byte $=$ Third drop in route $=$ Not used         |
| 40107                                                 | $\Omega$                      | 0000             | High byte $=$ Fourth drop in route $=$ Not Used<br>Low byte $=$ Fifth drop in route $=$ Not used |
| 40108                                                 | $\Omega$                      | 000              | High byte = Sixth drop in route = Not Used<br>Low byte $=$ Seventh drop in route $=$ Not used    |

**Table 7-5 Opcode 2 Read from Modbus Serial Target on Port 1**

Table 7-6 gives the Correlation of PLC registers to the remote 3x register after the read is completed.

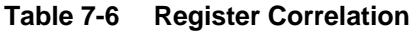

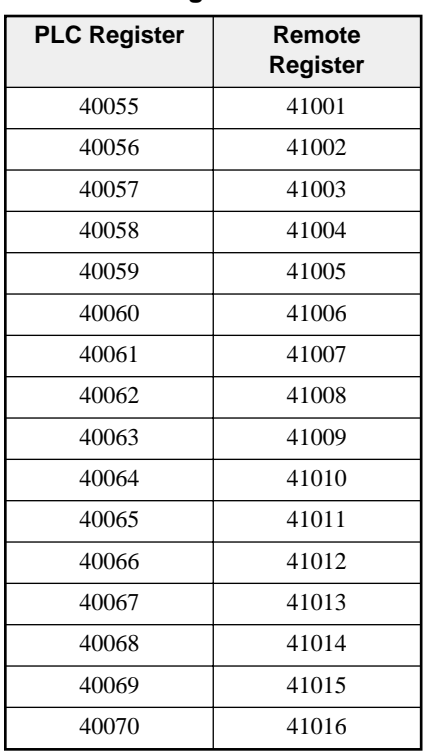

### **Opcode 101 (Write Multiple 0x Coils)**

MSTR Opcode 101 generates a Modbus opcode 15 multiple coil write to the target 0x coils. The data will come from the PLC 4x registers designated by the middle node of the MSTR. The Most Significant Bit of the middle node register is the starting coil for the write data. The target 0x coils are determined by the third implied register in the control block. The second implied register gives the number of coils transferred by the write.

Table 7-3 shows the Control Block Registers for a CNOE-800 in PLC Slot 3 writing the 18 bit values from PLC registers 40055 and 40056 to a Modbus/TCP device at IP Address 192.168.0.44, Modbus/TCP Index 10, and remote coils 00112 through 00127.

| <b>PLC Control</b><br><b>Block</b><br><b>Register</b> | Value<br>(Decimal) | Value<br>(Hex)   | <b>Description</b>                                      |
|-------------------------------------------------------|--------------------|------------------|---------------------------------------------------------|
| 40100                                                 | 101                | 0065             | MSTR Opcode 101, 0x Write                               |
| 40101                                                 | N/A                | N/A              | <b>Error Status</b>                                     |
| 40102                                                 | 18                 | 0012             | Number of coils written                                 |
| 40103                                                 | 112                | 0070             | Remote 0x starting coil 00112                           |
| 40104                                                 | 778                | 030A             | High byte $=$ Slot 3,<br>Low byte = Target Index = $10$ |
| 40105                                                 | 192                | 00C <sub>0</sub> | <b>Target IP Address</b>                                |
| 40106                                                 | 168                | 00A8             | <b>Target IP Address</b>                                |
| 40107                                                 | $\Omega$           | 0000             | <b>Target IP Address</b>                                |
| 40108                                                 | 44                 | 002C             | <b>Target IP Address</b>                                |

**Table 7-7 Opcode 101 to Modbus/TCP Target**

If PLC register  $40055 = A164$  (hex) = 1010 0001 0110 0100 (binary) and register  $40056 = 8000$  (hex) = 1000 0000 0000 0000 (binary) then Table 7-8 will show the correlation between the PLC bits and the remote coils.

| <b>PLC Bit</b> | <b>Remote Coil</b> | <b>Value</b>   |
|----------------|--------------------|----------------|
| 40055-1        | 00112              | 1              |
| 40055-2        | 00113              | $\overline{0}$ |
| 40055-3        | 00114              | $\mathbf{1}$   |
| 40055-4        | 00115              | $\overline{0}$ |
| 40055-5        | 00116              | $\theta$       |
| 40055-6        | 00117              | $\overline{0}$ |
| 40055-7        | 00118              | $\overline{0}$ |
| 40055-8        | 00119              | $\mathbf{1}$   |
| 40055-9        | 00120              | $\overline{0}$ |
| 40055-10       | 00121              | 1              |
| 40055-11       | 00122              | $\mathbf{1}$   |
| 40055-12       | 00123              | $\overline{0}$ |
| 40055-13       | 00124              | $\overline{0}$ |
| 40055-14       | 00125              | 1              |
| 40055-15       | 00126              | 0              |
| 40055-16       | 00127              | $\overline{0}$ |
| 40056-1        | 00128              | 1              |
| 40056-2        | 00129              | $\overline{0}$ |

**Table 7-8 Bit Correlation between PLC and Target**

# **Opcode 102 (Read 0x Coils)**

MSTR Opcode 102 generates a Modbus opcode 1 multiple coil read from the target 0x coils. The data will show up in the PLC 4x registers designated by the middle node of the MSTR. The target 0x coils are determined by the third implied register in the control block. The second implied register gives the number of coils transferred by the read.

Table 7-9 shows the Control Block Registers for a CNOE-800 in PLC Slot 4 reading the values from a Modbus serial device on CNOE port 1 drop 2, Modbus target slave address 104, and remote coils 00006 through 00009.

| <b>PLC Control</b><br><b>Block</b><br>Register | Value<br>(Decimal) | Value<br>(Hex) | <b>Description</b>                                                                                |
|------------------------------------------------|--------------------|----------------|---------------------------------------------------------------------------------------------------|
| 40100                                          | 102                | 0066           | MSTR Opcode 102, 0x Read                                                                          |
| 40101                                          | N/A                | N/A            | <b>Error Status</b>                                                                               |
| 40102                                          | $\overline{4}$     | 0004           | Number of coils to read                                                                           |
| 40103                                          | 6                  | 0006           | Remote 0x starting coil                                                                           |
| 40104                                          | 1024               | 0400           | High byte = $Slot 4$ , Low byte = not used                                                        |
| 40105                                          | 514                | 0202           | High byte = Number of drops in route = 2,<br>Low byte = First drop in route = $2$                 |
| 40106                                          | 26624              | 6800           | High byte = Second drop in route = $104$<br>Low byte $=$ Third drop in route $=$ Not used         |
| 40107                                          | $\Omega$           | 0000           | High byte $=$ Fourth drop in route $=$ Not Used<br>Low byte $=$ Fifth drop in route $=$ Not used  |
| 40108                                          | $\Omega$           | 000            | High byte $=$ Sixth drop in route $=$ Not Used<br>Low byte $=$ Seventh drop in route $=$ Not used |

**Table 7-9 Opcode 102 Read from Modbus Serial Target on Port 1**

If the remote slave has coils 6, 7, and 9 ON but Coil 8 OFF then PLC Register  $40055 = D000$  (hex) = 1101 0000 0000 0000 (binary) and Table 7-10 will show the correlation between the PLC bits and the remote coils.

**Table 7-10 Bit Correlation between PLC and Target**

| <b>PLC Bit</b> | <b>Remote Coil</b> | <b>Value</b>     |
|----------------|--------------------|------------------|
| 40055-1        | 00006              | 1                |
| 40055-2        | 00007              | 1                |
| 40055-3        | 00008              | $\theta$         |
| 40055-4        | 00009              | 1                |
| 40055-5        | N/A                | $\theta$         |
| 40055-6        | N/A                | $\Omega$         |
| 40055-7        | N/A                | $\theta$         |
| 40055-8        | N/A                | 0                |
| 40055-9        | N/A                | $\Omega$         |
| 40055-10       | N/A                | $\theta$         |
| 40055-11       | N/A                | $\theta$         |
| 40055-12       | N/A                | $\theta$         |
| 40055-13       | N/A                | 0                |
| 40055-14       | N/A                | $\mathbf{0}$     |
| 40055-15       | N/A                | $\boldsymbol{0}$ |
| 40055-16       | N/A                | $\overline{0}$   |

# **Opcode 103 (Read 1x Coils)**

MSTR Opcode 103 generates a Modbus opcode 2 multiple input bit read from the target 1x bits. The data will show up in the PLC 4x registers designated by the middle node of the MSTR. The target 0x coils are determined by the third implied register in the control block. The second implied register gives the number of coils transferred by the read.
Table 7-11 shows the Control Block Registers for a CNOE-311 in PLC Slot 3 reading the values from a Modbus/TCP device on a Modbus/TCP <> Modbus Serial Bridge at IP Address of 10.100.2.123, Modbus target slave address 12, and remote input bits 10223 through 10248.

| <b>PLC Control</b><br><b>Block</b><br><b>Register</b> | Value<br>(Decimal) | Value<br>(Hex) | <b>Description</b>                                      |
|-------------------------------------------------------|--------------------|----------------|---------------------------------------------------------|
| 40100                                                 | 103                | 0067           | MSTR Opcode 103, 1x Read                                |
| 40101                                                 | N/A                | N/A            | <b>Error Status</b>                                     |
| 40102                                                 | 25                 | 0019           | Number of input bits to read                            |
| 40103                                                 | 223                | 00DF           | Remote 1x starting bit.                                 |
| 40104                                                 | 780                | 030C           | High byte $=$ Slot 3,<br>Low byte = Target Index = $12$ |
| 40105                                                 | 10                 | 000A           | Target IP Address                                       |
| 40106                                                 | 100                | 0064           | Target IP Address                                       |
| 40107                                                 | $\mathfrak{D}$     | 0002           | Target IP Address                                       |
| 40108                                                 | 123                | 007B           | Target IP Address                                       |

**Table 7-11 Opcode 103 Read from Modbus/TCP Target**

If the remote slave has bits 10126, 10129, 10133, 10134, 10236, 10240, 10242, 10244, 10245, and 10248 ON and the rest OFF then PLC registers

> Register 40055 = 1234 (hex) = 0001 0010 0011 0100 (binary) Register 40056 = 5640 (hex) = 0101 0110 0100 0000 (binary)

and Table 7-12 will show the correlation between the PLC bits and the remote inputs.

| <b>PLC Bit</b> | <b>Remote Coil</b> | <b>Value</b>     |
|----------------|--------------------|------------------|
| 40055-1        | 10223              | $\overline{0}$   |
| 40055-2        | 10224              | $\boldsymbol{0}$ |
| 40055-3        | 10225              | $\overline{0}$   |
| 40055-4        | 10226              | 1                |
| 40055-5        | 10227              | $\overline{0}$   |
| 40055-6        | 10228              | $\boldsymbol{0}$ |
| 40055-7        | 10229              | 1                |
| 40055-8        | 10230              | $\overline{0}$   |
| 40055-9        | 10231              | $\overline{0}$   |
| 40055-10       | 10232              | 0                |
| 40055-11       | 10233              | 1                |
| 40055-12       | 10234              | 1                |
| 40055-13       | 10235              | 0                |
| 40055-14       | 10236              | 1                |
| 40055-15       | 10237              | $\overline{0}$   |
| 40055-16       | 10238              | $\theta$         |
| 40056-1        | 10239              | 0                |
| 40056-2        | 10240              | 1                |
| 40056-3        | 10241              | $\overline{0}$   |
| 40056-4        | 10242              | 1                |
| 40056-5        | 10243              | $\overline{0}$   |
| 40056-6        | 10244              | 1                |
| 40056-7        | 10245              | $\mathbf{1}$     |
| 40056-8        | 10246              | $\theta$         |
| 40056-9        | 10247              | $\overline{0}$   |
| 40056-10       | 10248              | 1                |
| 40056-11       | N/A                | $\overline{0}$   |
| 40056-12       | N/A                | $\overline{0}$   |
| 40056-13       | N/A                | $\overline{0}$   |
| 40056-14       | N/A                | $\theta$         |
| 40056-15       | N/A                | $\overline{0}$   |
| 40056-16       | N/A                | 0                |

**Table 7-12 Bit Correlation between PLC and Target**

## **Opcode 106 (Read 3x Registers)**

MSTR Opcode 106 generates a Modbus opcode 4 multiple input register read from the target 3x registers. The data will show up in the PLC 4x registers designated by the middle node of the MSTR. The target 3x registers are determined by the third implied register in the control block. The second implied register gives the number of registers transferred by the read.

Table 7-13 shows the Control Block Registers for a CNOE-311 in PLC Slot 4 reading the values from a Modbus/TCP Ethernet device at IP Address 206.223.51.169, Modbus target slave address 1, and remote registers 30005 through 30008.

| <b>PLC Control</b><br><b>Block</b><br><b>Register</b> | Value<br>(Decimal) | Value<br>(Hex) | <b>Description</b>                                      |
|-------------------------------------------------------|--------------------|----------------|---------------------------------------------------------|
| 40100                                                 | 106                | 006A           | MSTR Opcode 106, 3x Read                                |
| 40101                                                 | N/A                | N/A            | <b>Error Status</b>                                     |
| 40102                                                 | 4                  | 0004           | Number of registers read                                |
| 40103                                                 | 5                  | 0005           | Remote starting 3x register                             |
| 40104                                                 | 1025               | 0401           | High byte = $Slot 4$ ,<br>Low byte = Target Index = $1$ |
| 40105                                                 | 206                | 00CE           | <b>Target IP Address</b>                                |
| 40106                                                 | 223                | 00DF           | Target IP Address                                       |
| 40107                                                 | 51                 | 0033           | Target IP Address                                       |
| 40108                                                 | 169                | 00A9           | Target IP Address                                       |

**Table 7-13 Opcode 106 Read from Modbus/TCP Target**

Table 7-14 gives the correlation of PLC registers to the remote 3x register after the read is completed.

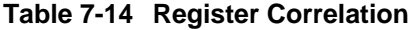

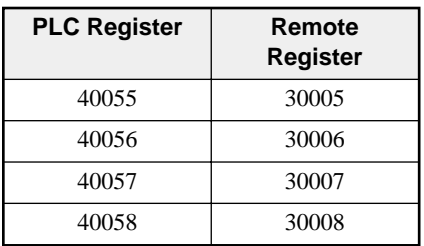

## **Opcode 108 (Write 4x Single Register)**

MSTR Opcode 108 generates a Modbus opcode 6 single register write to the target 4x register. The data will come from the PLC 4x register designated by the middle node of the MSTR. The target 4x register is determined by the third implied register in the control block. The second implied register will not be used, as this is always a single register write.

Table 7-3 shows the Control Block Registers for a CNOE-800 in PLC Slot 3 writing the value from PLC register 40235 to a Modbus serial device on CNOE port 2 drop 14, Modbus target slave address 23, and remote register 40001.

#### **Table 7-15 Opcode 108 Write to Modbus Serial Target on Port 2**

w

| <b>PLC Control</b><br><b>Block</b><br><b>Register</b> | Value<br>(Decimal) | Value<br>(Hex) | <b>Description</b>                                                                               |
|-------------------------------------------------------|--------------------|----------------|--------------------------------------------------------------------------------------------------|
| 40100                                                 | 108                | 006C           | MSTR Opcode 102, 0x Read                                                                         |
| 40101                                                 | N/A                | N/A            | <b>Error Status</b>                                                                              |
| 40102                                                 | N/A                | N/A            | Number of Registers to Write (Always 1)                                                          |
| 40103                                                 | 1                  | 0001           | Remote 4x Register to Write                                                                      |
| 40104                                                 | 768                | 0300           | High byte = $Slot 3$ , Low byte = not used                                                       |
| 40105                                                 | 526                | 020E           | High byte = Number of drops in route = 2,<br>Low byte = First drop in route = $14$               |
| 40106                                                 | 5888               | 1700           | High byte = Second drop in route = $104$<br>Low byte $=$ Third drop in route $=$ Not used        |
| 40107                                                 | $\Omega$           | 0000           | High byte $=$ Fourth drop in route $=$ Not Used<br>Low byte $=$ Fifth drop in route $=$ Not used |
| 40108                                                 | $\Omega$           | 000            | High byte = Sixth drop in route = Not Used<br>Low byte $=$ Seventh drop in route $=$ Not used    |

**Table 7-16 Register Correlation**

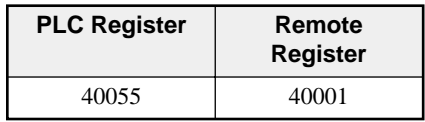

## **Opcode 109 (Write 0x Single Coil)**

MSTR Opcode 109 generates a Modbus opcode 5 single coil write to the target 0x coil. The data will come from the PLC 4x register designated by the middle node of the MSTR. The Most Significant Bit of the middle node register is bit number one for the write data. The second implied register in the control block gives the bit number to be transferred by the write. The target 0x coil is determined by the third implied register in the control block.

Table 7-17 shows the Control Block Registers for a CNOE-800 in PLC Slot 3 writing the bit value from PLC register 40055 bit 3 to a Modbus/TCP device at IP Address 192.168.0.44, Modbus/TCP Index 10, and remote coil 00112.

| <b>PLC Control</b><br><b>Block</b><br><b>Register</b> | Value<br>(Decimal) | Value<br>(Hex)   | <b>Description</b>                                      |
|-------------------------------------------------------|--------------------|------------------|---------------------------------------------------------|
| 40100                                                 | 109                | 006D             | MSTR Opcode 109, Single 0x Write                        |
| 40101                                                 | N/A                | N/A              | <b>Error Status</b>                                     |
| 40102                                                 | 3                  | 0003             | Number of bit in 40055 to be used                       |
| 40103                                                 | 112                | 0070             | Remote 0x coil 00112                                    |
| 40104                                                 | 778                | 030A             | High byte $=$ Slot 3,<br>Low byte = Target Index = $10$ |
| 40105                                                 | 192                | 00C <sub>0</sub> | Target IP Address                                       |
| 40106                                                 | 168                | 00A8             | <b>Target IP Address</b>                                |
| 40107                                                 | $\Omega$           | 0000             | <b>Target IP Address</b>                                |
| 40108                                                 | 44                 | 002C             | <b>Target IP Address</b>                                |

**Table 7-17 Opcode 109 to Modbus/TCP Target**

If PLC register 40055 = A164 (hex) = 1010 0001 0110 0100 (binary) then Table 7-18 will show the correlation between the PLC bit and the remote coil.

**Table 7-18 Bit Correlation between PLC and Target**

| <b>PLC Bit</b> | <b>Remote Coil</b> | <b>Value</b> |
|----------------|--------------------|--------------|
| 40055-3        | ገበ112              |              |

#### **Opcodes 111 & 112 (Read/Write Option Module Port Configuration)**

MSTR Opcode 111 generates a backplane register read from the target option module. The data will show up in the PLC 4x registers designated by the middle node of the MSTR.

MSTR Opcode 112 generates a backplane register write to the target option module. The data will come from the PLC 4x registers designated by the middle node of the MSTR.

The target option module registers are determined by the fifth implied register in the control block.

To avoid writing unwanted data to a port, the user should always perform a read of the desired port, change only the relevant registers, then write the data back to the module.

Table 7-19 shows the Control Block Registers for reading or writing the settings for a port in a CNOE-800 in PLC Slot 4.

| <b>PLC Control</b><br><b>Block</b><br><b>Register</b> | Value<br>(Decimal) | Value<br>(Hex) | <b>Description</b>                                                                                                |
|-------------------------------------------------------|--------------------|----------------|----------------------------------------------------------------------------------------------------|
| 40100                                                 | 111<br>112         | 006F<br>0070   | MSTR Opcode 111, Option Module Port Configuration Read<br>MSTR Opcode 112, Option Module Port Configuration Write |
| 40101                                                 | N/A                | N/A            | <b>Error Status</b>                                                                                               |
| 40102                                                 | N/A                | N/A            | Not Used                                                                                                    |
| 40103                                                 | N/A                | N/A            | Not Used                                                                                                    |
| 40104                                                 | 1024               | 0400           | High byte $=$ Slot 4,<br>Low byte $=$ Not Used                                                                    |
| 40105                                                 | 1                  | 0001           | Read Serial Port 1                                                                                                |
| 40106                                                 | N/A                | N/A            | Not Used                                                                                                    |
| 40107                                                 | N/A                | N/A            | Not Used                                                                                                    |
| 40108                                                 | N/A                | N/A            | Not Used                                                                                                    |

**Table 7-19 Opcodes 111 & 112 Read/Write Option Module Port Configuration**

Table 7-20 is a list of the 32 registers that control the operation of the Ethernet port.

| Port 0   | Legal<br><b>Values</b> | <b>Function</b>                                                                 |
|----------|------------------------|---------------------------------------------------------------------------------|
| 8003     | 0.99                   | Ethernet SY/MAX drop number.                                                    |
| 80048007 |                        | Reserved for future use. Do not modify.                                         |
| 8008     | 2, 260,<br>272         | Protocol Mode $2 = SY/MAX 802.3$ , $260 = Modbus/TCP$ ,<br>$272$ = MBTCP+SY/MAX |
| 80098024 |                        | Reserved. Do not modify.                                                        |
| 8025     | 1.64                   | <b>Buffer Limit</b>                                                             |
| 80268029 |                        | Reserved. Do not modify.                                                        |
| 8030     |                        | Options<br>(See Table $10-14$ on Page 87)                                       |
| 80318034 |                        | Reserved for future use, do not modify                                          |

**Table 7-20 Ethernet Port Control Registers**

Table 7-21 is a list of the 32 registers that control the operation of the serial ports.

| Port<br>1 | Port<br>2               | <b>Legal</b><br><b>Values</b> | <b>Function</b>                                                                       |  |  |
|-----------|-------------------------|-------------------------------|---------------------------------------------------------------------------------------|--|--|
| 8035      | 8067                    | 0199                          | Drop Number                                                                           |  |  |
| 8036      | 8068                    | 0.14                          | <b>Baud Rate</b><br>(See Table <baud rate="" table="" values=""> on Page</baud>       |  |  |
| 8037      | 8069                    | 0,1                           | Data Bits<br>(See Table <data bits="" table="" values=""> on Page</data>              |  |  |
| 8038      | 8070                    | 0,1,2                         | <b>Parity Bits</b><br>(See Table <parity bits="" table="" values=""> on Page</parity> |  |  |
| 8039      | 8071                    | 0,1                           | <b>Stop Bits</b><br>(See Table <stop bits="" table="" values=""> on Page</stop>       |  |  |
| 8040      | 8072                    | 1.19                          | Protocol Mode<br>(See Table <port mode="" table="" values=""> on Page</port>          |  |  |
|           |                         | 0256                          | Packet size limit<br>(Modes 4, 5, and 8)                                              |  |  |
| 8041      | 8073                    | 18192                         | Auto-transfer Read Source Register<br>(Peripheral)                                    |  |  |
|           |                         | 065535                        | RNIM Identification Number                                                            |  |  |
|           |                         | 0.32767                       | Time limit<br>(Modes 4, 5, and 8)                                                     |  |  |
| 8042      | 8074                    | 0.32767                       | MODBUS Host mode retry timeout                                                        |  |  |
|           |                         | 065535                        | <b>RNIM CTS Delay</b>                                                                 |  |  |
|           |                         | 0.32767                       | Multidrop window interval                                                             |  |  |
|           | 8043<br>8075<br>0.32767 |                               | Auto-transfer Interval                                                                |  |  |
|           |                         | 065535                        | RNIM Message Response Timeout                                                         |  |  |
|           |                         | 0.200                         | Priority in Multidrop mode                                                            |  |  |
| 8044      | 8076                    | 12048                         | <b>Auto-transfer Read Destination Register</b><br>(Mailbox)                           |  |  |
|           |                         | 065535                        | <b>RNIM BID Address</b>                                                               |  |  |
|           |                         | 0200                          | Number of nodes in Multidrop mode                                                     |  |  |
| 8045      | 8077                    | 12048                         | Auto-transfer Write Source Register<br>(Mailbox)                                      |  |  |
|           |                         | 065535                        | <b>RNIM Number of Retries</b>                                                         |  |  |
| 8046      | 8078                    | 0.8                           | Number of drops in target route (Modes 4,5,8 and Auto-transfer)                       |  |  |
| 8047      | 8079                    | 0.255                         | Target Route Drop 1<br>(Modes 4,5,8 and Auto-transfer)                                |  |  |
| 8048      | 8080                    | 0255                          | Target Route Drop 2<br>(Modes 4,5,8, and Auto-transfer)                               |  |  |
| 8049      | 8081                    | 0255                          | Target Route Drop 3<br>(Modes 4,5,8, and Auto-transfer)                               |  |  |
| 8050      | 8082                    | 0255                          | Target Route Drop 4<br>(Modes 4,5,8, and Auto-transfer)                               |  |  |
| 8051      | 8083                    | 0.255                         | Target Route Drop 5<br>(Modes 4,5,8, and Auto-transfer)                               |  |  |
| 8052      | 8084                    | 0255                          | Target Route Drop 6<br>(Modes 4,5,8, and Auto-transfer)                               |  |  |
| 8053      | 8085                    | 0255                          | Target Route Drop 7<br>(Modes 4,5,8, and Auto-transfer)                               |  |  |
| 8054      | 8086                    | 0.255                         | <b>Target Route Drop 8</b><br>(Modes 4,5,8, and Auto-transfer)                        |  |  |
| 8055      | 8087                    | 1,2,3,4                       | MODBUS Host equivalent READ command                                                   |  |  |
| 8056      | 8088                    | 5,6,15,16                     | MODBUS Host equivalent WRITE command                                                  |  |  |
| 8057      | 8089                    | 1.32                          | <b>Buffer Limit</b>                                                                   |  |  |

**Table 7-21 Ports 1 and 2 Configuration Registers**

| Port<br>1 | Port<br>2               | Legal<br><b>Values</b> | <b>Function</b>                                                    |  |
|-----------|-------------------------|------------------------|--------------------------------------------------------------------|--|
|           |                         | 0.128                  | Auto-transfer Read Count                                           |  |
| 8058      | 8090                    | 0.65535                | <b>RNIM Pause Time</b>                                             |  |
|           |                         | 0.128                  | Auto-transfer Write Count                                          |  |
| 8059      | 8091                    | 0.65535                | <b>RNIM Message Count</b>                                          |  |
|           |                         | 1.8192                 | Auto-transfer Write Destination register<br>(Peripheral)           |  |
|           | 8060<br>8092<br>0.65535 |                        | RNIM BID Reply Interval                                            |  |
| 8061      | 8093                    | 0.65535                | <b>MODBUS Host Offset</b> (Register Bias)                          |  |
| 8062      | 8094                    |                        | Options<br>(See Table 10-14 on Page $87$ )                         |  |
| 8063      | 8095                    | 0.127                  | <b>Modbus Slave Starting Address</b>                               |  |
| 8064      | 8096                    | 0.65525                | PAD Count in SY/MAX, N-T-N or CTS Delay in 10mS units for Modbus   |  |
| 8065      | 8097                    | 0.65535                | Modbus RTU inter-character timing in mS. (default is 4 characters) |  |
| 8066      | 8098                    |                        | Reserved for future use, do not modify                             |  |

**Table 7-22 Ports 1 and 2 Configuration Registers (Continued)**

Table 7-23 is a list of the 32 registers that control the operation of the backplane port.

**Table 7-23 Backplane Port Configuration Registers**

| <b>Register</b> | Legal<br>Values | <b>Function</b>                               |  |
|-----------------|-----------------|-----------------------------------------------|--|
| 8099            | 0.199           | Drop Number                                   |  |
| 81008104        |                 | Reserved for future use. Do not modify.       |  |
| 8105            | 132             | Span of I/O scan entries per socket.          |  |
| 8106            | 065535          | MSTR reply timeout in 1/100ths of a second.   |  |
| 81078120        |                 | Reserved for future use. Do not modify.       |  |
| 8121            | 065535          | Programming channel idle time out in minutes. |  |
| 81228125        |                 | Reserved for future use. Do not modify.       |  |
| 8126            |                 | Options<br>(See Table $10-14$ on Page 87)     |  |
| 81278130        |                 | Reserved for future use. Do not modify.       |  |

# **Opcode 512 (Reset Option Module to Factory Defaults)**

MSTR Opcode 512 generates a backplane register write to the target option module's command register. The target option module will reset all settings to factory default.

Table 7-24 shows the Control Block Registers for resetting a CNOE-800 in PLC Slot 4.

| <b>PLC Control</b><br><b>Block</b><br><b>Register</b> | Value<br>(Decimal) | Value<br>(Hex) | <b>Description</b>                                       |
|-------------------------------------------------------|--------------------|----------------|----------------------------------------------------------|
| 40100                                                 | 512                | 0200           | MSTR Opcode 512, Reset Option Module to Factory Defaults |
| 40101                                                 | N/A                | N/A            | <b>Error Status</b>                                      |
| 40102                                                 | N/A                | N/A            | Not Used                                                 |
| 40103                                                 | N/A                | N/A            | Not Used                                                 |
| 40104                                                 | 1024               | 0400           | High byte $=$ Slot 4,<br>Low byte $=$ Not Used           |
| 40105                                                 | N/A                | N/A            | Not Used                                                 |
| 40106                                                 | N/A                | N/A            | Not Used                                                 |
| 40107                                                 | N/A                | N/A            | Not Used                                                 |
| 40108                                                 | N/A                | N/A            | Not Used                                                 |

**Table 7-24 Opcode 512 Reset Option Module to Factory Defaults**

## **Opcode 513 (Set Option Module IP Address)**

MSTR Opcode 513 generates a backplane register write to the target option module to set its IP address. The data will be entered directly into the MSTR control block.

Table 7-25 shows the Control Block Registers for setting a CNOE-311 in PLC Slot 5 with an IP address of 192.168.0.10.

| <b>PLC Control</b><br><b>Block</b> | Value<br>(Decimal) | Value<br>(Hex) | <b>Description</b>                            |
|------------------------------------|--------------------|----------------|-----------------------------------------------|
| <b>Register</b>                    |                    |                |                                               |
| 40100                              | 513                | 0201           | MSTR Opcode 513, Set Option Module IP Address |
| 40101                              | N/A                | N/A            | <b>Error Status</b>                           |
| 40102                              | N/A                | N/A            | Not Used                                      |
| 40103                              | N/A                | N/A            | Not Used                                      |
| 40104                              | 1280               | 0500           | High byte = $Slot 5$ ,                        |
|                                    |                    |                | Low byte $=$ Not Used                         |
| 40105                              | 192                | 00C0           | IP Address Byte 1                             |
| 40106                              | 168                | 00A8           | IP Address Byte 2                             |
| 40107                              | $\Omega$           | 0000           | IP Address Byte 3                             |
| 40108                              | 10                 | 000A           | IP Address Byte 4                             |

**Table 7-25 Opcode 513 Set Option Module IP Address**

## **Opcode 516 (Set Option Module Subnet Mask)**

MSTR Opcode 516 generates a backplane register write to the target option module to set its subnet mask. The data will be entered directly into the MSTR control block.

Table 7-26 shows the Control Block Registers for setting a CNOE-311 in PLC Slot 5 with a subnet mask of 255.255.0.0.

| <b>PLC Control</b><br><b>Block</b><br><b>Register</b> | Value<br>(Decimal) | Value<br>(Hex) | <b>Description</b>                              |
|-------------------------------------------------------|--------------------|----------------|-------------------------------------------------|
| 40100                                                 | 516                | 0204           | MSTR Opcode 516, Set Option Module Subnet Mask  |
| 40101                                                 | N/A                | N/A            | <b>Error Status</b>                             |
| 40102                                                 | N/A                | N/A            | Not Used                                        |
| 40103                                                 | N/A                | N/A            | Not Used                                        |
| 40104                                                 | 1280               | 0500           | High byte = $Slot 5$ ,<br>Low byte $=$ Not Used |
| 40105                                                 | 255                | 00FF           | Subnet Mask Byte 1                              |
| 40106                                                 | 255                | 00FF           | Subnet Mask Byte 2                              |
| 40107                                                 | $\Omega$           | 0000           | Subnet Mask Byte 3                              |
| 40108                                                 | $\Omega$           | 0000           | Subnet Mask Byte 4                              |

**Table 7-26 Opcode 516 Set Option Module Subnet Mask**

## **Opcode 517 (Set Option Module Default Gate)**

MSTR Opcode 517 generates a backplane register write to the target option module to set its default gate. The data will be entered directly into the MSTR control block.

Table 7-27 shows the Control Block Registers for setting a CNOE-311 in PLC Slot 5 with a default gate of 192.168.0.1.

| <b>PLC Control</b><br><b>Block</b><br><b>Register</b> | Value<br>(Decimal) | Value<br>(Hex) | <b>Description</b>                              |
|-------------------------------------------------------|--------------------|----------------|-------------------------------------------------|
| 40100                                                 | 516                | 0204           | MSTR Opcode 516, Set Option Module Subnet Mask  |
| 40101                                                 | N/A                | N/A            | <b>Error Status</b>                             |
| 40102                                                 | N/A                | N/A            | Not Used                                        |
| 40103                                                 | N/A                | N/A            | Not Used                                        |
| 40104                                                 | 1280               | 0500           | High byte = $Slot 5$ ,<br>Low byte $=$ Not Used |
| 40105                                                 | 192                | 00C0           | Default Gate Byte 1                             |
| 40106                                                 | 168                | 00A8           | Default Gate Byte 2                             |
| 40107                                                 | $\Omega$           | 0000           | Default Gate Byte 3                             |
| 40108                                                 |                    | 0001           | Default Gate Byte 4                             |

**Table 7-27 Opcode 517 Set Option Module Default Gate**

# **MSTR Error Codes**

Below is a list of error codes returned by the MSTR block. This will appear in the first implied register in the MSTR block.

NOTE: These error codes are only the error codes returned by the CNOE. The PLC itself may also return MSTR error codes. For a list of these, refer to the PLC programming software help section, or to the Modicon Ladder Logic Block Library User Guide (840 USE 101 00).

#### **Table 7-28 MSTR Error Codes**

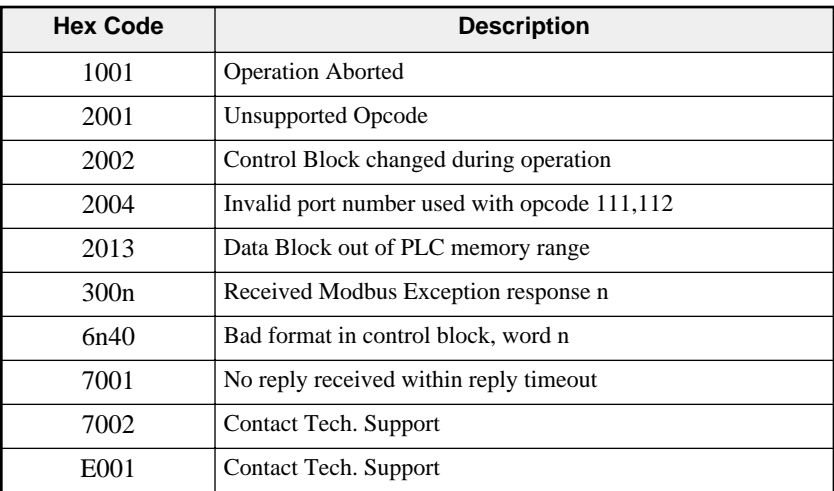

# **Ethernet I/O Scanner**

**8**

# **Introduction**

The CNOE-311's Ethernet I/O scanner allows continual reading and /or writing of data from specified Modbus/TCP slaves without using MSTR resources to do so. The user configures an I/O scan table using RPCSW32. This table specifies information such as the IP address and register address of the data to be accessed. It also specifies the register address of the PLC or the CNOE-311 where the data will be stored.

# **Configuring the Ethernet I/O Scanner Using RPCSW32**

The oFfline menu of RPCSW32 contains a choice called "edit ethernet I/O scan table." Once selected, the editing screen for the Ethernet I/O Scanner is available. In this table is a list of 128 possible entries that the CNOE-311 can use to access data on the Ethernet. Each entry consists of an IP address, an ID, a timeout, a scan rate, the addresses of the data to be manipulated, the number of registers to be manipulated, and a selection of what to do with the current data on comms failure. Also within the setup page is the information to configure how the PLC interacts with the Ethernet I/O Scanner.

It would be undesirable to edit an I/O scan entry while the scan was active. Consequently, the I/O Scanner table cannot be edited online. To edit the table, start with an oFfline Fetch memory from module. This copies the current memory of the module into the memory of the software. Then do an oFfline edit ethernet I/O scan table. Make all the desired changes, then do an oFfline Send memory to module.

**NOTE:** If the CNOE-311 is configured to be an I/O module, all following discussion of register spaces becomes invalid. When configured as an I/O module, there is only one register space. The first 2048 mailbox registers are used in this situation.

## **IP Address**

This is the IP address of the device or bridge to be polled.

#### **ID**

This is the device address or bridge index of the device to be polled. This may also be known as Slave ID or destination index.

#### **Timeout**

This value determines the timeout, in milliseconds, before the CNOE-311 expires the operation.

#### **Scan Rate**

This value determines how often, in milliseconds, the CNOE-311 will poll the device. If set to zero, the CNOE-311 will poll the device as fast as possible.

## **Register Space**

This column precedes the Master and Slave columns for both Read and Write. Although this column has no heading, it allows the user to choose the register space in the device to be polled. Valid choices are 0x, 1, 3x, and 4x. Default is 4x. Press the space bar to toggle, or press 0, 1, 3, or 4 to select.

## **Master (Under Read or Write)**

This value determines the mailbox register in the CNOE-311 that is the starting register for the operation. The valid range is 1 through 2048. A value of 0 disables the I/O scan entry.

## **Slave (Under Read or Write)**

This value determines the register in the Peripheral device that is the starting register for the operation. The valid range is 1 through 8192. A value of 0 disables the I/O scan entry.

## **Cnt (Under Read or Write)**

The Count field determines the number of consecutive registers (or words if discretes are used) moved in the operation. The valid range is 0 through 120. A value of 0 disables the Auto-Scan entry.

#### **H/0**

This setting is set to HLD or 0, depending on the desired function. If set to HLD, the CNOE-311 will hold the value of the last read when the next read times out. If set to 0, the CNOE-311 will reset the registers to 0 if a timeout occurs.

**NOTE:** If a read and a write are configured in the same I/O scan entry, the CNOE-311 will use Modbus opcode 23, or x17, to issue a read/write in the same message. If the downstream device does not support this opcode, the the user must configure the reads and writes in separate entries.

## **Copying, Pasting, and Automatically Incrementing**

Pressing the F6 key will copy the entire entry for which there is a highlighted cell. Pressing the F7 key will paste the copied data to the entire highlighted entry. Pressing the F8 key will automatically increment the highlighted cell by an appropriate number based on the data in the previous record.

## **Editing Global I/O Scanner Configuration**

Pressing the F4 key will activate the Ethernet I/O Scanner global configuration screen. In this screen the user can select the Health Block start address, the Health Block's register space, and the functioning of the Diagnostic Block and the I/O Disable Block.

The Health Block is a group of eight 3x registers, each containing 16 bits, or 128 1x registers that report the health of the I/O scanner entries. The user can select the starting register address and the register space for the Health Block. The bits read from left to right, so I/O scan entry 1 is the most significant bit of the first 3x register, or the first 1x register. These registers will only be updated when one of the bits in the block changes state.

The Diagnostic Block is a group of 128 registers -- one per I/O scan entry -- that contains diagnostic data related to that entry. The user can configure whether the Diagnostic Block is enabled, the starting register address, and the register space (3x or 4x). The values in these registers are updated once per second. Figure 8-1 gives a list of the error codes associated with a given I/O scan entry. The high byte of each possible error contains the error code, and the xx is a counter that represents each time the I/O scan entry goes from normal operation to an error state. The counter rolls over from xFF to x80, so any number greater than x79 may not be accurate, but certainly means there have been a large number of errors.

| Error  | <b>Description</b>                                       |
|--------|----------------------------------------------------------|
| 0x23xx | Invalid local register address specified                 |
| 0x3Nxx | Received Modbus exception response N                     |
| 0x73xx | Waiting for shared socket to connect                     |
| 0x74xx | Connection actively refused by target (received a Reset) |
| 0x75xx | Message timeout                                          |
| 0x76xx | No response to connect request                           |
| 0x77xx | Message lost due to insufficient backplane buffers       |
| 0xF1xx | Initialization (powering up) state                       |
| 0xFFxx | I/O Scanner disabled                                     |

**Table 8-1 Diagnostic Block Error Codes**

The I/O Disable Block is a group of eight 4x registers, or 128 0x registers, laid out like the Health Block that creates an ON/OFF bit for each I/O Scanner entry. The user can configure whether the I/O Disable Block is enabled, the starting register address of the block, and the register space (0x or 4x). When the block is enabled, the user can disable a single entry by setting its associated bit to 1, rather than having to erase the entry from the table.

## **Ethernet I/O entries per socket**

In the oNline Edit port parameters screen, the settings for the back plane port include a setting of ethernet I/O entries per socket. This setting specifies the span of entries that the CNOE-311 will compare for a common IP address. All entries within that span will be single-threaded on a single socket to the specified IP address. When polling devices such as Niobrara's products that have limited numbers of available sockets, this number should be set to something large enough to accommodate that limit. However, for devices that can handle unlimited connections, the user may experiment with this number to achieve maximum throughput of data.

# **Configuration Software RPCSW32**

**9**

# **RPCSW32**

The RPCSW32 software program is provided free of charge to CNOE-311 users. RPCSW32 is a Windows 32-bit console application and may be run under WIN95/98/NT/2000/ME/XP only. This software is used to configure the operational parameters of the CNOE-311. It may be operated in either online or offline modes.

RPCSW32 will use the TCP/IP stack native to WIN95/98/NT/2000/ME/XP for direct MODBUS/TCP connection to the CNOE-311.

In online mode, RPCSW32 presents the user with a screen of data describing the operation of all of the module's ports. The arrow keys are used select the port parameters to be modified and the space bar and + and - keys are used to change the parameters of that port. Changes made in the online mode are transferred to a connected CNOE-311 module and are effective immediately.

In offline mode, RPCSW32 allows a copy of the configuration to be uploaded from the CNOE-311 to an image in offline memory. The offline copy can be edited without affecting the CNOE-311 in real time. The offline copy can be saved to a named disk file for later retrieval, or listed on a hard copy printer. A CNOE-311 need not be connected to perform most offline operations. The offline copy of the configuration parameters may be downloaded to a CNOE-311 module at any time.

Because the CNOE-311 has an internal nonvolatile parameter memory, the configuration parameters normally will not need to be reloaded unless a change has been made.

The startup screen of RPCSW32 is shown in Figure 9-1 on page 54. The operational modes are selected by the highlighted menu bar on the fourth line. Selection can be made by moving the cursor to the desired option using the arrow keys and pressing **ENTER**. A short cut is provided, simply type "**N**" for online, "**F**" for offline, "**U**" for Utility, "**S**" for setup or "**Q**" to quit.

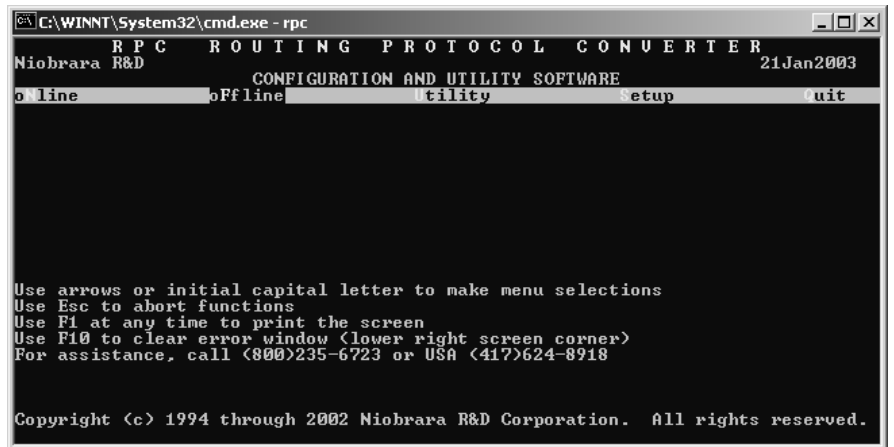

#### **Figure 9-1 RPCSW32 Startup Screen**

If offline mode is selected, a second menu appears as shown in Figure 9-2. This menu presents the available functions for manipulating the offline image of the configuration parameters and for transfer of configuration data to and from the CNOE-311 module. Use the up and down arrows to move the highlight, **ENTER** to select the highlighted choice, or the initial capital letter to quickly select an option.

The online and offline parameter editing screens are nearly identical. The difference is in operation. Every time a change is made in the online mode, the modified parameter is transmitted to the CNOE-311. In offline mode, changes are made to the parameter image in offline memory. Changes made in the online screen affect only the configuration stored in the attached CNOE-311, not the offline copy. Likewise, changes made in offline mode have no effect on a connected CNOE-311 until they are explicitly sent to it using the "Send memory to module" function.

RPCSW32 also contains several convenient utilities for general use: a SY/MAX Register Viewer, and a Statistics Viewer. These features use the same setup as the oNline and oFfline functions.

| [@\ C:\WINNT\System32\cmd.exe - rpc<br>$  \Box $ $\times$                                                                                                    |                                                              |                                           |           |  |  |  |  |  |  |  |  |
|----------------------------------------------------------------------------------------------------|--------------------------------------------------------------|-------------------------------------------|-----------|--|--|--|--|--|--|--|--|
| R P C<br> Niobrara R&D                                                                                                    | ROUTING PROTOCOL CON<br>CONFIGURATION AND UTILITY SOFTWARE   | ш<br>E.<br>R                              | 21Jan2003 |  |  |  |  |  |  |  |  |
| o line<br>tility<br>bFfline <br>uit<br>etup                                                                                                    |                                                              |                                           |           |  |  |  |  |  |  |  |  |
| Read from disk to memory<br>Write from memory to disk<br>edit Modbus routing<br>edit Auto scan table<br>ledit Global data table<br>edit TCP routing<br>Send memory to module<br>Fetch memory from module<br>Use arrows or in  Print configuration in memory<br>Use Esc to abort  Delete configuration file<br>F1 at any tilcopy offline to module flash<br>lllse<br>Use F10 to clear  Quit offline functions<br> For assistance.<br> Copyright (c) 1994 through 2002 Niobrara R&D Corporation.  All rights reserved. | dit configuration in memory<br>ledit ethernet I∕O scan table | llu selections<br>lln corner)<br>l24–8918 |           |  |  |  |  |  |  |  |  |

**Figure 9-2 RPCSW32 oFfline Menu**

# **Data Entry Keys**

Whenever data entry is allowed by the program, certain keys can be used to facilitate data entry. They are:

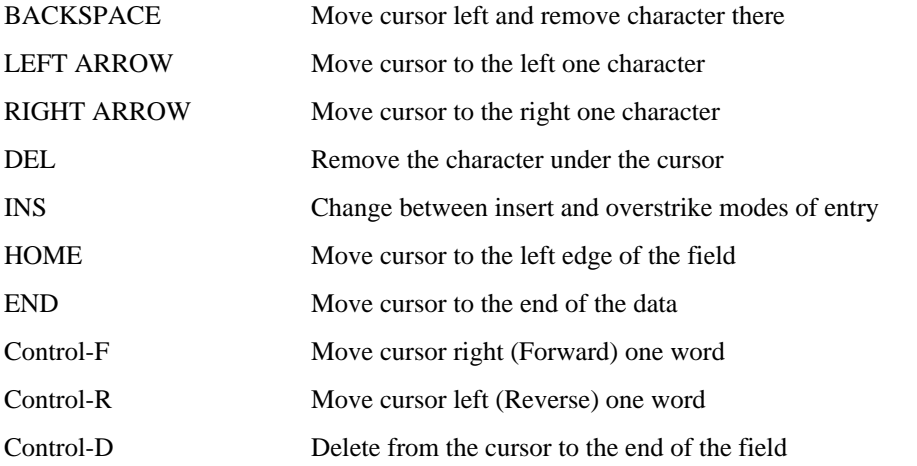

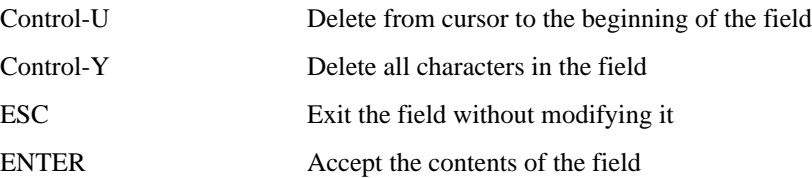

When a field is opened for input, the cursor is positioned at the left side of the field. If data is already present in the field, typing any character other than those listed above will cause the field to be blanked allowing entry of new data without first deleting the old. If it is desired to retain the previous data for editing, make sure the first key you type is an editing key such as a left or right arrow.

Most data fields in RPCSW32 do not allow direct entry of the parameter, instead a series of choices is presented. The following keys are used:

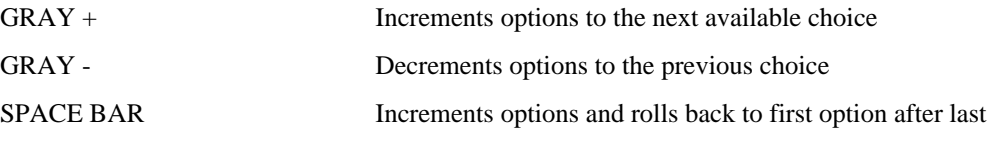

The arrow keys are used to maneuver between fields.

# **Online and Offline Editing Screen**

In either the online or offline mode, parameters are changed by moving the highlighted cursor to the desired field using the arrow keys and by pressing the +, -, or space bar to toggle through available parameters.

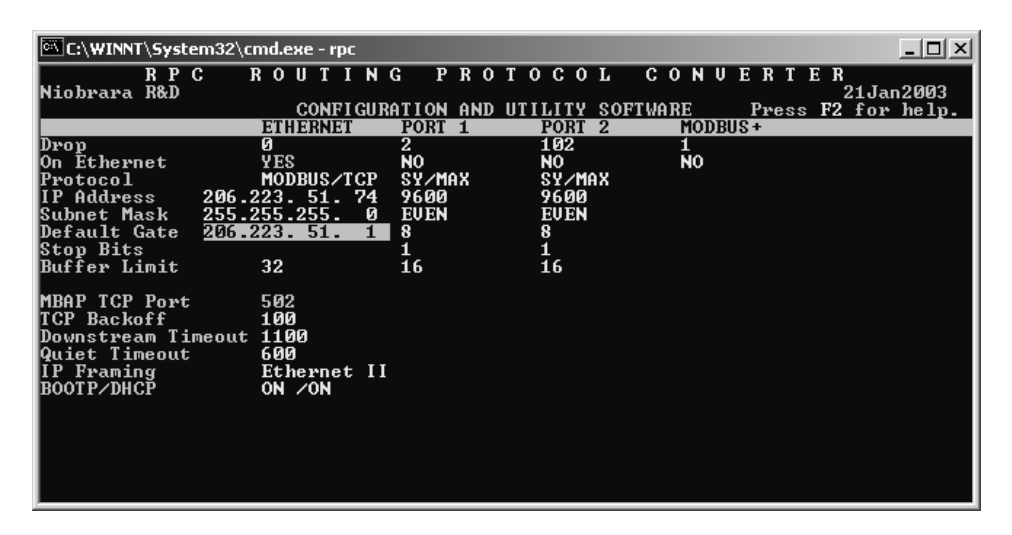

#### **Figure 9-3 RPCSW32 oNline Edit Screen**

The oNline Edit (and oFfline Edit) screen is presented as a matrix of parameters, see Figure 9-3. Each column represents one of the ports of the CNOE-311. The lower half of the screen will change to present the available parameters for each protocol mode. The parameters are described below.

## **Drop Number**

(Ethernet and Backplane). This value determines the drop number of the port. All ports must have unique drop numbers within the module. The drop number of the Ethernet port must be unique for the entire Ethernet network. The Ethernet drop number must fall within the range of 00 through 99. The drop number for the backplane port must fall within the range 000 through 199. The default drop number for the Ethernet port is 0, and backplane is port is 1.

## **Protocol**

(E-net). The CNOE-311 modules support SY/MAX 802.3, Modbus/TCP, and MBTCP+SY/MAX. The default is Modbus/TCP.

#### **Buffer Limit**

(E-net). The buffer limit sets the maximum amount of available buffers for each port. The default value is 32 with a minimum value of 2 and a maximum value of 64. It is not recommended to alter the number of buffers available unless the equipment requires a small number of buffers.

## **Mode Specific Sub-menus**

Certain mode values require additional parameters and other fields will appear in the middle area of the screen. Only the parameters listed in this manual are used by the CNOE-311. These parameters are explained as follows:

## **IP Address**

(E-net Port only, Modbus/TCP and MBTCP+SY/MAX protocol only). The IP Address is entered in dotted-decimal notation. This address should be provided by the Network Administrator of your corporate Ethernet. Each IP device on the network must have a unique IP Address. The default IP Address for the RPC will be 0.0.0.0.

#### **Subnet Mask**

(E-net Port only, Modbus/TCP and MBTCP+SY/MAX protocol only). The Subnet Mask is entered in dotted-decimal notation. This address should be provided by the Network Administrator of your corporate Ethernet. The default mask is 0.0.0.0.

#### **Default Gate**

(E-net Port only, Modbus/TCP and MBTCP+SY/MAX protocol only). The Default Gate is the IP address of the default gateway for the subnet that the CNOE-311 is located on. The Default Gate is entered in dotted-decimal notation with the factory default as 0.0.0.0.

## **MBAP TCP Port**

(E-net Port only, Modbus/TCP and MBTCP+SY/MAX protocol only). The TCP Port number for Modbus TCP/IP is fixed at 502. This is the TCP Port number that the RPC-TCP Server listens on for accepting new connections.

## **TCP Backoff**

(E-net Port only, Modbus/TCP and MBTCP+SY/MAX protocol only). The TCP Backoff is the amount of time that TCP will wait for an acknowledgment of a transmitted message. When this amount of time has passed after transmitting a message, TCP will retry the message and reset its timeout timer to twice this value. After this timer expires without an acknowledgment, the value is quadrupled, etc., until the Downstream timeout expires. This value is expressed in units of 1/100th of a second. The default value is 100 (1 sec.).

## **Downstream Timeout**

(E-net Port only, Modbus/TCP and MBTCP+SY/MAX protocol only). The Downstream Timeout determines the amount of time that the CNOE-311 will wait for a reply from the remote device. Upon the expiration of this timer, a timeout error reply is generated to the source of the message and the TCP layer is instructed to give up on the message. This value is expressed in units of 1/100th of a second and the default value is 500 (5 sec.).

#### **Quiet Timeout**

(E-net Port only, Modbus/TCP and MBTCP+SY/MAX protocol only). The Quiet Timeout determines the amount of time that the CNOE-311 will keep a TCP connection open without receiving or transmitting a new message on the connection. This value is expressed in units of 1 second and the default value is 600 (10 minutes).

**Server Operation:** The CNOE-311 will send a keep-alive TCP message to the client after the Quiet Timeout expires. If the Client responds, then the connection is left open. If the Client doesn't respond, the CNOE-311 will retry once a second for 10 seconds and then close the connection.

**Client Operation:** If the timeout expires on a connection that the CNOE-311 originated, the CNOE-311 will send a FIN on that connection to close it down.

**NOTE:** The "keep alive" message sent by another Niobrara server will be recognized by the CNOE-311 client and the CNOE-311 will shut down the connection. So if the client and server have different timeout values, the shortest of the two will cause the connection to close.

#### **IP Framing**

(E-net Port only, Modbus/TCP and MBTCP+SY/MAX protocol only). The CNOE-311 may use Ethernet II (DIX) or 802.3 (SNAP) framing. The most common network IP setting is Ethernet II.

#### **MAC Address**

(E-net Port only).The "Online, Edit port parameters" screen will display the MAC Address for the module in hexadecimal notation.

#### **E-Peer**

(E-Net Port only, SY/MAX 802.3 only). The E-Peer item allows the enabling of the CNOE-311's Peerto-Peer mode. If set to OFF the E-Peer is disabled on this CNOE-311 and the Auto-Transfer settings for the E-Net port are displayed. If set to ENABLE, the Auto-Transfer settings for the E-Net port change to show the settings for the E-Peer.

#### **Transfer Interval**

(Auto-transfer). This value determines the periodic interval between Auto-transfer READS/WRITES. The value is expressed in units of  $n/100$  seconds (i.e.  $100 = 1$  sec). Some consideration must be taken in selecting the interval. Too small of a value will result in the filling of the buffers and possible rejection of reads/writes. If the application is time critical, this value should be set to a value slightly longer than the transmission + reception time of the largest expected packets. If both read and write are selected, the transmission time must be calculated for each worst case and added together for the final interval.

## **Transfer Route**

(Auto-transfer). The route describes the path that any Auto-transfer reads and/or writes will require to reach the desired peripheral device. Two drops are required. The first must be the drop number of the CNOE-311 port, the second must be the unit number of the attached device.

#### **READ Count**

(Auto-transfer). This value determines whether the Auto-transfer read will operate. A value of zero will disable the Auto-transfer read. A value of one will cause a read to occur at the time interval. A value greater than one will cause a multiple register read to occur starting at the READ From register.

#### **READ From**

(Auto-transfer). This is the register number located within the peripheral device that is of interest. On multiple register reads, READ Count  $> 1$ , this is the starting register of the multiple register read.

#### **READ To**

(Auto-transfer). This is the register number in the mailbox where the data from the peripheral device will be stored. On multiple register reads, this is the first register of the multiple registers.

## **WRITE Count**

(Auto-transfer). This value determines whether the Auto-transfer WRITE will operate. A value of zero will disable the Auto-transfer write. A value of one will cause a write to occur at the time interval. A value greater than one will cause a multiple register write to occur starting at the WRITE From register.

#### **WRITE To**

(Auto-transfer). This is the register number located within the peripheral device that is of interest. On multiple register writes, this is the starting register of the multiple register write.

#### **WRITE From**

(Auto-transfer). This is the register number in the mailbox where the data for the peripheral device is stored. On multiple register writes, this is the first register of the multiple registers.

## **Total E-Peer Nodes**

(E-Peer). This value determines the total number of CNOE-311/EPE5/MEB/QUCM modules on the E-Peer. This value must be in the range of 2..100 and must be the same for all CNOE-311/EPE5/MEB/QUCM modules using the E-Peer.

E-PEER devices with This Node's Number set to zero are not included in the total E-PEER nodes count.

#### **This Node's Number**

(E-Peer). This value sets this CNOE-311's E-Peer number. This number must be unique among the E-Peer members and must also fall within the range of the Total E-Peer Nodes.

NOTE: This value has no relationship to the SY/NET drop number of the E-Net Port.

A special case of This Node's Number is when it is set for zero. When This Node's Number is set to zero and the E-PEER is enabled, this CNOE-311 will accept E-PEER messages, but will not transmit any data. This allows E-Peer devices to listen to all of the data on the network but not consume any of the available bandwidth because they have nothing to transmit. E-PEER devices with This Node's Number set to zero are not included in the total E-PEER nodes count.

## **Start Register**

(E-Peer). This is the register number in the mailbox where the data for the other E-Peer members is stored. On multiple register writes, this is the first register of the multiple registers.

## **Register Count**

(E-Peer). This value determines the number of registers broadcasted from this CNOE-311 to the other members of the peer. The register count is not required to be the same among the members of the peer.

## **Destination Reg**

(E-Peer). This is the register number in the other members of the peer where the data from this CNOE-311 will be transferred. This value is commonly the same as the Start Register.

#### **Update Interval**

(E-Peer). The amount of time in milliseconds allotted for a complete cycle of the peer. It is recommended that the Update Interval be an integer multiple of the total number of units where the multiple has a minimum value of 2. For example, if there are 8 nodes in the peer and 3mS is allowed for each node, set the Update Interval to 24.

#### **Backplane Port Mode**

(Backplane Port). Selects whether the CNOE-311 will be seen by the PLC as an option module or an I/O module. As an option module, the user has full control to the PLC. As I/O only, the CNOE-311 can only manipulate the registers assigned to it by the PLC.

Note: This feature is only read by the PLC at power up. If it is changed, the rack's power must be cycled for the change to take effect.

#### **MSTR Message Reply Timeout**

(Backplane Port). Specifies the amount of time the CNOE will wait before sending back an error to the PLC that the downstream device did not respond. This value is set in increments of 1/100th of a second. The default is 1000 (10 seconds).

#### **Programming Channel idle timeout**

(Backplane Port). Specifies the amount of time the CNOE will keep a programming connection open without a message being sent or received. The value is set in increments of 1 minute. The default is 16 minutes.

#### **Ethernet I/O Scanner**

(Backplane Port). Determines whether the Ethernet I/O Scanner is enabled. If enabled, the CNOE-311 will read its I/O scan table, and begin issuing messages from the Ethernet port. More details will follow. Default is disabled.

#### **Ethernet I/O Entries Per Socket**

(Backplane Port). Specifies the span of entries in the I/O scanning table the CNOE-311 will compare for a common IP address. All entries in that span to a single IP address will be sent in a single socket before opening another socket to that device. Valid entries are 1-32. The current default is 4.

# **HOTKEYS**

#### **F1 Print Screen hotkey**

Pressing the F1 key at any time will allow for printing of the screen to a printer or text file. Pressing the F1 key will produce a window similar to Figure 9-4.

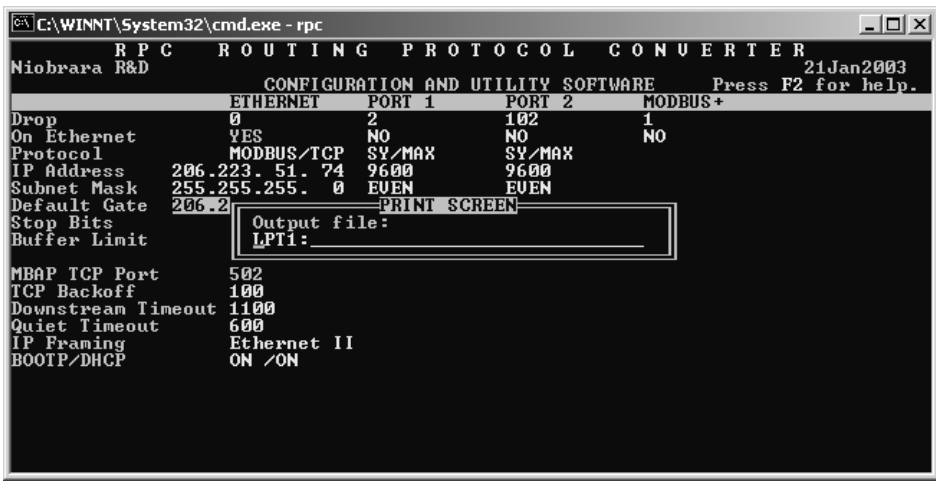

**Figure 9-4 F1 Print Screen**

The new window prompts for an output filename. The default is PRN which prints to the DOS default printer. If a valid DOS filename is typed into the field, RPCSW32 will print the information to that filename as an ASCII text file.

#### **F2 Help Window**

Pressing the F2 key will present the help window shown in Figure 9-5. Pressing any key will return to the previous location.

| @ C:\WINNT\System32\cmd.exe - rpc<br>– I⊡I ×                                                                                                    |                                                                                                    |  |  |  |  |  |  |  |  |
|----------------------------------------------------------------------------------------------------|----------------------------------------------------------------------------------------------------|--|--|--|--|--|--|--|--|
| R P C<br> Niobrara R&D                                                                                                    | ROUTING PROTOCOL CONUERT<br>E R<br>21 Jan 2003<br>CONFIGURATION AND UTILITY SOFTWARE<br>Press F2 for help.                                                                                                    |  |  |  |  |  |  |  |  |
| <b>ETHERNET</b>                                                                                                    | $MODBUS +$<br>PORT 1<br>PORT <sub>2</sub>                                                                                                    |  |  |  |  |  |  |  |  |
| ø<br>Drop.<br><b>YES</b><br>On Ethernet<br>MODBUS/T<br>lProtoco1.<br>IP Address     206.223.51.<br>255.255.255.<br>Subnet Mask<br>206.223. 51.<br>Default Gate<br>Stop Bits<br>32 <sub>z</sub><br>Buffer Limit<br>502<br><b>MBAP TCP Port</b><br>ITCP Backoff<br>100<br>Downstream Timeout 1100<br>600<br><b>Quiet Timeout</b><br>IP Framing<br>Ethernetl<br> BOOTP/DHCP_<br>$ON \times ON$ | $\overline{2}$<br>102<br><b>PARAMETER EDITOR HELP:</b><br>Use Up and Down arrows, Page Up, and Page Down<br>to select a field.<br>Use Left and Right arrows, Home, and End to<br>select a port.<br>In multiple choice fields, $+$ key increases, $-$<br>decreases, and spacebar increases to the last<br>choice and then wraps to the first choice.<br>In numeric fields, type new value and ENTER.<br>Type ESC to exit offline parameter editor. |  |  |  |  |  |  |  |  |
|                                                                                                    | Type F10 to clear error window.<br>Press any key to close help window.                                                                                                    |  |  |  |  |  |  |  |  |

**Figure 9-5 F2 Help Window**

## **F3 Statistics Viewer**

Pressing the F3 key while on a port will invoke the statistics register viewer. This window will display the statistical registers for a specific port. The port selection may be changed by pressing the space bar or the + or - keys. Pressing the 0 (zero) or the z key will result in the clearing of all of the statistical parameters for the selected port. Press the ESC key to exit back to the main screen.

The Ethernet port has its own set of statistics as shown in Figures 9-6, 9-7, and 9-8.

Pressing the Page Down key will advance the statistic viewer to a new page of statistics. Pressing the Page Up key will return to the first page. Pressing the left arrow key, right arrow key, - key, + key, or space bar will change the port displayed. Pressing the F9 key will provide a shortcut to the SY/MAX setup window for changing the route, etc.

|              | <b>C:\WINNT\System32\cmd.exe - rpc</b>                                                                                       |             |                      | $ \Box$ $\times$ |
|--------------|----------------------------------------------------------------------------------------------------|-------------|----------------------|------------------|
|              | ROUT<br>0 T 0 C 0 L<br>R P C<br>N G<br>P R<br> Niobrara R&D<br>CRPCTCP 14JAN2003 Port 0<br>${\tt Statistics}$ $\blacksquare$ |             | <b>CONUER</b>        | 21 Jan 2003      |
| o   1        |                                                                                                    | Count       | Register             | uit              |
|              | Connection reset by peer                                                                                                    | ø<br>ø<br>Й | 2049<br>2050<br>2051 |                  |
|              | Packets generated internally<br>Internal generations failed (No Buffer)                                                      | 1725<br>Й   | 2052<br>2053         |                  |
|              | Received ACK of sent segment                                                                                                 | 1728<br>Й   | 2054                 |                  |
|              | Connection aborted, too many retries<br>Segments retransmitted                                                               | 10          | 2055<br>2056         |                  |
|              | Packets lost because unrouteable<br>Illegal queries                                                                          | Й<br>153    | 2057<br>2058         |                  |
| Usel         | Local reads<br>Local writes                                                                                                  | 1259<br>313 | 2059<br>2060         |                  |
| Use <br>Usel | Open connections<br>Client connections                                                                                       | ្ធ<br>១     | 2061<br>2062         |                  |
| Usel<br>Forl | Unknown ethernet frame type received<br>Ethernet frames transmitted                                                          | 1744        | 2063<br>2064         |                  |
|              | Ethernet frames received                                                                                                    | 2504        | 2065                 |                  |
| Copl         | Type + or - to change port. Z to zero.   Page 1 of 4<br>Page Up or Page Down for more data. ESC to exit.                     |             |                      | reserved.        |

**Figure 9-6 Ethernet Port Statistical Screen (Page 1)**

|                                          | E:\WINNT\System32\cmd.exe - rpc                                                                                                    |               |                                                                                                    | $ \Box$ $\times$ |
|------------------------------------------|----------------------------------------------------------------------------------------------------|---------------|----------------------------------------------------------------------------------------------------|------------------|
|                                          | <b>ROUTING</b><br>R P C<br>PROTOCOL<br>CRPCTCP 14JAN2003 Port 0<br>Niobrara R&D<br>$=$ Statistics $=$                                                                                                    | <b>CONUER</b> |                                                                                                    | 21 Jan 2003      |
| lo N                                     |                                                                                                    | Count         | Register                                                                                                    | uit              |
| lUsel<br>lUsel<br>lUsel<br>lUsel<br> For | Last route received<br>Buffers in internal queue<br>Ethernet collisions<br>Packets lost because excess collisions<br>Receive packets lost for CRC error<br>Receive packets lost for framing error<br>Sequence error, NAK TRANS | ø<br>88888    | 2076<br>2076<br>2077<br>2077<br>2078<br>2078<br>2079<br>2079<br>2071<br>2066<br>2067<br>2068<br>2069<br>2070 |                  |
|                                          | Buffers currently in use                                                                                                    |               | 2080                                                                                                    |                  |
| Cop                                      | Type + or - to change port. $Z$ to zero. Page 2 of 4<br>Page Up or Page Down for more data. ESC to exit.                                                                                                    |               |                                                                                                    | reserved.        |

**Figure 9-7 Ethernet Port Statistical Screen (Page 2)**

|       |                       | <b>EX C:\WINNT\System32\cmd.exe - rpc</b>        |                                                                                          |                          |   | $ \Box$ $\times$ |
|-------|-----------------------|--------------------------------------------------|------------------------------------------------------------------------------------------|--------------------------|---|------------------|
|       | R P C<br>Niobrara R&D | R O U<br>NG.<br>۰Ŵ.                              | P <sub>R</sub><br>0<br>Т<br>CRPCTCP 14JAN2003 Port 0<br>$\tt $ Statistics $\blacksquare$ | <b>CONUER</b><br>0 C 0 L | Т | 21 Jan 2003      |
| o : 1 |                       |                                                  |                                                                                          |                          |   | uit              |
|       | Socket                | IP                                               | Socket                                                                                   | IP                       |   |                  |
|       | ø                     | 0.0.0.0                                          | 16                                                                                       | 0.0.0.0                  |   |                  |
|       | 123456789             | 206.223.51.52                                    | 17                                                                                       | 0.0.0.0                  |   |                  |
|       |                       | 206.223.51.200                                   | 18                                                                                       | 0.0.0.0                  |   |                  |
|       |                       | 0.0.0.0                                          | 19                                                                                       | 0.0.0.0                  |   |                  |
|       |                       | 0.0.0.0                                          | 20                                                                                       | 0.0.0.0                  |   |                  |
|       |                       | 0.0.0.0                                          | 21                                                                                       | 0.0.0.0                  |   |                  |
|       |                       | 0.0.0.0                                          | 22                                                                                       | 0.0.0.0                  |   |                  |
|       |                       | 0.0.0.0                                          | 23                                                                                       | 0.0.0.0                  |   |                  |
|       |                       | 0.0.0.0                                          | 24                                                                                       | 0.0.0.0                  |   |                  |
|       |                       | 0.0.0.0                                          | 25                                                                                       | 0.0.0.0                  |   |                  |
| Use   | 10                    | 0.0.0.0                                          | 26                                                                                       | 0.0.0.0                  |   |                  |
| Use   | 11                    | 0.0.0.0                                          | 27                                                                                       | 0.0.0.0                  |   |                  |
| Use   | 12                    | 0.0.0.0                                          | 28                                                                                       | 0.0.0.0                  |   |                  |
| Use   | 13                    | 0.0.0.0                                          | 29<br>30                                                                                 | 0.0.0.0                  |   |                  |
| For   | 14<br>15              | 0.0.0.0<br>0.0.0.0                               |                                                                                          | 0.0.0.0<br>0.0.0.0       |   |                  |
|       |                       |                                                  | 31                                                                                       |                          |   |                  |
|       |                       | Type + or $-$ to change port.                    |                                                                                          | Page 3 of 4              |   |                  |
| Cop   |                       | Page Up or Page Down for more data. ESC to exit. |                                                                                          |                          |   | reserved.        |

**Figure 9-8 Ethernet Port Statistical Screen (Page 3)**

Below is a list of the currently active registers for the Ethernet Port and the conditions which cause them to be incremented. For a complete table of these registers see page 77. When one of the error registers is incremented, the RED and GREEN FAULT lights on the module will be lit for one second.

- **Packets generated internally.** This register is incremented when the port generates a message to be transmitted from the port to the attached device. This will occur when the CNOE-311 sends a message out the Ethernet port.
- **Internal generations failed (No buffer).** Check the Auto-transfer interval and slow it down. (increase the value)
- **Received ACK of sent segment.** A valid transmission has occurred to the attached Ethernet device.
- **Connection aborted, too many retries.** When the downstream timeout expires, the CNOE-311 will close the connection.
- **Segments retransmitted.** Incremented when a negative acknowledgment or the failure of a positive acknowledgment has occurred after a transmission.
- **Packets lost because unrouteable.** Check the route of the sending devices routed to the port. Use the *Last route received* statistics to determine the route incoming on the port.
- **Illegal queries.** Check the command being sent to the port.
- Local reads. Incremented when a read request has been received on the port from an external device. This means that the read was routed to the module and operated on the setup register, mailbox register, or statistics registers.
- **Local writes.** Incremented when a write request has been received on the port from an external device. This means that the write was routed to the module and operated on the setup register, mailbox register, or statistics registers.
- **Open connections.** Displays the number of Ethernet devices currently connected to the CNOE-311.
- **Client connection.** Number of open connections for which the CNOE-311 is a client.
- **Unknown ethernet frame type received.** Incremented when packets that are not Modbus/TCP or SY/MAX 802.3 are transmitted to the CNOE-311.
- **Ethernet frames transmitted.** Incremented when a command, reply, ACK, NAK, or BUSY frame has been transmitted to the Ethernet.
- **Ethernet frames received.** Incremented when a command, reply, ACK, NAK, or BUSY frame has been received from the Ethernet.
- **Last route received.** These eight fields display the route of the last incoming message received by the port. If fewer than eight drop numbers are included in the route, --- will be displayed for each location after the last drop. If messages are received with no route --- will be displayed in all eight locations. If a port has not received any messages, all locations may display 0. When several messages arrive with different routes, this display may jump back and forth between the routes.

It should be noted that since the CNOE-311 is a multitasking system, it may be possible for it to be updating the Last route received while the personal computer is reading those values. The result may be that a route is displayed that is a combination of two or more routes and is therefore not valid. The Last route received is intended for troubleshooting systems where it is unsure what the route is from a particular device.

- **Ethernet collisions.** Incremented when the CNOE-311 has detected a collision between a packet it is sending and other traffic on the network.
- **Buffers in internal cue.** Displays the number of messages waiting in the cue to be processed.
- **Packets lost because excess collisions.** When the collision limit of 16 collisions on a single packet has been exceeded the CNOE-311 will report an error and stop sending the packet.
- **Receive packets lost for CRC error.** Incremented when a receive packet has an error in the checksum.
- **Receive packets lost for framing error.** Incremented when a packet received from the Ethernet has an error in the framing.
- **Sequence error, NAK TRANS.** The CNOE-311 keeps a table of the SY/NET Ethernet Sequence numbers from every active SY/NET Ethernet unit on the network. If the CNOE-311 port receives a packet with an incorrect Sequence number from another device this register is incremented and a NAK TRANS is sent to the offending device.
- **Buffers currently in use.** This number displays the number of buffers that this port is currently using. This number should remain low (0-3). If the Buffers currently in use climbs to near the Buffer limit, the system should be inspected because there is a bottle neck somewhere.
- **Connected IP addresses.** Pages 3 and 4 of the Ethernet statistics show the socket number and IP address of each Ethernet device connected to the CNOE-311.

The backplane port has different types of statistics which are shown in Figures 9-9, 9-10, and 9-11.

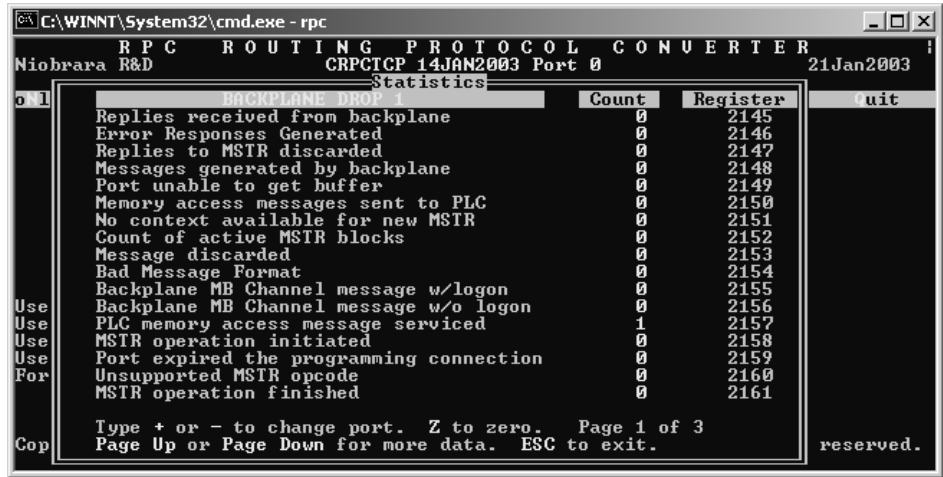

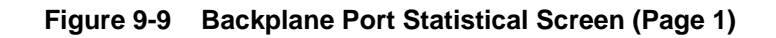

|                | [@\]C:\WINNT\System32\cmd.exe - rpc                                                                                    |               |                      | $ \Box$ $\times$ |
|----------------|----------------------------------------------------------------------------------------------------|---------------|----------------------|------------------|
|                | R P C<br><b>ROUTING</b><br>P R O T O C O L<br>Niobrara R&D<br>CRPCTCP 14JAN2003 Port 0<br>$\equiv$ Statistics $\equiv$ | <b>CONUER</b> |                      | 21 Jan 2003      |
| o I            | Backplane MB channel message serviced                                                                                  | Count<br>ø    | Register<br>2162     | uit              |
|                | Error response generated-no rack comms<br>Last route received                                                          | Ø<br>Ø        | 2163<br>2172         |                  |
|                |                                                                                                    | Ø             | 2172<br>2173<br>2173 |                  |
|                |                                                                                                    | <b>BBBBBB</b> | 2174<br>2174         |                  |
|                |                                                                                                    |               | 2175<br>2175         |                  |
| Usel<br>lUsell | End-of-scan hooks<br>User Logic Hooks<br>Power up Hooks                                                                | 4110<br>ø     | 2165<br>2166<br>2169 |                  |
| lUsell<br>Usel | Exit Dim Hooks<br>Programming logon claimed                                                                            | Ø             | 2170<br>2168         |                  |
| Forll          | Buffers in internal queue<br>Buffers currently in use                                                                  | Ø<br>Й        | 2167<br>2176         |                  |
| Cop            | Type + or - to change port. Z to zero. Page 2 of 3<br>Page Up or Page Down for more data. ESC to exit.                 |               |                      | reserved.        |

**Figure 9-10 Backplane Port Statistical Screen (Page 2)**

|                                 | C:\WINNT\System32\cmd.exe - rpc                                                                                                    |                                                                          | $ \Box$ $\times$ |
|---------------------------------|----------------------------------------------------------------------------------------------------|--------------------------------------------------------------------------|------------------|
|                                 | R P C .<br>ROHTI<br>NG.<br>P.<br>C O L<br>R<br>n<br>0<br>т<br>CRPCTCP 14JAN2003 Port 0<br>Niobrara R&D<br>$=\!\!-\!\!$ Statistics $=\!\!-\!\!$ | <b>CONU</b><br>E R<br>E R<br>T.                                          | 21 Jan 2003      |
| o : 1                           | PLC Øx Register count<br>PLC 1x Register count<br>PLC 3x Register count<br>PLC 4x Register count<br>PLC Executive ID<br>PLC Scan Rate (ms)     | Register<br>Count<br>6000<br>2048<br>999<br>9000<br>2117<br>1.23<br>2165 | uit              |
| Use<br>Use<br>Use<br>Use<br>For |                                                                                                    | Page 3 of 3                                                              |                  |
| Copl                            | Page Up or Page Down for more data. ESC to exit.                                                                                               |                                                                          | reserved.        |

**Figure 9-11 Backplane Port Statistical Screen (Page 3)**

Below is a list of the currently active registers for the BackplanePort and the conditions which cause them to be incremented.

For a complete table of these registers see page <Ports 1-4 Statistics Registers>. When one of the error registers is incremented, the RED and GREEN FAULT lights on the module will be lit for one second.

- **Replies received from backplane.** This register is incremented when a reply is received from the PLC on the backplane.
- **Error Responses Generated.** This increments each time an error is created by the CNOE-311 on the backplane.
- **Replies to MSTR discarded.** Increments when a message is out of context. The timeout may be too short.
- **Messages generated by backplane.** Increments each time the CNOE-311 generates a message on the backplane.
- **Port unable to get buffer.** This will happen if the CNOE-311 runs out of buffers on the backplane. This should never happen. If it does, please call Niobrara tech support.
- **Memory access messages sent to PLC.** This is incremented when there is a message sent to a queue to be serviced by the PLC.
- **No context available for new MSTR.** Incremented when a fifth MSTR has been activated by the ladder logic. The MSTR can't go active until another MSTR releases the resources.
- **Count of active MSTR blocks.** Running count of the number of currently active MSTR's.
- **Message discarded.** Increments if a message coming from the Ethernet device was untranslatable to the PLC.
- **Bad message format.** Any bad message (bad checksum, framing error, etc.) will increment this count.
- **Backplane MB Channel message w/logon.** When multiple masters are connected to the PLC, only one can be "logged on." This count increments when the logged on master sends a message.
- **Backplane MB Channel message w/o logon.** Increments when any master that is not logged on sends a message to the PLC.
- **PLC memory access message serviced.** Increments when a message in the queue gets serviced by the PLC.
- **MSTR operation initiated.** Increments when the PLC issues an MSTR instruction.
- **Port expired the programming connection.** Increments when the programming channel idle timer expires. For more details, see page 59
- **Unsupported MSTR opcode.** Increments when an MSTR is issued with an unsupported opcode.
- **MSTR operation finished**. Increments when an MSTR is completed.
- **Backplane MB channel message serviced.** Increments when a message is serviced by the PLC on the backplane Modbus channel.
- **Error response generated-no rack comms.** The CNOE-311 boots much faster than the PLC. This register will increment if a master tries to issue a message to the PLC before it has booted, and begun talking to the CNOE-311. This could also increment if the CNOE-311 is in a rack with no PLC, or a PLC with the wrong exec.

**Note:** The error generated will be x0A, which is "Gateway Path Unavailable."

• Last route received. These eight fields display the route of the last incoming message received by the port. If fewer than eight drop numbers are included in the route, --- will be displayed for each location after the last drop. If messages are received with no route --- will be displayed in all eight locations. If a port has not received any messages, all locations may display 0. When several messages arrive with different routes, this display may jump back and forth between the routes.

It should be noted that since the CNOE-311 is a multitasking system, it may be possible for it to be updating the Last route received while the personal computer is reading those values. The result may be that a route is displayed that is a combination of two or more routes and is therefore not valid. The Last route received is intended for troubleshooting systems where it is unsure what the route is from a particular device.

- **End-of-scan hooks.** Increments each time the PLC sends an end of scan hook.
- **User Logic Hooks.** Increments each time the PLC scans an MSTR that has the enable input energized.
- **Exit Dim Hooks.** Increments as the PLC is powering up.
- **Programming logon claimed.** Remains 0 if there is no master logged into the PLC.
- **Buffers in internal queue.** Displays the number of messages waiting in the queue to be processed.
- **Buffers currently in use.** This number displays the number of buffers that this port is currently using. This number should remain low  $(0-3)$ . If the Buffers currently in use climbs to near the Buffer limit, the system should be inspected because there is a bottle neck or inefficient ladder code somewhere.
- **PLC 0x Register count.** The count of 0x registers configured in the PLC.
- **PLC 1x Register count.** The count of 1x registers configured in the PLC.
- **PLC 3x Register count.** The count of 3x registers configured in the PLC.
- **PLC 4x Register count.** The count of 4x registers configured in the PLC.
- **PLC Executive ID.** Displays the Executive ID reported by the PLC to the backplane.
- **PLC Scan Rate (ms).** This number is calculated by RPCSW32. The CNOE-311 keeps track of the time between end of scan hooks. Each time RPCSW32 reads this value, it adds it to the total, and averages the scan time. If there is an unreasonable number in this register, the user should zero the count by pressing "0" or "z." Keep in mind that pressing one of these keys will reset all statistics for this port.

# **Modbus Server Routing for Ethernet Port**

| <b>C:\WINNT\System32\cmd.exe - rpc</b> |       |                |                      |         |                    |     |                        |                 |   |        |             |                                              |      |      |        |   |   | $  \Box $ $\times$                                    |
|----------------------------------------|-------|----------------|----------------------|---------|--------------------|-----|------------------------|-----------------|---|--------|-------------|----------------------------------------------|------|------|--------|---|---|-------------------------------------------------------|
| Niobrara R&D                           | R P C |                |                      | R O U T | - 1                | NG. | P<br>CONFIGURATION AND | R               | 0 | т      | 0 C 0 L     | CRPCTCP 14JAN2003 Port 0<br>UTILITY SOFTWARE | CONU | E    | R<br>т | Е | R | 31 Jan 2003                                           |
| <b>oNline</b>                          |       |                |                      | o fline |                    |     |                        |                 |   | tility |             |                                              |      | etup |        |   |   | <b>uit</b>                                            |
|                                        |       |                | <b>MODBUS SERUER</b> |         | <b>ROUTING FOR</b> |     |                        | <b>ETHERNET</b> |   |        | <b>PORT</b> |                                              |      |      |        |   |   |                                                       |
|                                        |       | <b>INDEX</b>   |                      |         | <b>ROUTE</b>       |     |                        |                 |   |        |             |                                              |      |      |        |   |   |                                                       |
|                                        |       | ø              |                      |         |                    |     |                        |                 |   |        |             |                                              |      |      |        |   |   |                                                       |
|                                        |       | 1              | <b>OTHER</b>         |         | <b>NONE</b>        |     |                        |                 |   |        |             |                                              |      |      |        |   |   |                                                       |
|                                        |       | $\overline{a}$ | <b>OTHER</b>         |         | <b>NONE</b>        |     |                        |                 |   |        |             |                                              |      |      |        |   |   |                                                       |
|                                        |       | 3              | <b>OTHER</b>         |         | <b>NONE</b>        |     |                        |                 |   |        |             |                                              |      |      |        |   |   |                                                       |
|                                        |       | 4              | <b>OTHER</b>         |         | <b>NONE</b>        |     |                        |                 |   |        |             |                                              |      |      |        |   |   |                                                       |
|                                        |       | 5              | <b>OTHER</b>         |         | <b>NONE</b>        |     |                        |                 |   |        |             |                                              |      |      |        |   |   |                                                       |
|                                        |       | 6              | <b>OTHER</b>         |         | <b>NONE</b>        |     |                        |                 |   |        |             |                                              |      |      |        |   |   |                                                       |
|                                        |       | 7              | <b>OTHER</b>         |         | <b>NONE</b>        |     |                        |                 |   |        |             |                                              |      |      |        |   |   |                                                       |
|                                        |       | 8              | <b>OTHER</b>         |         | <b>NONE</b>        |     |                        |                 |   |        |             |                                              |      |      |        |   |   |                                                       |
|                                        |       | 9              | <b>OTHER</b>         |         | <b>NONE</b>        |     |                        |                 |   |        |             |                                              |      |      |        |   |   |                                                       |
|                                        |       | 10             | <b>OTHER</b>         |         | <b>NONE</b>        |     |                        |                 |   |        |             |                                              |      |      |        |   |   |                                                       |
|                                        |       | 11             | <b>OTHER</b>         |         | <b>NONE</b>        |     |                        |                 |   |        |             |                                              |      |      |        |   |   |                                                       |
|                                        |       | 12             | <b>OTHER</b>         |         | <b>NONE</b>        |     |                        |                 |   |        |             |                                              |      |      |        |   |   |                                                       |
|                                        |       | 13             | <b>OTHER</b>         |         | <b>NONE</b>        |     |                        |                 |   |        |             |                                              |      |      |        |   |   |                                                       |
|                                        |       | 14             | <b>OTHER</b>         |         | <b>NONE</b>        |     |                        |                 |   |        |             |                                              |      |      |        |   |   |                                                       |
|                                        |       | 15             | <b>OTHER</b>         |         | <b>NONE</b>        |     |                        |                 |   |        |             |                                              |      |      |        |   |   |                                                       |
|                                        |       |                |                      |         | Use                |     |                        |                 |   |        |             | + and - to select port. Escape to exit.      |      |      |        |   |   | Type digits to enter route. F4 to edit start address. |

**Figure 9-12 Modbus Server Routing for Ethernet Port**

(Modbus/TCP only). The CNOE-311 can act as a Server as well as a Client for Modbus TCP/IP protocols. As a Server, incoming Modbus TCP/IP messages are handled in relation to the Modbus Routing table. The Destination Index of the incoming message is checked for an entry in the Modbus Routing table for the Ethernet port and if present, routes the message appropriately. This screen is selected by "edit Modbus routing" and pressing the "-" key until the Ethernet port is displayed.

**NOTE:** Since the IP address of the CNOE-311 is unique, there is no possibility that incoming messages are intended for another device. Therefore, all incoming messages with Index values that have empty entries will be acted upon locally by the CNOE-311.

#### **Index**

The Index column displays the Modbus Destination Index for which the entry corresponds. The Destination Index is a single byte of routing information with a valid range of 0-255. The CNOE-311 supports all 255 entries for this index. Index 255, which would be the 256th entry, is a special drop that always refers to the CNOE-311. Messages with empty Index values will be treated as local operations.

## **Target TYPE**

The target type may be set to MODBUS or OTHER. If the device is a SY/MAX device then set it to OTHER.

## **ROUTE**

The Route column determines the SY/MAX route to the target device. The entries are separated by commas. The first entry should be the SY/MAX drop number of the outgoing port of the CNOE-311 (Enet or backplane).

In Figure 9-12 above, incoming Modbus TCP/IP messages to Index #0 will be sent to the PLC. This is the default setting. The route may be changed, but must be the drop number of the backplane port in order to send messages to the PLC. Messages to any other index will be handled by the CNOE-311.

## **Ethernet I/O Scanner**

The CNOE-311's Ethernet port can be set up to automatically poll other Ethernet devices. The I/O scan entries include pointers to the Remote IP address, ID (Index), Timeout (in ms), Scan Rate (in ms), Read Register space (0x, 1x, 3x, 4x) and offset for Master (CNOE-311) and slave (downstream device), Write Register space (0x, 1x, 3x, 4x) and offset for Master (CNOE-311) and slave (downstream device), Count, and value retention (Hold, or 0). Up to 128 entries may be specified. Figure 9-13 displays an example of the Auto-Scan edit screen.

|               | <b>C:\WINNT\System32\cmd.exe - rpc</b>       |              |                |   |                    |             |        |                      |                  |         |                  |                  |                  |              |            |        |         |                       | $ \Box$ $\times$ |
|---------------|----------------------------------------------|--------------|----------------|---|--------------------|-------------|--------|----------------------|------------------|---------|------------------|------------------|------------------|--------------|------------|--------|---------|-----------------------|------------------|
|               | Niobrara                                     | R P C<br>R&D |                | R | $\mathbf{o}$<br>IJ | т           | NG.    |                      | P R              | 0T      | 0 C <sub>0</sub> | п.               | C <sub>0</sub>   |              | N<br>IJ    | E<br>R | Т<br>Е  | R<br>31 Jan 2003      |                  |
|               |                                              |              |                |   |                    |             |        | <b>CONFIGURATION</b> | AND.             | UTILITY |                  |                  | <b>SOFTWARE</b>  |              |            |        |         |                       |                  |
|               | oNline<br>loFfline <br>tility<br>uit<br>etup |              |                |   |                    |             |        |                      |                  |         |                  |                  |                  |              |            |        |         |                       |                  |
|               | <b>ETHERNET</b>                              | 20           | <b>SCANNER</b> |   |                    |             |        | Press                | F4               |         |                  | to edit Global   |                  | $I \times 0$ |            |        |         | Scanner configuration |                  |
| Ħ             | <b>IP</b>                                    | Address      |                |   | ID                 | Time-       |        | Scan                 | Read             |         |                  |                  |                  |              |            | Write  |         |                       |                  |
|               |                                              |              |                |   |                    | out         |        | rate                 | Master           |         |                  | <b>Slave</b>     | Cnt              |              | ⊣и⊿и       | Master |         | <b>Slave</b>          | Cnt              |
| 1             |                                              |              |                |   | Ø                  |             | Ø      | ø                    | 4∨ЙЙЙЙ1          |         |                  | 4хийий1          |                  | Й            |            |        | 4∿ЙЙЙЙ1 | 4хийий1               | Ø                |
| 2             | Ø.                                           | 0.           | Ø.             | ø | Ø                  |             | Ø      | ø                    | 4∨ЙЙЙЙ1          |         |                  | 4хииии1          |                  | Й            | HL N       |        | 4хийий1 | 4xииии1               | Ø                |
| 3             | Ø.                                           | Ø.           | Ø.             | ø | Ø                  |             | Ø      | Ø                    | $4 \times 00001$ |         |                  | 4хииии1          |                  | Й            | HLD        |        | 4∨ЙЙЙЙ1 | 4xииии1               | Ø                |
| $\frac{4}{5}$ | Ø.                                           | ø.           | Ø.             | ø | Ø                  |             | Ø      | ø                    |                  | AAAA1   |                  | 4хийий1          |                  | Й            |            |        | AA1     | 4xииии1               | ø                |
|               | Ø.                                           | ø.           | Ø.             | ø | Ø                  |             | Ø      | Ø                    | 4∨ЙЙЙЙ1          |         |                  | 4х00001          |                  | Й            | 41.N       |        | 4∨ЙЙЙЙ1 | 4∨ЙЙЙЙ1               | Ø                |
| 6             | Ø.                                           | ø.           | Ø.             | Ø | Ø                  |             | ច<br>ឲ | ø                    |                  | AAAAA   |                  | 4хийий1          |                  | Й            |            |        | 4∨ЙЙЙЙ1 | 4∨ЙЙЙЙ1               | Ø                |
| 7             | Ø.                                           | ø.           | Ø.             | Ø | Ø                  |             |        | ø                    |                  | RAA1    |                  | $4 \times 00001$ |                  | Й            |            |        | «АААА1  | 4∨ЙЙЙЙ1               | ø                |
| 8<br>9        | Ø.                                           | ø.           | Ø.             | ø | ø                  |             | Ø      | ø                    | 4∨ЙЙЙЙ1          |         |                  | 4хийий1          |                  | Ø            |            |        | 4∞ЙЙЙЙ1 | 4хийий1               | Ø                |
|               | Ø.                                           | ø.           | Ø.             | Ø | Ø                  |             | Ø      | ø                    | 4∿ЙЙЙЙ1          |         |                  | 4хийий1          |                  | Й            |            |        | 4∨йййй1 | 4х00001               | Ø                |
| 10            | Ø.                                           | ø.           | Ø.             | Ø | Ø                  |             | Ø      | ø                    | 4∨ЙЙЙЙ1          |         |                  | 4хийий1          |                  | Й            | m          |        | 4∝йййй1 | 4∝йййй1               | Ø                |
| 11            | ø.                                           | ø.           | Ø.             | Ø | Ø                  |             | Ø      | ø                    | 4 х папа1        |         |                  | 4хийий1          |                  | ิท           |            |        | 4×00001 | 4xииии1               | Ø                |
| 12            | ø.                                           | ø.           | Ø.             | Ø | Ø                  |             | Ø      | ø                    | 4х00001          |         |                  | <b>4x00001</b>   |                  | Й            |            |        | 4х00001 | 4хийий1               | Ø                |
| 13            | Ø.                                           | ø.           | Ø.             | Ø | Ø                  |             | Ø      | ø                    | 4∿ЙЙЙЙ1          |         |                  | 4хийий1          |                  | Й            | .n         |        | 4∿ЙЙЙЙ1 | 4xииии1               | Ø                |
| 14            | Ø.                                           | ø.           | Ø.             | Ø | Ø                  |             | Ø      | ø                    |                  | ตตตตา   |                  | 4xииии1          |                  | Й            |            |        | 4∿ЙЙЙЙ1 | 4хийий1               | Ø                |
| 15            | Ø.                                           | Ø.           | Ø.             | Ø | Ø                  |             | Ø      | Й                    |                  | лии 1   |                  | 4xииии1          |                  | Й            | .n         |        | 4×ЙЙЙЙ1 | 4xииии1               | Ø                |
| 16            | Ø.                                           | ø.           | Ø.             | Й | Ø                  |             | Й      | Й                    | 4xииии1          |         |                  | 4хийий1          |                  | ø            | <b>HLD</b> |        | 4хииии1 | 4x00001               | Й                |
|               |                                              |              |                |   |                    | $F6 - GOPY$ |        | <b>F7-PASTE</b>      |                  |         | F8-AUTO          |                  | <b>INCREMENT</b> |              |            |        |         |                       |                  |
|               |                                              |              |                |   |                    |             |        |                      |                  |         |                  |                  |                  |              |            |        |         |                       |                  |

**Figure 9-13 Edit Auto-Scan Table**

#### **IP Address**

This is the IP address of the device or bridge to be polled.

#### **ID**

This is the device address or bridge index of the device to be polled.

#### **Timeout**

This value determines the timeout, in milliseconds, before the CNOE-311 expires the operation.

#### **Scan Rate**

This value determines how often, in milliseconds, the CNOE-311 will poll the device.

#### **Register Space**

This column precedes the Master and Slave columns for both Read and Write. Although this column has no heading, it allows the user to choose the register space in the device to be polled. Valid choices are 0x, 1, 3x, and 4x. Default is 4x. Press the space bar to toggle, or press 0, 1, 3, or 4 to select.

#### **Master (Under Read or Write)**

This value determines the mailbox register in the CNOE-311 that is the starting register for the operation. The valid range is 1 through 2048. A value of 0 disables the I/O scan entry.

#### **Slave (Under Read or Write)**

This value determines the register in the Peripheral device that is the starting register for the operation. The valid range is 1 through 8192. A value of 0 disables the I/O scan entry.

#### **Cnt (Under Read or Write)**

The Count field determines the number of consecutive registers moved in the operation. The valid range is 0 through 120. A value of 0 disables the Auto-Scan entry.

## **H/0**

This setting is set to HLD or 0, depending on the desired function. If set to HLD, the CNOE-311 will hold the value of the last read when the next read times out. If set to 0, the CNOE-311 will reset the register to 0 if a timeout occurs.

**NOTE:** If a read and a write are configured in the same I/O scan entry, the CNOE-311 will use Modbus opcode 23, or x17, to issue a read/write in the same message. If the downstream device does not support this opcode, the the user must configure the reads and writes in separate entries.

# **Outgoing TCP Routing**

(Modbus/TCP and MBTCP+SY/MAX only) The "edit Tcp routing" screen allows editing of the table that maps SY/MAX drop numbers (0-199) to IP addresses. The drop in the route following that of the Ethernet port of the CNOE-311 is used as an index in this table to point to a specific IP device.

| C:\WINNT\System32\cmd.exe - rpc                 |     |                   |          |          |        |                                                |              |        |                             |                     |                                |      |   |          |   | $\Box$         |
|-------------------------------------------------|-----|-------------------|----------|----------|--------|------------------------------------------------|--------------|--------|-----------------------------|---------------------|--------------------------------|------|---|----------|---|----------------|
| Niobrara R&D                                    | RPC |                   | R O U    | T        |        | G<br>N<br><b>CRPCTCP</b><br><b>CONFIGURATI</b> | Р<br>R<br>0N | т<br>0 | 0<br>C.<br>14JAN2003 Port 0 | $\mathbf{0}$<br>Чþ. | C O N<br><b>ILITY SOFTWARE</b> | U    | Е | đr.<br>R | E | R<br>31Jan2003 |
| oNline                                          |     |                   |          | o fline  |        |                                                |              | tility |                             |                     |                                | etup |   |          |   | <b>Luit</b>    |
| Edit                                            |     | Drop to           |          | TCP/IP   |        | Routing Table                                  |              |        |                             |                     |                                |      |   |          |   |                |
| <b>DROP</b>                                     |     | <b>IP ADDRESS</b> |          |          |        | <b>DOWNSTREAM ROUTE</b>                        |              |        |                             |                     |                                |      |   |          |   |                |
| Ø                                               |     |                   |          |          |        | <b>NONE</b>                                    |              |        |                             |                     |                                |      |   |          |   |                |
|                                                 |     | Ø.                | Ø.       | Ø.       | ø      | <b>NONE</b>                                    |              |        |                             |                     |                                |      |   |          |   |                |
|                                                 |     | ø.                | ø.       | Ø.       | ø      | <b>NONE</b>                                    |              |        |                             |                     |                                |      |   |          |   |                |
| $\frac{1}{2}$<br>$\frac{3}{4}$<br>$\frac{4}{5}$ |     | ø.                | ø.       | ø.       | Ø      | <b>NONE</b>                                    |              |        |                             |                     |                                |      |   |          |   |                |
|                                                 |     | Ø.<br>ø.          | Ø.<br>Ø. | Ø.<br>Ø. | ø<br>ø | <b>NONE</b><br><b>NONE</b>                     |              |        |                             |                     |                                |      |   |          |   |                |
|                                                 |     | ø.                | ø.       | Ø.       | Ø      | <b>NONE</b>                                    |              |        |                             |                     |                                |      |   |          |   |                |
| $\frac{6}{7}$                                   |     | ø.                | Ø.       | ø.       | ø      | <b>NONE</b>                                    |              |        |                             |                     |                                |      |   |          |   |                |
|                                                 |     | Ø.                | Ø.       | Ø.       | ø      | <b>NONE</b>                                    |              |        |                             |                     |                                |      |   |          |   |                |
| $\frac{8}{9}$                                   |     | Ø.                | Ø.       | Ø.       | Ø      | <b>NONE</b>                                    |              |        |                             |                     |                                |      |   |          |   |                |
| 10                                              |     | Ø.                | Ø.       | Ø.       | Ø      | <b>NONE</b>                                    |              |        |                             |                     |                                |      |   |          |   |                |
| 11                                              |     | Ø.                | ø.       | Ø.       | Ø      | <b>NONE</b>                                    |              |        |                             |                     |                                |      |   |          |   |                |
| 12                                              |     | Ø.                | Ø.       | Ø.       | ø      | <b>NONE</b>                                    |              |        |                             |                     |                                |      |   |          |   |                |
| 13                                              |     | Ø.                | Ø.       | Ø.       | ø      | <b>NONE</b>                                    |              |        |                             |                     |                                |      |   |          |   |                |
| 14                                              |     | ø.                | ø.       | Ø.       | ø      | <b>NONE</b>                                    |              |        |                             |                     |                                |      |   |          |   |                |
| 15                                              |     | Ø.                | Ø.       | Ø.       | ø      | <b>NONE</b>                                    |              |        |                             |                     |                                |      |   |          |   |                |
|                                                 |     |                   |          |          |        |                                                |              |        |                             |                     |                                |      |   |          |   |                |
|                                                 |     |                   |          |          |        |                                                |              |        |                             |                     |                                |      |   |          |   |                |
|                                                 |     |                   |          |          |        |                                                |              |        |                             |                     |                                |      |   |          |   |                |

**Figure 9-14 Edit TCP Routing**

## **Drop**

The Drop entry refers to the SY/MAX drop number 0 through 199.

## **IP Address**

The IP Address is the dotted decimal representation for the target server.

## **Downstream Route**

The Downstream Route is an optional additional route that is added after the index drop number and may be up to one layer deep in Modbus/TCP.

# **Offline Functions**

## **"Read from disk to memory"**

This function reads an CNOE-311 configuration file into the offline memory. The file should have been created by the "Write from memory to disk" function described below and must have a .RPC extension. When "Read from disk to memory" is selected, a window will open and ask for the name of the file to read. The bottom part of the screen will show a list of all files with the extension .RPC in the current directory. Any subdirectories will be shown in square brackets. Any drive names will also be shown in square brackets, [b: ]. The parent directory (of which the current directory is a subdirectory) is shown by the word "parent" in square brackets. You may either type the name of the file to read, or you may use the arrow keys to move the highlight to the desired filename. Pressing **ENTER** with the highlight on a filename will select that file for reading. Pressing **ENTER** with the highlight positioned on a directory (drive) name (either a subdirectory or [parent]) will change the current directory (drive) to that directory (drive) and will show the .RPC files in the new directory (drive). If there are more files than will fit on the screen, pressing the right arrow with the highlight at the right edge of the screen will scroll the display sideways to show more files. Typing the **ESC** key will return to the offline function menu without loading a file or otherwise modifying offline memory.

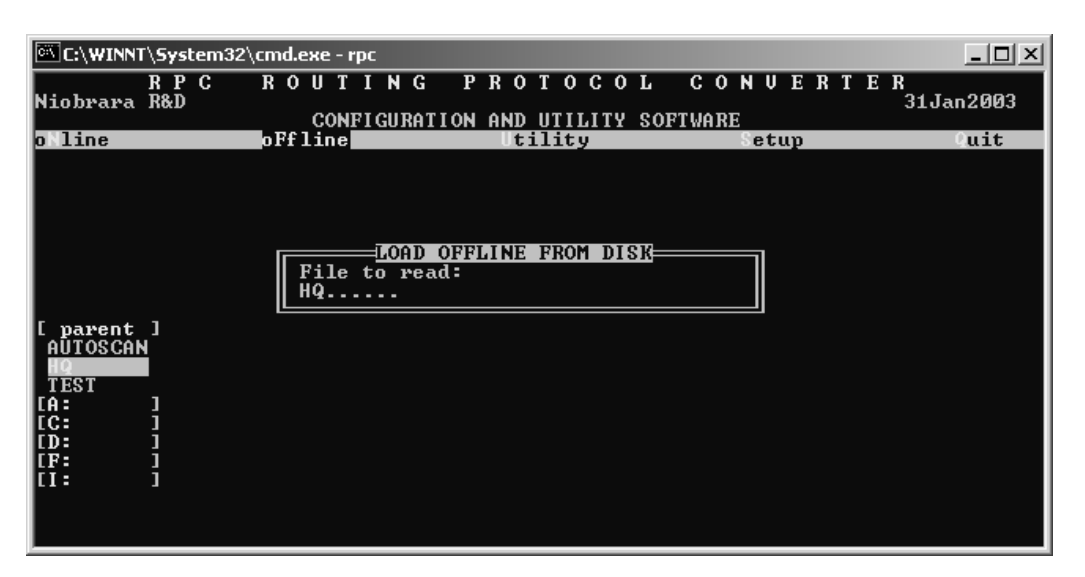

**Figure 9-15 oFfline Read from Disk to Memory**

## **"Write from memory to disk"**

This function saves a copy of the two ports, the I/O scan table, and global configuration parameters from the offline memory to a disk file. "Write from memory to disk" uses the same point and shoot file selection described for "Read from disk to memory" above. To create a new file you must type the name. The name should be a valid MS/DOS filename (containing no more than eight characters, and no spaces) but should not include any path name or extension. The program will append an extension of .RPC to the name and the file will be placed in the directory which is shown in the bottom half of the screen. To create a file in a directory other than the current one, use the arrow and **ENTER** keys to traverse the directory tree until a listing of the desired directory is shown in the bottom half of the screen. Then type in the file name and press **ENTER**. If you specify (either by typing or by pointing) a file that already exists, you will be prompted for approval before that file is overwritten.

## **"Edit configuration in memory"**

Just like the online portion of the program, this function displays a screen with the parameters for a CNOE-311's ports. As described above, changes here effect the offline memory and not any attached CNOE-311.

## **"Edit Modbus routing"**

Just like the online portion of the program, this function displays a screen with the parameters for a CNOE-311's Ethernet port's routing. As described above, changes here effect the offline memory and not any attached CNOE-311.

## **"Edit ethernet I/O scan table"**

Because it would not be desirable to inadvertently change an I/O scan entry in the middle of the scan, all editing of the I/O scan table is done offline. The editing is as described above.

## **"Edit TCP routing"**

Just like the online portion of the program, this function displays a screen with the parameters for a CNOE-311's Ethernet port's TCP routing. As described above, changes here effect the offline memory and not any attached CNOE-311.

## **"Send memory to module"**

This function will send the configuration in memory to the CNOE-311 module by way of the serial setup parameters. In order to send the configuration to the CNOE-311 it is necessary for the personal computer to communicate with the CNOE-311. Try going oNline before sending a configuration.

Be cautious when sending a configuration. Go oNline and notice IP Address and protocol the module's Ethernet port. Examine the configuration before sending to make sure that the IP address and protocol not change from the current settings, otherwise communication may be lost during the send.

## **"Fetch memory from module"**

Use this function when you wish to copy the configuration parameters from a connected CNOE-311 module to the offline memory for editing, printout, or saving on disk.

## **"Print configuration in memory"**

This function will produce a report showing the settings of all parameters in offline memory. When this function is selected, you will be prompted for an output filename with the default value of PRN shown. To send the report to the PRN device (normally the parallel printer port), simply press **EN-TER**. To send the report to a different port or to a file, type the name and then press **ENTER**. Online configurations may be printed with the **F1** print screen key.

## **"Delete configuration file"**

This function will show a point and shoot menu of the available .RPC configuration files. Select the file to be deleted and press ENTER.

## **"Quit offline functions"**

Selecting the quit item will cause a return to the main menu bar. Pressing the ESC key will have the same effect.

# **Utilities**

The Utilities menu provides access to useful maintenance and testing functions of the RPCSW32 software.

## **View registers**

Selecting the View registers menu item will invoke a SY/MAX register data viewer/modifier. This viewer continuously performs a block read of 20 registers and displays the contents of those registers in hex, unsigned integer, signed integer, and binary. The status register associated with the data register is also displayed in hex. Like any other oNline or oFfline function involving communication, the register viewer is dependent on the values located in the SETUP Serial menu. Mode, IP address, etc. must be properly set for proper communication.

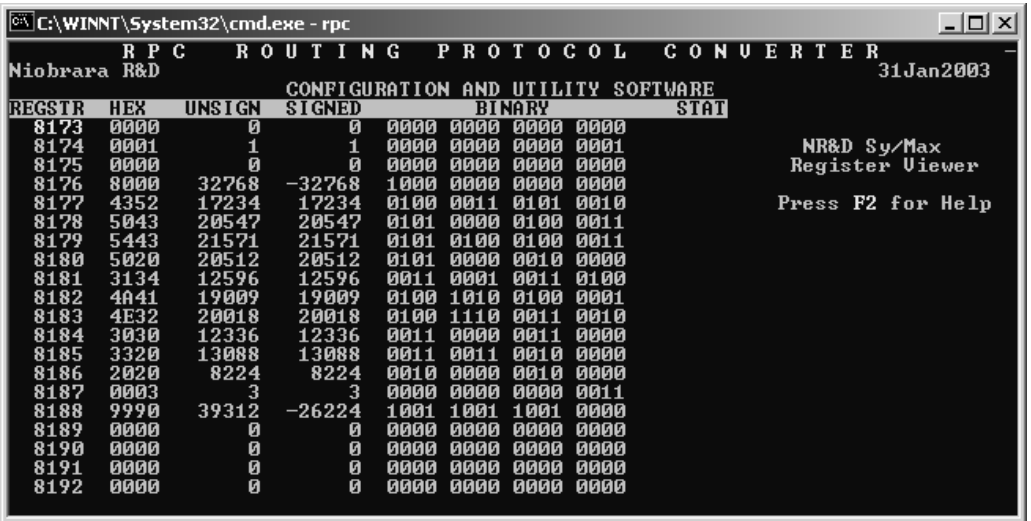

#### **Figure 9-16 View Registers**

The Up and Down arrow keys are used to move from register to register.

The Page Up and Page Down keys move in increments of 10 registers.

The Left and Right arrows move from column to column on the same register.

Pressing the F9 key will present the Serial setup window. This is useful for changing the route or other parameters without returning to the main menu.

This register viewer is highly useful in that it allows easy editing of the data in the register being viewed. By pressing 0..9 in the decimal fields or 0..9, or A..F in the hex field, an editing mode is entered. New data may be entered at this time. Pressing the Enter key or moving to a new field with the arrow keys will cause the new data to be written to the edited register. If the curser is located in the REGISTER column the block of registers being viewed may be adjusted by entering a new register number. To edit the binary values, press HOME when on the binary field. Move the cursor to the desired bit and enter a '0' or a '1' and press enter to accept.

Pressing Esc will exit from the Register viewer and return to the main menu. Pressing Esc while editing a data field will result in canceling the edit and the modified data will not be written to the register.

# **SETUP**

The setup menu accesses the setup parameters for the personal computer to enable it to communicate with the CNOE-311. The parameters chosen will depend on the exact equipment involved in making the connections. Since the CNOE-311 will most likely be configured directly over ethernet, we will focus on those parameters.

#### **Serial SETUP**

The connection type is mainly determined by the method of connection to outside world and may be broken into two groups: the personal computer's COM: port, and the Network Interface Card.

#### **Personal Computer COM: port**

Since this will most likely not be used, it is not discussed in this manual.

#### **Modbus/TCP Connection**

RPCSW32 provides support of Modbus/TCP via Ethernet directly using the TCP/IP stack of the Windows 95/98/NT/2000/ME/XP operating system.

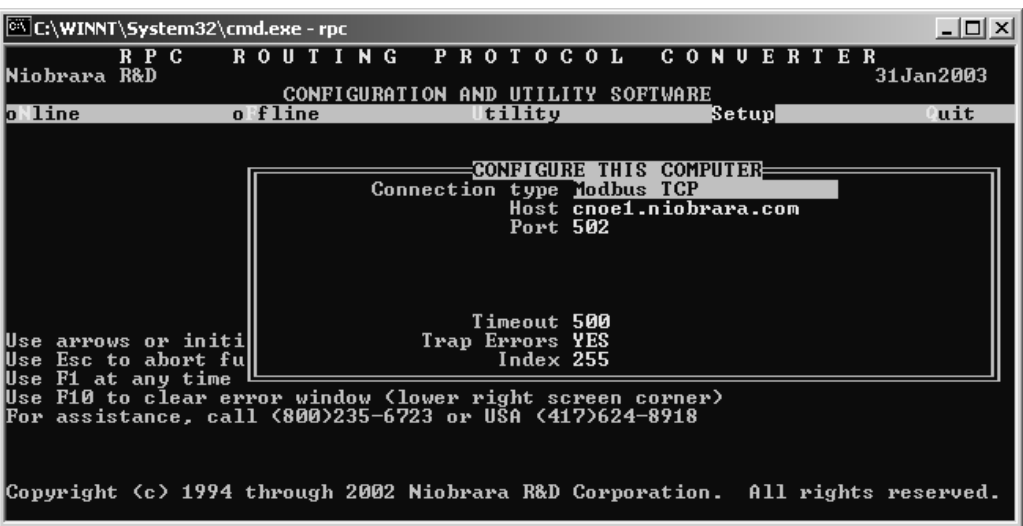

#### **Figure 9-17 MODBUS/TCP Setup Screen**

**HOST** - Enter the dotted-decimal IP address of the CNOE-311 such as 206.223.51.154. If the CNOE-311 has been assigned a name by a DNS server then the name may be entered such as cnoe1.niobrara.com.

**PORT** - Enter the TCP/IP Port number used by the server. Normally this is 502.

**TIMEOUT** - Enter the timeout value that RPCSW32 waits for a reply in 1/10 second intervals. 500 means 5 seconds.

**TRAP ERRORS** - When set to yes RPCSW32 will stop on all errors and wait for the user to press F10 before continuing.

**DROP** - Enter the Destination Index value to determine the target device. Use 255 when attempting to communicate with the CNOE-311 itself.
#### **Register Viewer Setup**

The Register Viewer Setup allows an individual setup for the operation of the Utility Register Viewer.

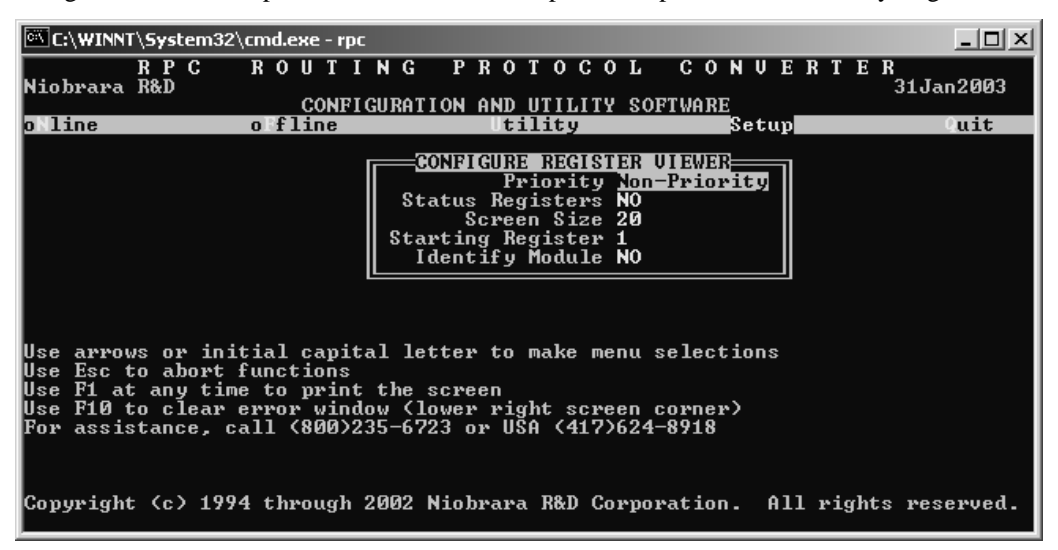

#### **Figure 9-18 Terminal Emulator Setup Screen**

**Priority** - This setting has no effect when connecting Modbus/TCP.

**Status Registers** - This setting is not useful for the CNOE-311.

**Screen Size** - Selects the number registers to be read per operation and displayed on the screen. The valid range is 1 through 20 inclusive. The default value is 20.

**Starting Register** - The starting register value determines the first register polled when the register viewer is entered. The valid range is 1 through 8192 inclusive with the default value of 1.

**Identify Module** - This option determines if the register 8188 is read in the target device to determine the SY/MAX ID of the target. This setting is not very useful, as all NR&D products return a value of x9990. The default value is NO.

#### **Load from File**

The Load from File option allows the user to select from multiple SY/MAX setups. Simply enter the filename of the setup desired and RPCSW32 will use that setup. RPCSW32 always saves the current setup as RPCSW.STP regardless if a new setup has been loaded. The idea is that you configure the setup as you like, save it to RPCSW.STP by selecting Y for yes when prompted, quit RPCSW32 to DOS, and copy RPCSW.STP to a new filename with the extension .STP. The following DOS command copies the RPCSW.STP to a new name RPC01.STP:

C:\RPC> copy mebsw.stp meb01.stp

#### **Command Line Parameters**

RPCSW32may be started from the DOS command line with a sequence of letters which represent the keystrokes necessary to perform any operation. This allows batch processing of various commands such as downloading of stored setup files. The special characters  $/R$ ,  $/D$ , and  $/E$  refer to the Return key, Delete key, and Escape key respectively. The parameters are not case sensitive. The following example loads a new SY/MAX setup RPC01.STP, to perhaps change the route to the RPC, loads the configuration file TEST.RPC into a CNOE-311, then quits. It is assumed that the CNOE-311 is connected to the computer and the rest of RPCSW32 setup is correct.

#### >RPCSW32 SLmeb01/RFRtest/RFSQ

The S selects Setup, the L selects Load setup file, meb01 is the filename of the setup, /R is the return to accept the filename, the F is for oFfline, the R is to Read a configuration file, test is the filename, /R is

the return to accept the filename, F selects oFfline again, S sends the configuration to the module, and finally Q for Quit.

# **10 Local Registers**

The CNOE-311 configuration is controlled by writing to a set of processor equivalent registers local to the CNOE-311 module. These registers may be read or written by sending Modbus/TCP read and write messages to the module itself. These messages may be generated by any device capable of generating Modbus/TCP read and write messages, including the RPCSW32 program provided with the module. In order for the module to know that a message is for the module itself and not to be routed to another port, the index should be 255. The Register Viewer located in the Utility section of the RPCSW32 program is a convenient interface to the module's registers.

## **Module Register Overview**

Table 10-1 represents an overview of the local 4x registers present within the CNOE-311. Notice that, as an I/O module, only registers 1..64 may be rack addressed by the PLC. As an option module, no registers will be rack addressed. All registers must be read or written through MSTR's or via the Ethernet I/O scanner.

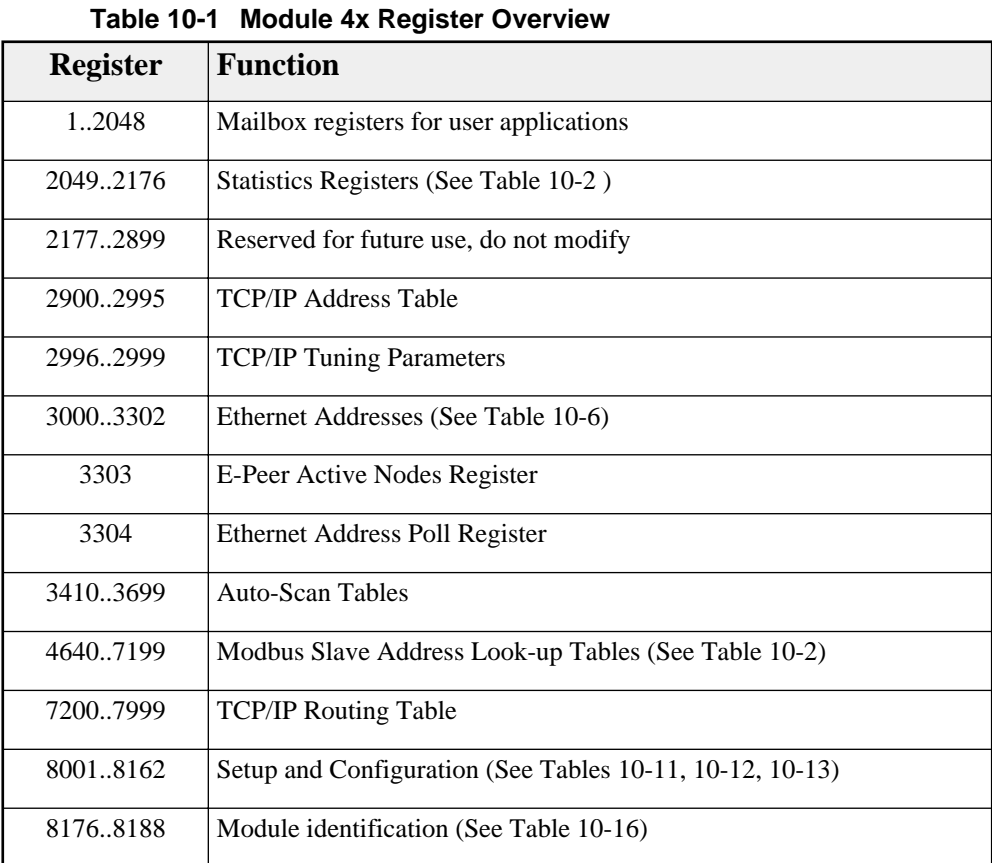

## **Mailbox Registers**

The CNOE-311 contains 2048 Mailbox registers numbered 1...2048. Each of these registers may be written or read from the Ethernet port.

As an I/O module, the first 64 (4x 33-64 are 3x 1-32) of these registers may be rack addressed by the PLC. The mailbox registers correspond to the registers in the PLC by the following formula: PLC Register = Rack Start Address + Mailbox Register

For example, if a CNOE-311 is rack addressed to PLC register 4x1050, then PLC register 4x1050 is CNOE register 1, PLC register 4x1051 is CNOE register 2, etc.

It should be noted that any Mailbox registers that are not rack addressed are still available to the external devices for Mailbox use, they just are not scanned by the PLC.

## **Statistics Registers**

#### **Ethernet Port Statistics**

The Ethernet port has its own group of 32 statistics registers to give the user an idea of the activity on the Ethernet connection of the CNOE-311. These registers may be cleared by writing a zero. The group of registers for SY/MAX 802 mode is shown in Table 10-2 while TCP/IP is shown in Table 10-3.

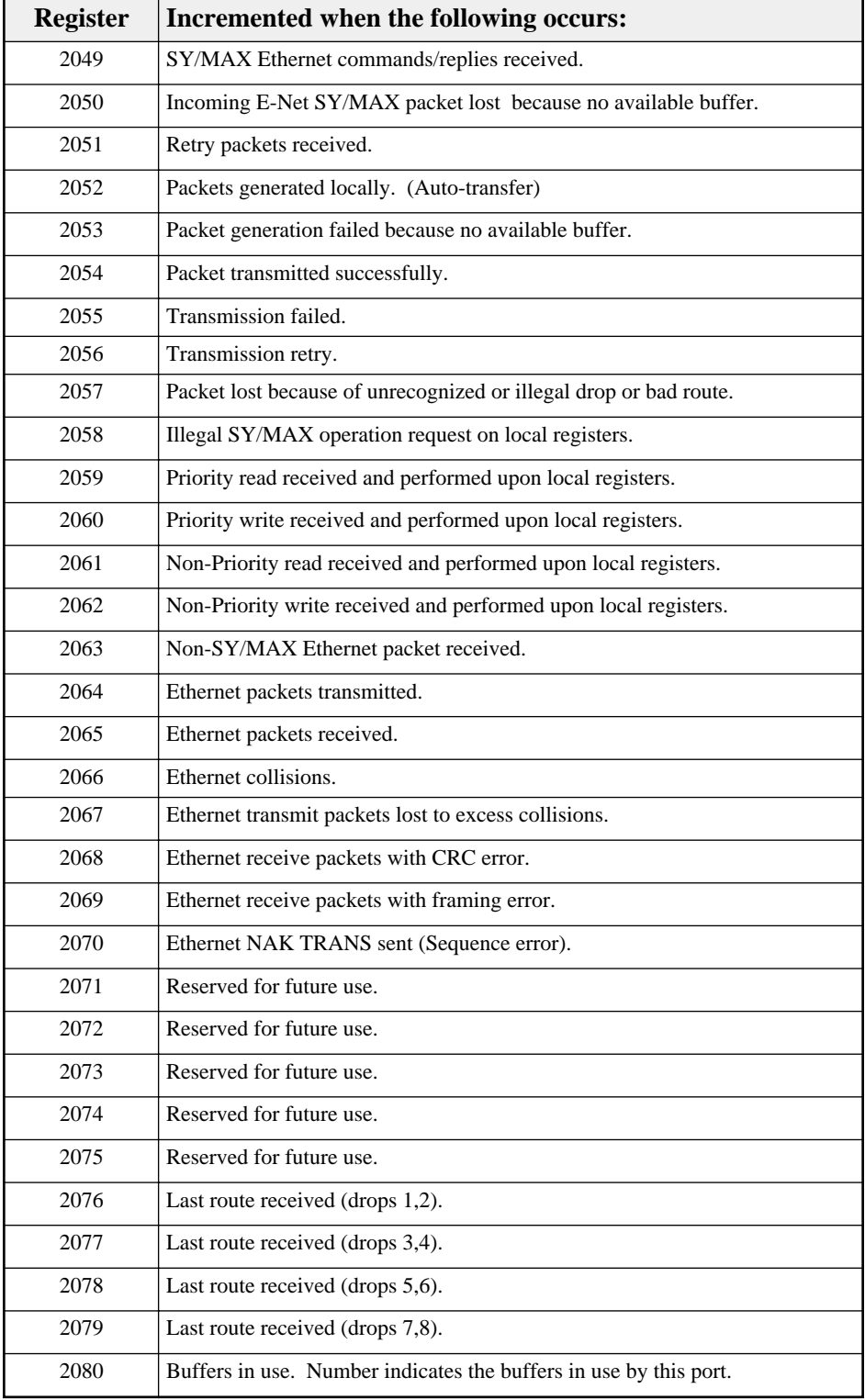

#### **Table 10-2 SY/MAX Ethernet Port Statistics Registers**

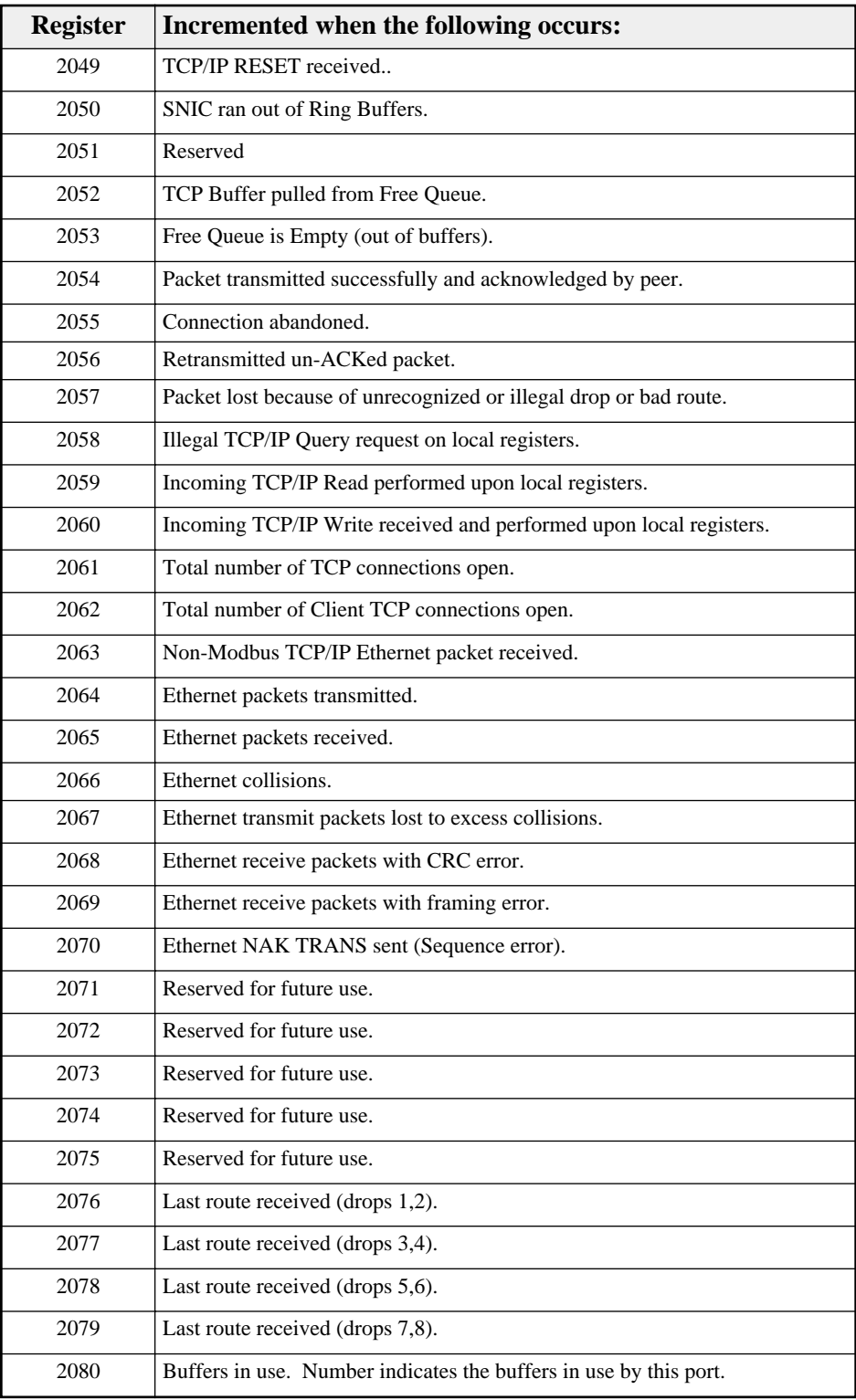

#### **Table 10-3 TCP/IP Ethernet Port Statistics Registers**

### **Backplane Port Statistics**

The backplane port has its own group of 32 statistics registers to give the user an idea of the activity on the backplane of the Compact rack in relation to the CNOE-311. These registers may be cleared by writing a zero. The group of registers is shown in Table 10-4.

| <b>Register</b> | Incremented when the following occurs:                            |
|-----------------|-------------------------------------------------------------------|
| 2145            | Replies received from backplane.                                  |
| 2146            | Error responses generated.                                        |
| 2147            | Replies to MSTR discarded.                                        |
| 2148            | Messages generated by backplane.                                  |
| 2149            | Port unable to get buffer.                                        |
| 2150            | Memory access messages sent to PLC.                               |
| 2151            | No context available for new MSTR.                                |
| 2152            | Indicates current count of active MSTR blocks.                    |
| 2153            | Message discarded.                                                |
| 2154            | Bad message format.                                               |
| 2155            | Backplane Modbus Channel message with logon.                      |
| 2156            | Backplane Modbus Channel message without logon.                   |
| 2157            | PLC memory access message serviced.                               |
| 2158            | MSTR operation initiated.                                         |
| 2159            | Port expired the programming connection.                          |
| 2160            | Unsupported MSTR opcode.                                          |
| 2161            | MSTR operation finished.                                          |
| 2162            | Backplane Modbus channel message serviced.                        |
| 2163            | Error response generated-no rack communications.                  |
| 2164            | Rack scanned by CNOE-311.                                         |
| 2165            | End-of-scan hooks.                                                |
| 2166            | User logic hooks.                                                 |
| 2167            | Buffers in internal queue.                                        |
| 2168            | Indicates programming logon claimed.                              |
| 2169            | Power-up hooks received.                                          |
| 2170            | Exit Dim Awareness hooks received.                                |
| 2171            | I/O scan idle executions.                                         |
| 2172            | Last route received (drops.1,2)                                   |
| 2173            | Last route received (drops 3,4).                                  |
| 2174            | Last route received (drops 5,6).                                  |
| 2175            | Last route received (drops 7,8).                                  |
| 2176            | Buffers in use. Number indicates the buffers in use by this port. |
|                 |                                                                   |

**Table 10-4 Backplane Port Statistics Registers**

## **IP Routing Table**

The CNOE-311 includes an internal IP router which is configured by a table with sixteen 12 byte entries including the IP addresses, subnet masks, and gateways. This table is held in registers 2900 through 2995.

The first two registers of each entry contain the IP address. For local IP address, an explicit address is set here and the Flag entry is set to 1 for KEEP. For subnet gateways, the masked IP address of the subnet should appear here.

The next two registers provide the Subnet Mask (or Default Gateway IP address).

A subnet route has a Subnet Address in the first two registers and the full IP address for a gateway in the next two registers. Failing an exact match, the destination of the packet is ANDed with the local subnet mask and the resulting subnet address is searched for in the table.

A network route is treated the same as a subnet route, except that the subnet mask can be determined by whether the destination is a Class A, B, or C address.

A default route is a network route with a network address of all 0's. This will also serve to mark the end of the table.

The Port Number entry only allows the value 0 for the Ethernet port at this time. When serial IP protocol modes are added to the CNOE-311, other port numbers will be allowed.

The Flag entry tells the router what to do with the incoming/outgoing IP packets. If set to 0, the router discards the packet. If set to 1, the router keeps the message and hands it up the protocol stack. If set to 2, the router forwards the IP packet to the port determined by the Port Number entry.

Table 10-5 below shows an example of the IP router table with the IP Address of the Ethernet port set to 199.186.195.20 and a Subnet Mask of 255.255.255.0 and a Default Gateway of 199.186.195.1.

| <b>Register</b> | <b>Description</b>     | <b>Example</b><br>(hex)       | <b>Notes</b>         | Entry                                             |
|-----------------|------------------------|-------------------------------|----------------------|---------------------------------------------------|
| 2900            | <b>IP Address MSW</b>  | C7BA                          | 199.186              | <b>IP Table Entry 1</b>                           |
| 2901            | <b>IP Address LSW</b>  | C <sub>314</sub>              | 195.20               | This entry sets the IP<br>address of the Ethernet |
| 2902            | <b>Subnet Mask MSW</b> | <b>FFFF</b>                   | 255.255              | port to 199.186.195.20                            |
| 2903            | <b>Subnet Mask LSW</b> | FF <sub>00</sub>              | 255.0                | and the Subnet Mask to                            |
| 2904            | Port Number            | $\Omega$                      | <b>Ethernet Port</b> | 255.255.255.0                                     |
| 2905            | Flag                   | 1                             | Keep                 |                                                   |
| 2906            | <b>IP Address MSW</b>  | 0000                          | 0.0                  | <b>IP Table Entry 2</b>                           |
| 2907            | <b>IP Address LSW</b>  | 0000                          | 0.0                  | This entry sets the<br>Default Gateway to         |
| 2908            | <b>Subnet Mask MSW</b> | C <sub>7</sub> B <sub>A</sub> | 199.186              | 199.186.195.1 so other                            |
| 2909            | <b>Subnet Mask LSW</b> | C <sub>301</sub>              | 195.1                | packets not matching<br>the subnet mask are       |
| 2910            | Port Number            | $\Omega$                      | <b>Ethernet Port</b> | sent to the gateway.                              |
| 2911            | Flag                   | $\overline{c}$                | Forward              |                                                   |
| $\cdots$        |                        |                               |                      |                                                   |
| 2990            | <b>IP Address MSW</b>  | $\Omega$                      |                      | <b>IP Table Entry 16</b>                          |
| $\cdots$        | .                      |                               |                      |                                                   |
| 2995            | Flag                   | $\theta$                      |                      |                                                   |

**Table 10-5 IP Router Table**

### **TCP/IP Port Number**

Modbus/TCP servers listen on port 502 and this value is fixed and not adjustable.

## **TCP/IP Step Size for Incremental Backoff**

Register 2997 contains the decimal value in 100ths of a second, the step size for the TCP incremental backoff timer. If a TCP packet is transmitted on an open connection, it will expect an acknowledgment from the other device within this time value. If an ACK is not received, the message will be retransmitted and the incremental timer value is doubled. This will continue until an ACK is received or the downstream timer expires. The default value is 100 decimal (1 second) which will result in the following retransmit times: 1 sec, 2 sec, 4 sec, 8 sec, 16 sec...

## **TCP/IP Downstream Timeout**

Register 2998 contains the setpoint for the amount of time a client waits for a response from a server (or further downstream device). This value is expressed in 100ths of a second and the default is 1100 (11 seconds). When this timer expires, a Modbus error x0B is returned.

## **TCP/IP Quiet Timeout**

Register 2999 contains the setpoint for the amount of time a socket will remain open with no traffic. The units are seconds with the default equal 600 (10 minutes).

## **Ethernet Addresses of Known Drops Registers**

The IEEE 802.3 protocol requires each physical device on the Ethernet to have a unique address. (This address the address of the Ethernet controller and is not to be confused with the SY/MAX drop number 00..99.) This address is a 6 byte number and its value is governed by the IEEE. Each company that makes Ethernet devices is assigned a block of addresses by the IEEE. All NR&D Ethernet products will have addresses with the form 00-20-BD-XX-XX-XX.

The CNOE-311 provides a listing of the physical Ethernet 802.3 address of each known active SY/MAX device on the network (See Table 10-6). These values are placed in Registers 3000..3302 with three registers allocated for each address. The Ethernet address requires six bytes of data and this data is split into two bytes per register. The following formulas will provide the registers containing the Ethernet address of each of the 100 possible devices on the SY/MAX network:

 $3000 + Drop * 3 = First two bytes of Ethernet Address$  $3001 + Drop * 3 = Middle two bytes of Ethernet Address$ 

 $3002 + Drop * 3 = Last two bytes of Ethernet Address$ 

Registers 3300..3302 give the Ethernet address of the CNOE-311.

| <b>Register</b> | <b>E-Net</b><br><b>Address</b><br><b>Bytes</b> | <b>SY/MAX Drop</b><br><b>Numbers</b> |  |
|-----------------|------------------------------------------------|--------------------------------------|--|
| 3000            | First                                          |                                      |  |
| 3001            | Middle                                         | Drop 00                              |  |
| 3002            | Last                                           |                                      |  |
| 3003            | First                                          |                                      |  |
| 3004            | Middle                                         | Drop 01                              |  |
| 3005            | Last                                           |                                      |  |
| 3006            | First                                          |                                      |  |
| 3007            | Middle                                         | Drop 02                              |  |
| 3008            | Last                                           |                                      |  |
| 3009            | First                                          |                                      |  |
| 3010            | Middle                                         | Drop 03                              |  |
| 3011            | Last                                           |                                      |  |
|                 | .                                              |                                      |  |
| 3297            | First                                          |                                      |  |
| 3298            | Middle                                         | Drop 99                              |  |
| 3299            | Last                                           |                                      |  |
| 3300            | First                                          |                                      |  |
| 3301            | Middle                                         | Address of this RPC                  |  |
| 3302            | Last                                           |                                      |  |

**Table 10-6 Ethernet Physical Address Registers**

If the CNOE-311 recognizes another device on the Ethernet with the same SY/MAX Ethernet drop, it will go into Duplicate Drop mode and place the offending devices MAC in the table entry corresponding to the drop number of the CNOE-311's port. This state is easily recognized by the Ethernet Error light flashing at a constant rate of 2 flashes per second.

#### **IP Addresses of Connected Devices**

The CNOE-311 provides a listing of the IP address of each connected device on the network (See Table 10-7). These values are placed in Registers 2701..2828 with two registers allocated for each address. The IP address requires four bytes of data and this data is split into two bytes per register. The following formulas will provide the registers containing the IP address of each of the 64 possible sockets in the CNOE-311

> $2701 +$  Socket Number  $* 2 =$  MSW of IP Address on connected socket  $2702 +$  Socket Number  $* 2 =$  LSW of IP Address on connected socket

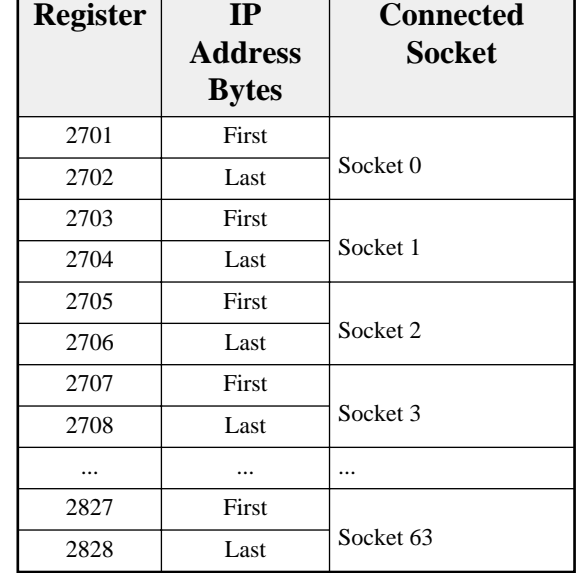

#### **Table 10-7 IP Address of connected Sockets Registers**

#### **E-Peer Active Register**

The bits of read-only register 3303 correspond to those of the first sixteen nodes on an CNOE-311 peer network which are active. If unit x is active on the network, bit x is set. If node x is powered off, disconnected from the cable, or otherwise disabled, bit x will be cleared. Loss of the node has no effect on the timing of the other nodes. They will detect the absence of the node and clear the corresponding bit in their register 3303. If the peer network has more than sixteen nodes, node numbers 17 and beyond have no associated active bits.

### **E-Net Search**

Register 3304 provides a mechanism for causing the CNOE-311 to send out connect messages to SY/MAX 802.3 units on the Ethernet in order to build a complete table of all devices on the network. When the value 100 is written to register 3304, connect messages from unit 0 through 100 will be sent onto the network. RPCSW32 uses this technique to develop a complete listing of all of the possible nodes on the network.

#### **Modbus Slave Address Tables**

There is a table of translations for the Ethernet port in Modbus/TCP mode. There are two tables, each 640 registers long that comprise 128 entries with 5 registers each. The LSB of the first register en each entry is the number of drops in the entry or zero to indicate the entry is unassigned. Each of the remaining four registers of the entry contains two drops, one in each byte in MSB and LSB order. Up to eight drops may be included in the route. The table entries correspond to Modbus addresses in the range of N through N+255 where N is the Modbus address base value for that port and is programmed in another register. The default is 0 and the Ethernet port uses the tables for Port 0 and Port 4 giving it the full 256 possible Destination Indexes.

When a message is received from a Modbus master, the module checks the table entry associated with the address byte in the message. If the entry is unused (the drop count register is zero), the CNOE-311 replies with its own registers. If a valid route is found, the Modbus message is translated (or encapsulated) to SY/MAX and processed locally or forwarded according to the route from the table.

The port retains the original Modbus address from the received slave command and uses it to format the reply to the attached Modbus master. Modbus is a single threaded protocol and only one request at a time may be outstanding from the port through the router.

Translation of commands received on the slave port depends on the settings of the same configuration registers that select the opcodes associated with Modbus Master operations. If the entry in the routing table is set to "OTHER," and the incoming packet has an opcode of 1, 2, 3, or 4 then the Modbus message is translated into a SY/MAX priority READ. If the incoming packet has an opcode of 5, 6, 15, or 16 then the message is translated into a SY/MAX priority WRITE. The register offset is not applied to the incoming packet. If the entry in the table is set to "MODBUS," then all opcodes are held intact, and redirected to the next port.

If the incoming message is not in the above list, it is encoded as a SY/MAX network PRINT and sent to the target device. The target port decodes the network print as a Modbus master and the Modbus reply is returned as a SY/MAX Network Print reply to be emitted at the slave port as the Modbus reply.

The table registers occupy addresses in the 4640 through 5919 range in the CNOE-311.

| E-net                     | E-net            | <b>Data Bytes</b>  |                           | <b>Modbus Drop</b>  |
|---------------------------|------------------|--------------------|---------------------------|---------------------|
| <b>Entry</b><br>$0 - 127$ | Entry<br>128-255 | <b>MSB</b>         | <b>LSB</b>                | <b>Numbers</b>      |
| 4000                      | 6560             | <b>Not</b><br>Used | Number of<br><b>Drops</b> |                     |
| 4001                      | 6561             | Drop 1             | Drop 2                    | Address Base $+0$   |
| 4002                      | 6562             | Drop 3             | Drop 4                    |                     |
| 4003                      | 6563             | Drop 5             | Drop 6                    |                     |
| 4004                      | 6564             | Drop 7             | Drop 8                    |                     |
| 4005                      | 6565             | Not<br>Used        | Number of<br><b>Drops</b> |                     |
| 4006                      | 6566             | Drop 1             | Drop 2                    | Address Base $+1$   |
| 4007                      | 6567             | Drop 3             | Drop 4                    |                     |
| 4008                      | 6568             | Drop 5             | Drop 6                    |                     |
| 4009                      | 6569             | Drop 7             | Drop 8                    |                     |
|                           |                  |                    |                           |                     |
| 4635                      | 7195             | <b>Not</b><br>Used | Number of<br><b>Drops</b> |                     |
| 4636                      | 7196             | Drop 1             | Drop 2                    | Address Base $+127$ |
| 4637                      | 7197             | Drop 3             | Drop 4                    |                     |
| 4638                      | 7198             | Drop 5             | Drop 6                    |                     |
| 4639                      | 7199             | Drop 7             | Drop 8                    |                     |

**Table 10-8 Modbus Slave Address Table**

The Modbus address base register is in the normal setup register area. (Table 10-9) The E-net port should always have its starting value set to zero.

#### **Table 10-9 Modbus Slave Starting Address Register**

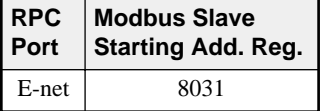

#### **TCP/IP Routing Table**

Outbound Ethernet TCP/IP messages are routed to the appropriate IP addresses by means of a 200 entry table that maps SY/MAX drop numbers 0 through 199 to IP addresses. Additionally, a downstream

route drop may be added to the IP address to extend the functionality of the IP routing. This table starts at register 7900 and includes 8 bytes (4 registers) per entry. The first four bytes (2 registers) hold the destination IP address. The last four bytes (2 registers) hold the downstream route. The route is held in 1 drop per byte and is terminated by a hex FF value. The CNOE-311 will use the drop immediately preceding the xFF for the Device Index.

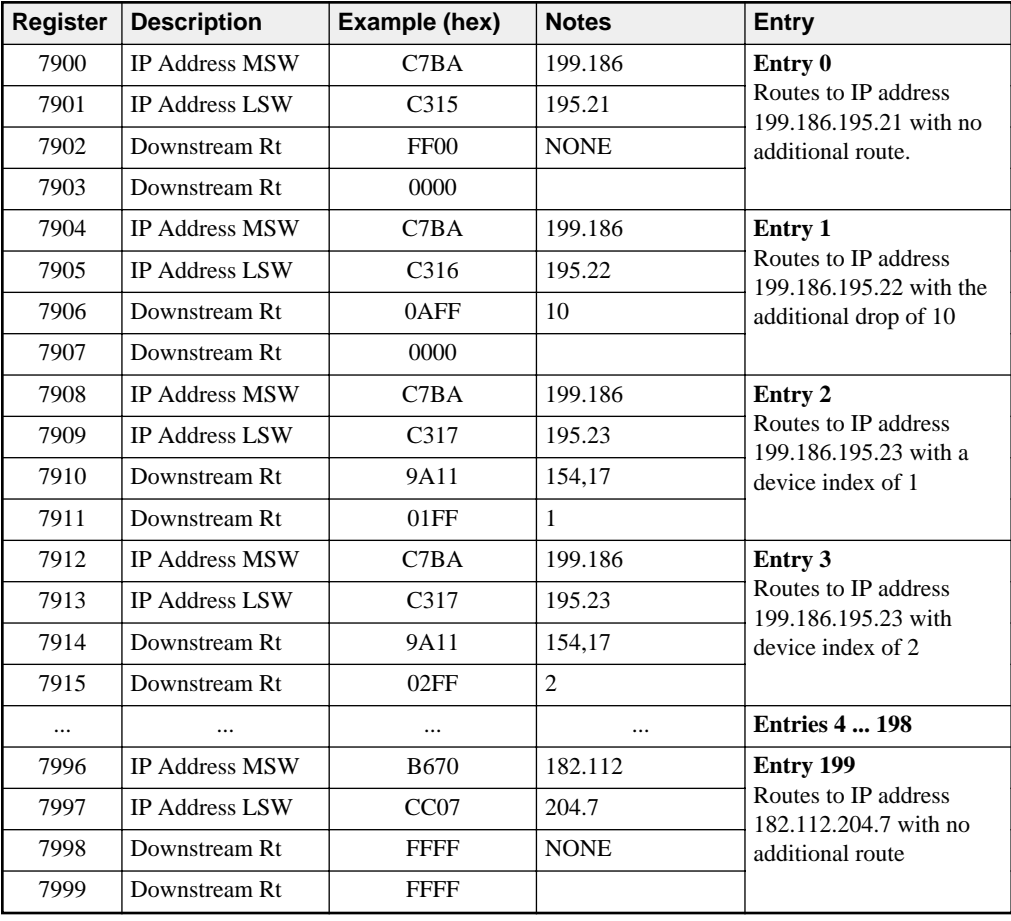

#### **Table 10-10 Outbound TCP/IP Routing Table**

## **Setup and Configuration Registers**

Registers 8001..8130 are provided for the setup and configuration for the ports of the CNOE-311. Each Port of the CNOE-311 uses 32 registers to control its operational parameters. The first two registers concern the entire module and are shown in Table 10-11.

**Table 10-11 Module Setup Identification Registers**

| <b>Register</b> | <b>Legal</b><br>Values | <b>Function</b>                          |
|-----------------|------------------------|------------------------------------------|
| 8001            |                        | 5001(hex) Setup identification constant. |
| 8002            |                        | Reserved for future use. Do not modify.  |

#### **Ethernet Port Control Registers**

Registers 8003 through 8034 control the parameters of the Ethernet port on the QUCM. Table 10-12 provides a list of these registers.

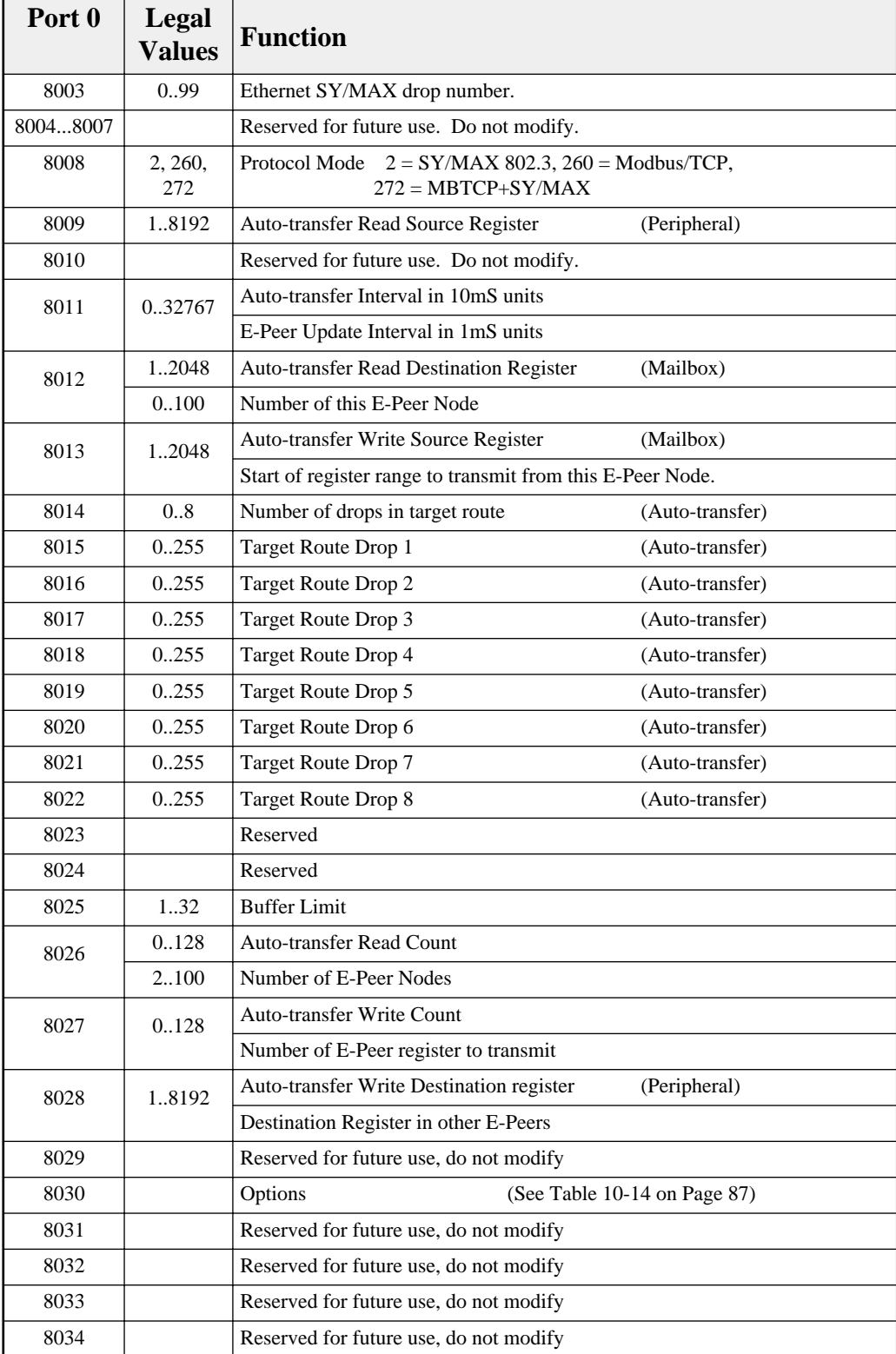

#### **Table 10-12 Ethernet Port Control Registers**

#### **Backplane Port Control Registers**

The backplane port may have independent settings for Drop Number, Mode, etc. These are controlled by register values listed in Table 10-13.

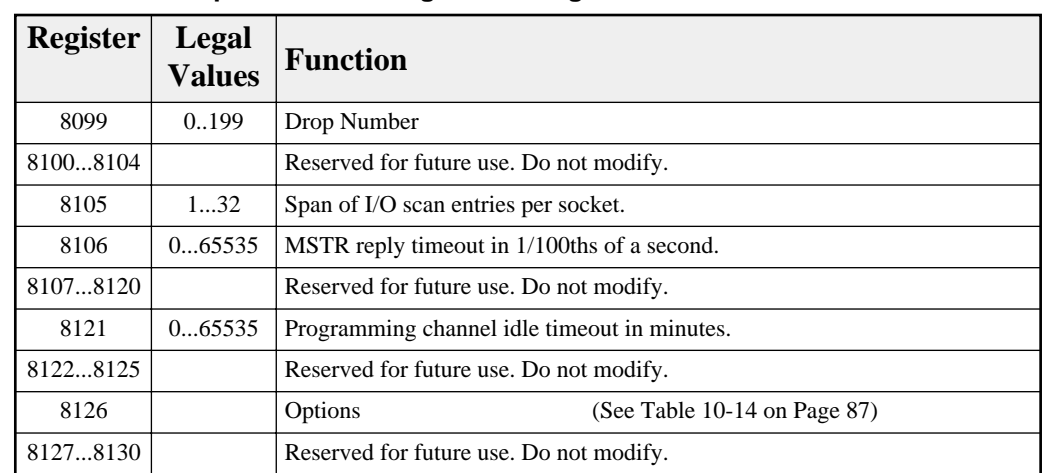

#### **Table 10-13 Backplane Port Configuration Registers**

#### **Table 10-14 Options Register Values**

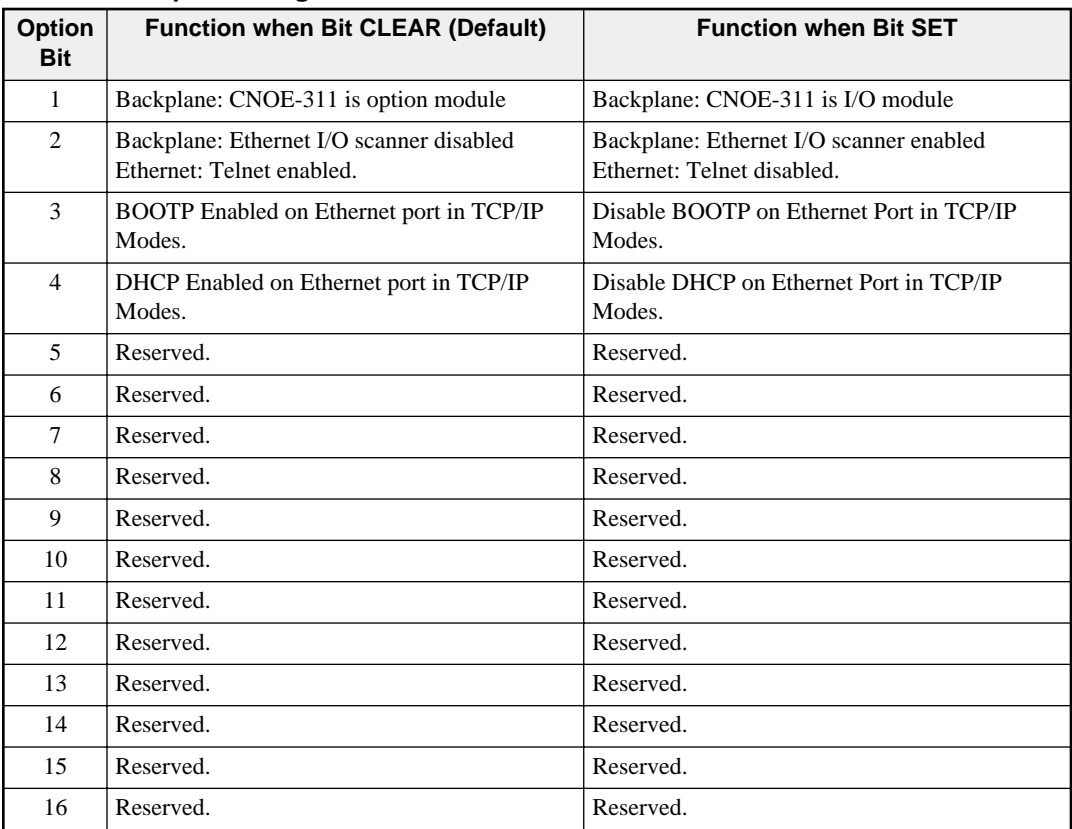

## **Options**

The Options Register allows the modification of the normal operation of several features of the CNOE-311.

- Bit 1 controls the backplane mode of the CNOE-311.
- Bit 2 determines whether the Ethernet I/O scanner is enabled. On the Ethernet, it determines whether Telnet is enabled.
- Bit 3 determines whether BOOTP is enabled.
- Bit 4 determines whether DHCP is enabled.

• Bit 6 Enables the E-Peer function on the Ethernet port. If this bit is cleared, then the normal Autotransfer functions are enabled on the Ethernet port.

## **Clear Function Register**

Register 8174 is the module clear register. When a specific bit pattern is written to it, the module clears the register after performing the requested operation.

| <b>Bit</b>    | <b>Description</b>                                    |
|---------------|-------------------------------------------------------|
| <b>Number</b> |                                                       |
| 1             | Set all rack addressed registers to PLC outputs.      |
| 2             | Clear all rack addressed inputs to zero.              |
| 3             | Clear all rack addressed outputs to zero.             |
| 4             | Clear all non-rack addressed mailbox registers.       |
| 5             | Load factory default setup. (does not affect mailbox) |
| 6             | Reserved, must be zero if not supported.              |
| 7             | Must be zero.                                         |
| 8             | Must be one.                                          |

**Table 10-15 Clear Function bit-map**

NOTE: Bits 9 through 16 must be the same as bits 1 through 8 respectively.

For example, the CNOE-311 may be reset to factory default settings, clear all mailbox registers, and set all rack addressable mailbox registers to PLC outputs by writing the value 9F9F hex (-24673 decimal) to register 8174. When the CNOE-311 has finished resetting, it will return register 8174 to its original value.

## **Module Identification Registers**

All NR&D modules contain a group of registers, 8176..8188, which may be used to determine the module type, the port being used to access the module, and certain operational parameters of the module. Table 10-16 provides an overview of these registers.

#### **Table 10-16 Module Identification Registers**

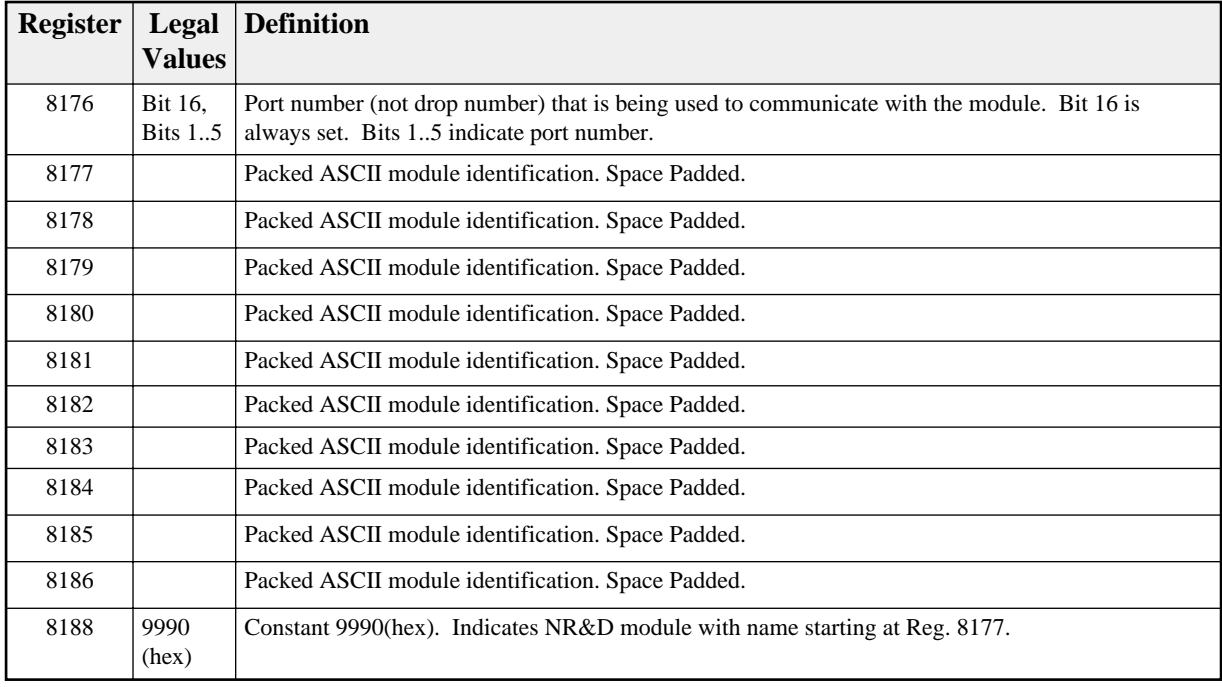

For example, if the CNOE-311 has a revision of 14JAN03, Registers 8177..8186 would have the values in Table 10-17.

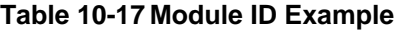

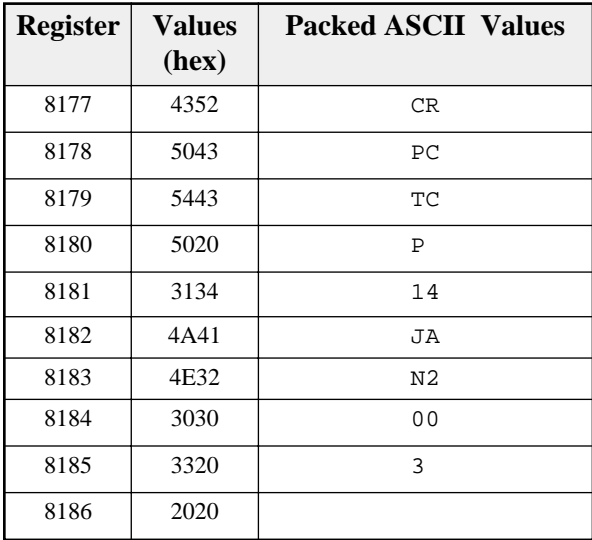

# **Global Options Register (Register 8190)**

All CNOE-311's come equipped with a global options register.

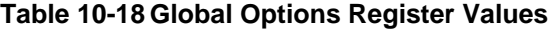

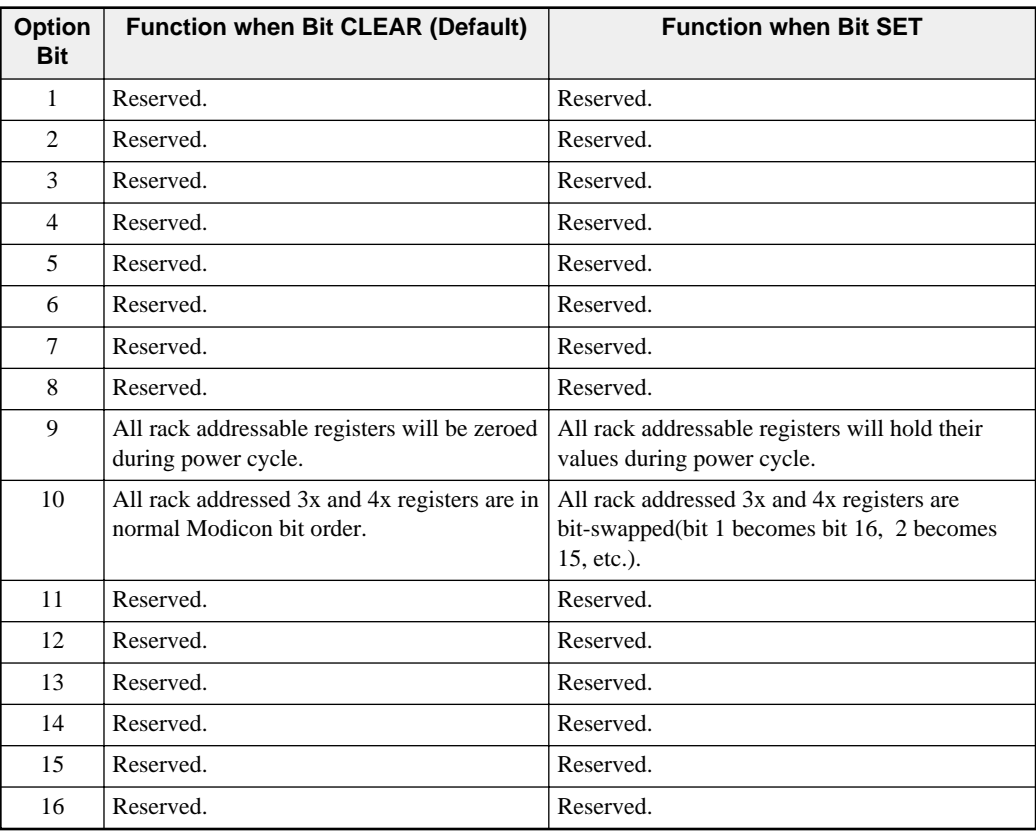

#### **Global Options**

The Options Register allows the modification of the normal operation of several features of the CNOE-311.

- Bit 9 will cause all rack addressable registers to hold their values when power is cycled.
- Bit 10 will bit-swap all rack addressable 3x and 4x registers. Bit 1 becomes bit 16, bit 2 becomes 15, etc.

# **11 Connector Pinouts**

# **10BaseT (Twisted Pair) Ethernet port on CNOE-311 (RJ45 socket)**

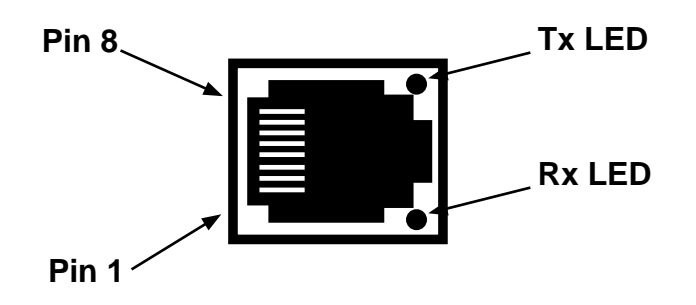

**Figure 11-1 Ethernet Port RJ45**

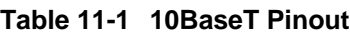

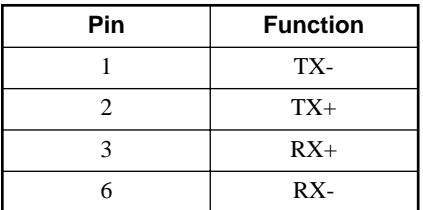

# **Appendix A Modbus/TCP Protocol Specifications**

The Modbus/TCP protocol may be obtained at **http://www.modbus.org/** on the Internet.

# **Appendix B NR&D Internet Access**

Niobrara is on the World Wide Web! Our Internet home page is at:

## **http://www.niobrara.com**

where you will find product information, file downloads, and links to our distributors.

You may E-mail technical support at the following:

## **techsupport@niobrara.com**

# **Index**

# **B**

Backplane Mode, 58

# **C**

Clear Function Register, 88 Command Line Parameters, 73

# **D**

Default Gate, 56 Default Gateway, 18 Destination Register, 58 Downstream Timeout, 56 Drop Number, 55

# **E**

Ethernet Addresses, 81 Ethernet I/O Entries per Socket, 51, 59 Ethernet I/O Scanner, 49, 59 E-Net Search, 83 E-PEER, 57 E-Peer, 83

## **I**

Identification Registers, 88 IP Address, 56 IP Addresses of Connected Devices, 82 IP Framing, 57

## **M**

MAC Address, 57 Mailbox, 76 MBAP Port, 56 Modbus Slave Table, 83 Modbus TCP Routing, 66 Modbus/TCP, 18 MSTR, 29 MSTR timeout, 59

## **O**

OFFLINE Functions, 69 Options Bits List, 87, 90

# **P**

Port Number, 18, 80 Programming Channel Timeout, 59 Protocol Mode, 12

# **Q**

Quiet Timeout, 56

## **R**

READ Count, 57 READ From, 57 READ To, 57 Register Count, 58

# **S**

Setup and Configuration Registers, 85 Start Register, 58 Statistics, 76 Subnet Mask, 18, 56 SY/MAX Setup, 71

# **T**

TCP Backoff, 56 This Node's Number, 58 Total E-Peer Nodes, 58 Transfer Interval, 57 Transfer Route, 57

## **U**

Update Interval, 58

## **V**

View Registers, 70

# **W**

WRITE Count, 58 WRITE From, 58 WRITE To, 58